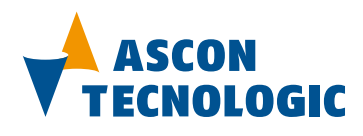

Trasmettitore di umidità, temperatura e punto di rugiada **LINEA H5**

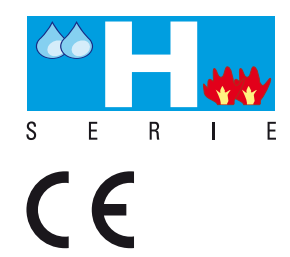

**Manuale utente 21/04 - Code: ISTR\_M\_H5\_I\_02\_--**

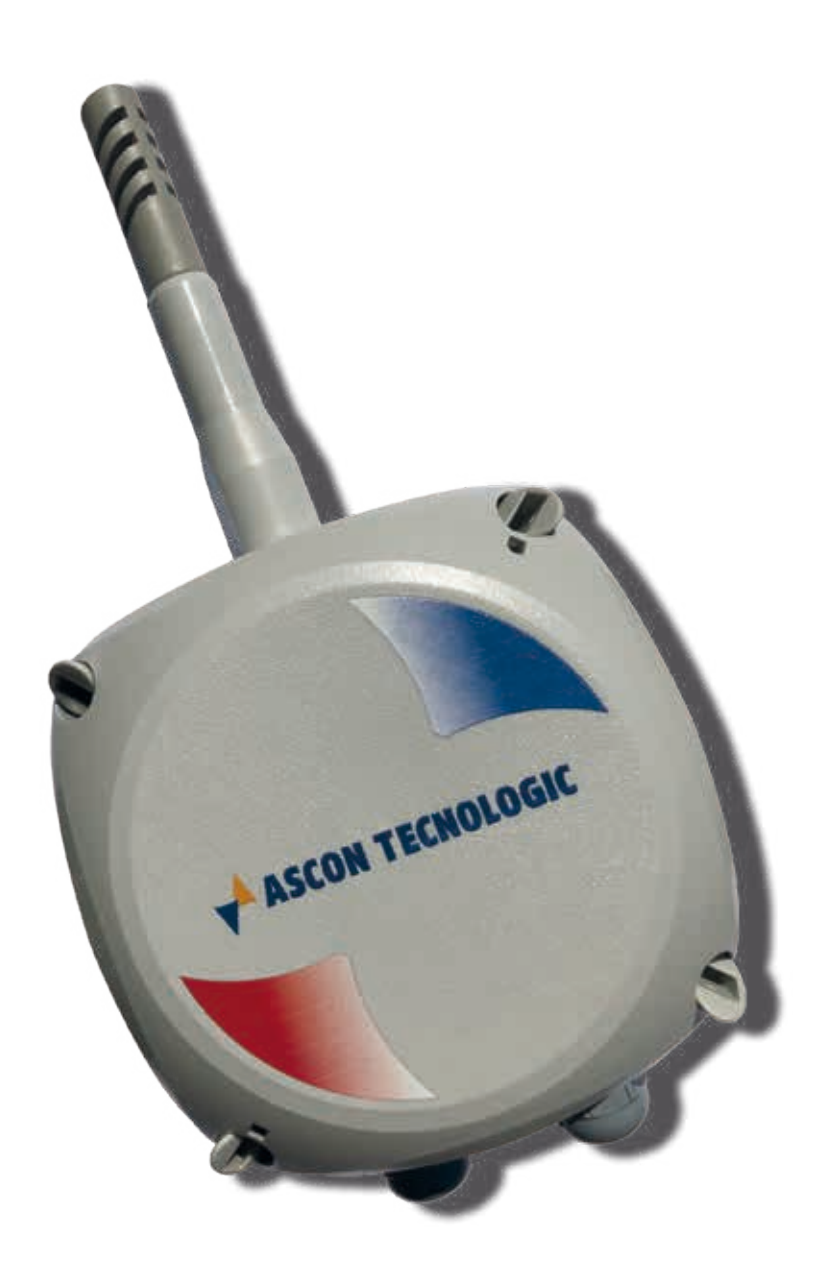

Copyright © 2019, Ascon Tecnologic Srl

Tutti i diritti riservati

Nessuna parte di questo documento può essere riprodotta o trasmessa in qualsiasi forma a mezzo elettronico o meccanico per alcuno scopo, senza il permesso scritto di Ascon Tecnologic Srl.

Ascon Tecnologic Srl garantisce il massimo impegno per assicurare l'accuratezza delle informazioni contenute in questo documento. Tuttavia, al fine di mantenere la leadership tecnologica, i prodotti Ascon Tecnologic sono soggetti a miglioramenti continui; ciò potrebbe richiedere modifiche alle informazioni contenute in questo documento senza alcun preavviso.

Ascon Tecnologic Srl non sarà responsabile per errori tecnici o editoriali, oppure omissioni qui contenute, né per danni incidentali o conseguenti risultati dalla fornitura, prestazione o uso di questo materiale.

sigmadue®, gammadue® e deltadue® sono marchi registrati Ascon Tecnologic Srl.

Tutti gli altri marchi e nomi di prodotti, sono marchi di fabbrica o marchi registrati dalle rispettive società.

#### **Ascon Tecnologic srl**

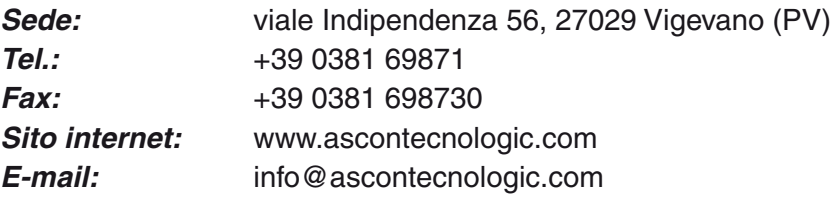

# *INDICE*

# *[Capitolo 1](#page-10-0)*

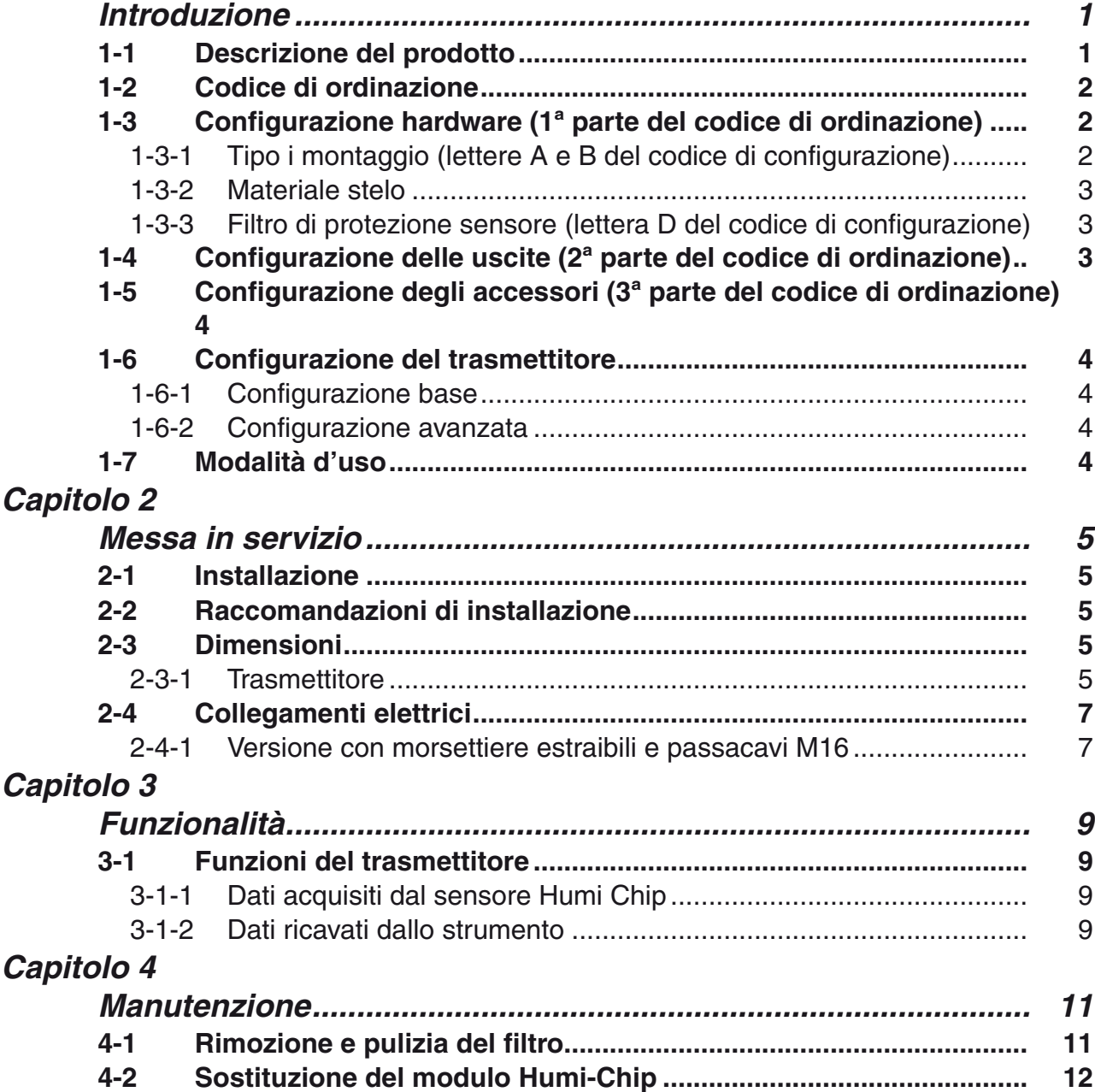

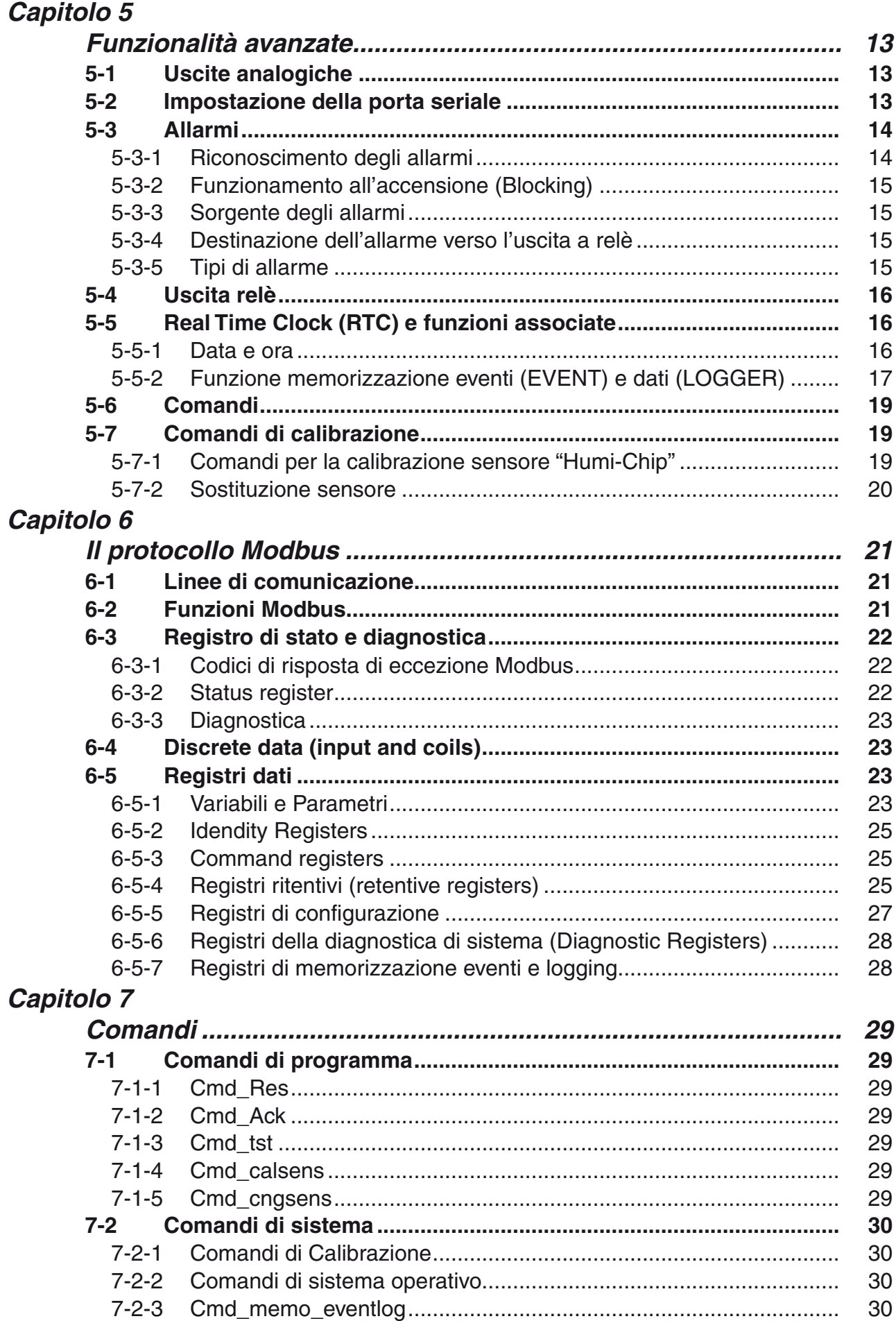

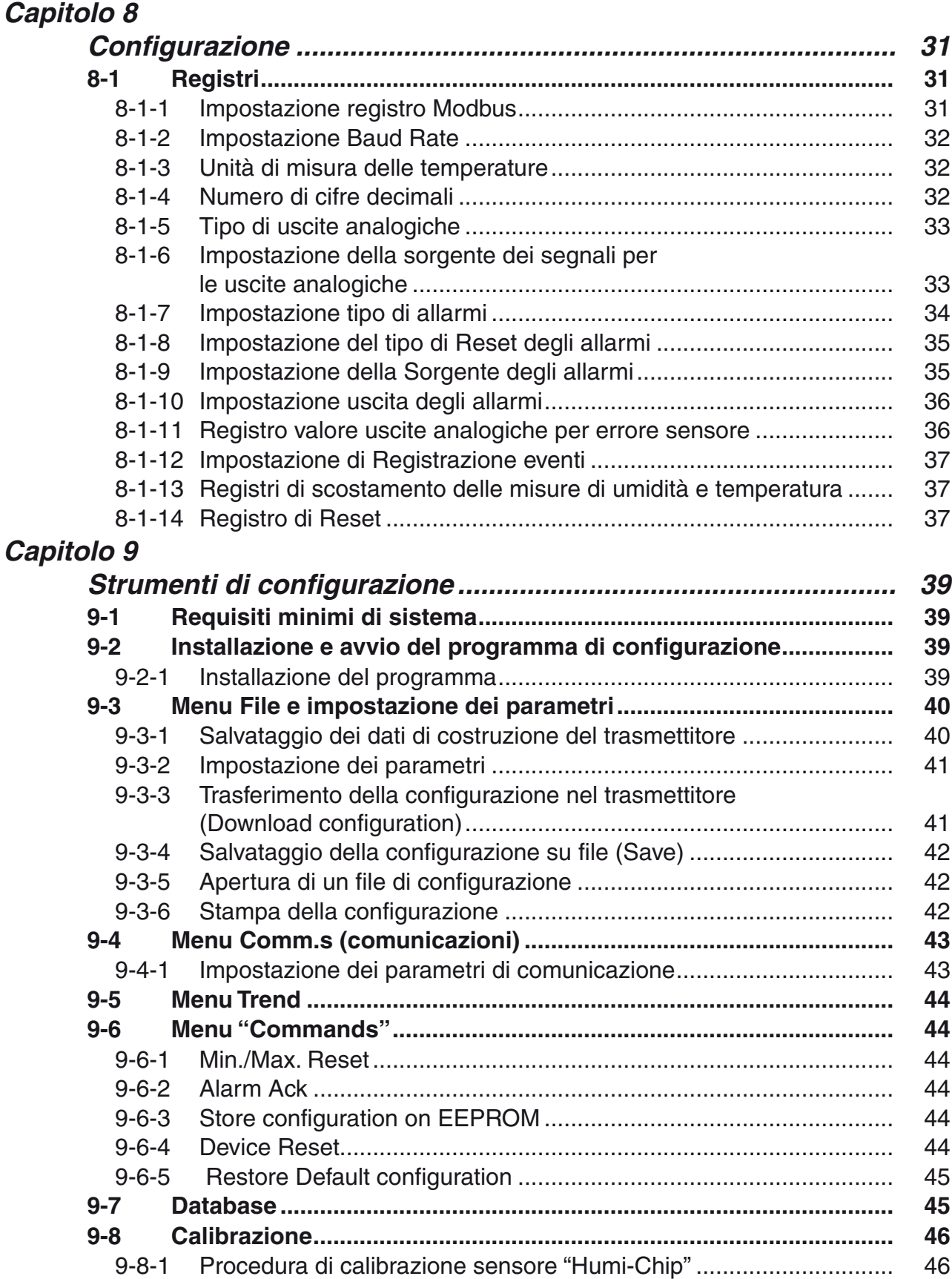

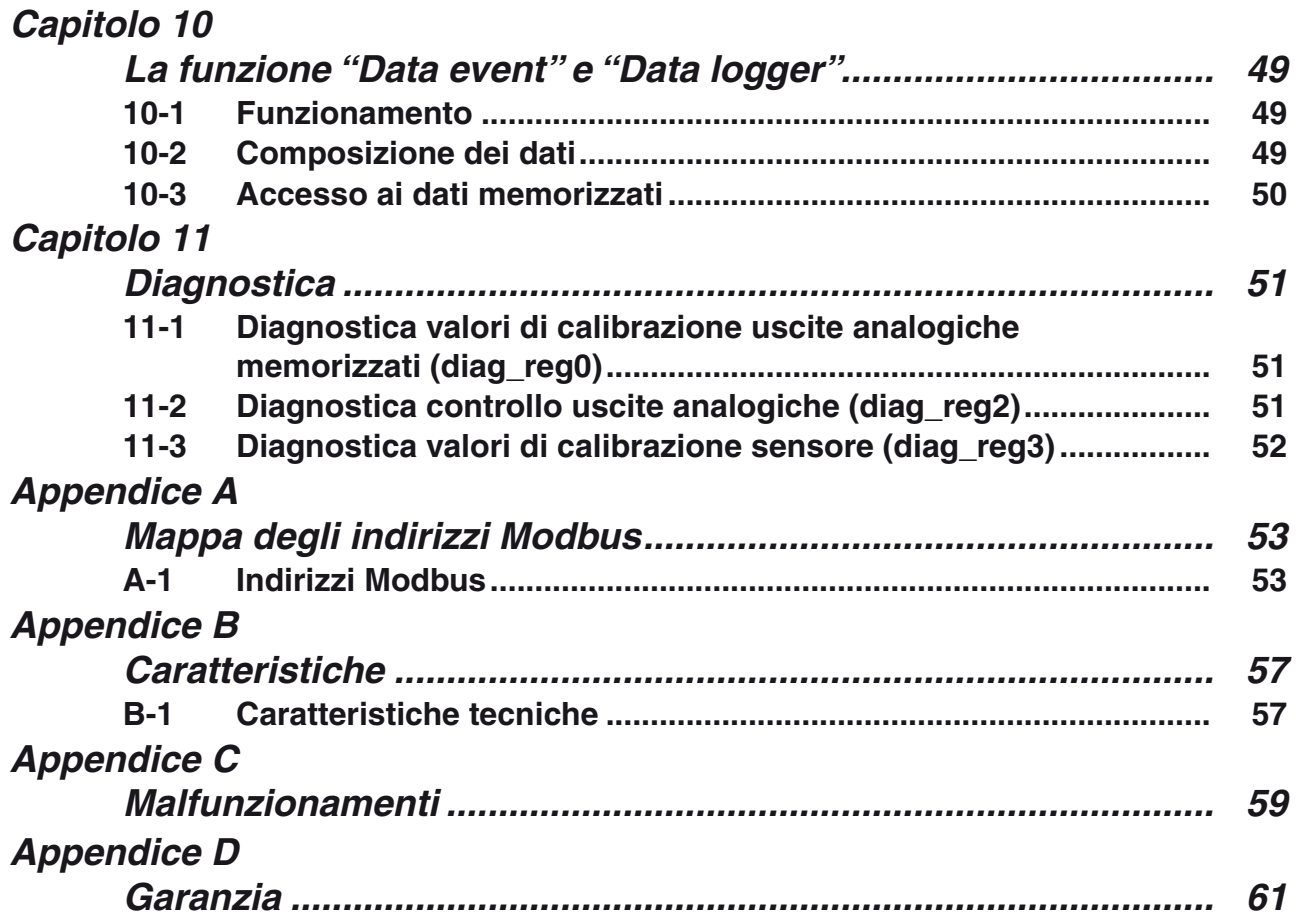

# *Prefazione*

Si raccomanda di leggere attentamente questo manuale, al fine di garantire un uso sicuro dei dispositivi qui descritti. Le informazioni che seguono consentono di servirsi correttamente di questo manuale.

- Requisiti richiesti agli utenti vii
- Scopo del manuale vii
- Per iniziare viii
- Documentazione correlata ix
- Documentazione corrente in Interne ix
- Siamo interessati ai vostri commenti ix
- Dichiarazione legale ix
- Validità della documentazione ix

#### **Requisiti richiesti agli utenti**

I prodotti descritti in questo manuale devono essere installati, condotti e mantenuti esclusivamente da parte di qualificati programmatori di applicazione e da ingegneri software, o tecnici e persone formate da essi, aventi familiarità con i concetti di sicurezza nell'automazione e applicazione degli standard nazionali. Ascon Tecnologic srl non si assume la responsabilità per danni a qualsiasi apparecchiatura o persona, risultanti dalla mancata applicazione delle informazioni contenute in questo manuale.

#### **Scopo del manuale**

Il presente manuale contiene le informazioni necessarie a conoscere e installare il trasmettitore di umidità della serie H5.

Il manuale presuppone che il lettore sia in possesso della conoscenza di base dei Bus di campo, in particolare MODBUS. L'uso di questo manuale è riservato alle persone responsabili della configurazione e installazione di moduli Ascon Tecnologic srl con interfaccia MODBUS.

#### **Uso del manuale**

Le specifiche contenute in questo manuale sono in formato di unità Standard Internazionali (SI). Unità diverse da SI sono date in parentesi. Parole in maiuscolo indicano scritte che si trovano sulle apparecchiature. Parole in grassetto indicano scritte che si trovano nei tool di configurazione.

Simboli di Avvertenza, Attenzione e Nota sono usati per enfatizzare istruzioni critiche.

#### **AVVISO:**

Questo prodotto deve essere utilizzato da operatori qualificati e con procedure appropriate, esclusivamente per le finalità previste nel presente manuale. Nel presente manuale si utilizzano i seguenti simboli per indicare e classificare le precauzioni da adottare. Tali precauzioni sono da rispettare rigorosamente, il relativo mancato rispetto può essere causa di lesioni anche gravi a persone e cose.

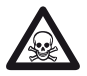

**PERICOLO!**<br>
Indica una situazione di immediato pericolo che, se non evitata, sarà causa di lesioni gravi o mortali.

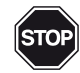

**ATTENZIONE!**<br>
Indica una situazione di potenziale pericolo che, se non evitata, può essere causa di lesioni gravi o mortali.

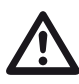

Avvertenza<br>
Indica una situazione di potenziale pericolo che, se non evitata, può essere causa di lesioni non gravi a persone o danni alla proprietà.

**Nota:** Evidenzia importanti informazioni su una procedura operativa o sull'apparecchiatura. Per un uso agevole di questo manuale sono stati previsti i seguenti aiuti:

- Un sommario generale sul frontespizio del manuale, che copre tutti gli argomenti trattati;
- Un sommario che copre gli argomenti di un capitolo o di una appendice è previsto all'inizio di ogni capitolo o appendice;
- Nell'ultima sezione del manuale sono previste appendici che affrontano specifici argomenti, quali:
	- Mappe degli indirizzi MODBUS;
	- Consigli ed esempi;
	- Definizioni, simboli e tavole di conversione.

#### **Per iniziare**

Nella prima sezione vengono delineate le informazioni basilari della serie di moduli. Le sezioni successive contengono informazioni generali che si applicano a tutti i moduli o a gruppi di moduli della serie. Vengono trattati argomenti come:

- Panoramica dei gruppi di moduli;
- Struttura dei moduli;
- Installazione e cablaggio dei moduli;
- Dati tecnici comuni.

#### **Documentazione correlata**

Per informazioni aggiuntive riguardo MODBUS in generale, si faccia riferimento ai documenti ufficiali emessi dalle rispettive organizzazioni di utenti.

Per informazioni specifiche riguardo i singoli moduli si faccia riferimento ai relativi bollettini tecnici.

#### **Documentazione corrente in Internet**

Per lavorare sempre con la documentazione più aggiornata si può visitare il sito:

http://www.ascontecnologic.com

dove si trovano le ultime modifiche e informazioni aggiuntive sui vari prodotti Ascon Tecnologic.

La pagina Prodotti viene aggiornata frequentemente, pertanto è possibile che i fogli tecnici in Internet abbiano una data di pubblicazione più recente di quella del CD che contiene questo manuale.

#### **Siamo interessati ai vostri commenti**

Ascon Tecnologic compie costantemente lo sforzo di migliorare i propri manuali. Ciononostante errori ed omissioni sono sempre possibili. Se avete suggerimenti o segnalazioni sul contenuto e la forma di questo manuale, Ascon Tecnologic apprezzerà molto i vostri commenti. Potrete inviarli via e-mail all'indirizzo: support@ascontecnologic.com

### **Dichiarazione legale**

Questo manuale, inclusi i disegni contenuti, è protetto da copyright. È proibito l'uso di questo manuale da parte di terzi al di fuori delle regole del copyright. La riproduzione, traduzione, alterazione con ogni mezzo richiede l'esplicito consenso di Ascon Tecnologic srl.

Ascon Tecnologic srl si riserva il diritto di operare ogni modifica tecnica ai propri prodotti al fine di migliorare la qualità degli stessi.

I marchi e i diritti su prodotti terzi citati in questo manuale sono da intendersi di proprietà del rispettivo costruttore.

Validità della documentazione

Questo manuale contiene la descrizione del trasmettitore di umidità linea H5 disponibile al momento della pubblicazione. Ascon Tecnologic srl si riserva il diritto di operare ogni modifica e aggiunta allo scopo di migliorare i prodotti. Tutti gli aggiornamenti o modifiche che interverranno fino alla pubblicazione di una nuova emissione del manuale saranno documentati in Internet al sito:

http://www.ascontecnologic.com

# *Capitolo 1 Introduzione*

## <span id="page-10-0"></span>**1-1 Descrizione del prodotto**

I trasmettitori della linea H5 sono degli strumenti di misura analogico-digitali di umidità, temperatura e punto di rugiada dotati di un sensore capacitivo intercambiabile resistente alla condensa (il modulo "Humi-chip") integrato in un microchip di silicio.

Questa nuova tecnologia garantisce affidabilità, precisione, ripetibilità e stabilità nel tempo. Il calcolo accurato del punto di rugiada (Dew Point) è garantito dallo stretto accoppiamento tra il sensore di Umidità e il sensore di Temperatura.

Il sensore non deve essere utilizzato in presenza di agenti chimici contaminanti o aggressivi.

Il modulo Humi-chip è di rapida sostituzione e non necessita ricalibrazioni, ha un campo di misura dell'umidità relativa (HR) tra 0... 100%, della temperatura tra -30... +90°C ed ha una stabilità a lungo termine inferiore allo 0.5% anno.

Se al momento dell'acquisto il codice di ordinazione è stato correttamente composto, i trasmettitori della linea H5 potranno essere utilizzati senza necessità di ulteriori configurazioni.

Gli utenti più esperti invece portanno, tramite il software Controller Explorer configurare il trasmettitore secondo le proprie necessità. Attraverso la porta seriale l'utente potrà collegare il trasmettitore ad un Personal Computer e con questo potrà configurare le uscite analogiche, gli allarmi, il data logger ed il registratore eventi.

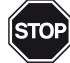

 **ATTENZIONE!** Per installare ed utilizzare i trasmettitori della serie H5 l'utente si può limitare a seguire le istruzioni presenti nei capitoli 1... 4.

Nel caso l'utente debba configurare i parametri del trasmettitore potrà trovare le relative informazioni nei capitoli 5... 9.

# <span id="page-11-0"></span>**1-2 Codice di ordinazione**

I trasmettitori della serie H5 vengono configurati a livello di opzioni hardware secondo le necessità dell'utente. La selezione delle opzioni da installare viene effettuata mediante la prima parte del codice d'ordine:

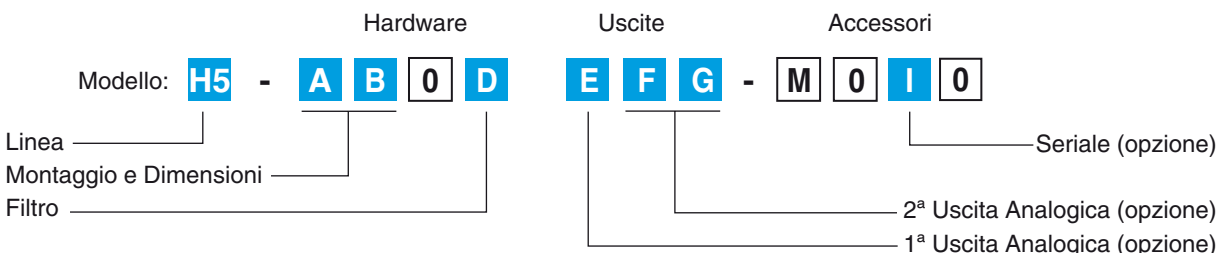

Dove:

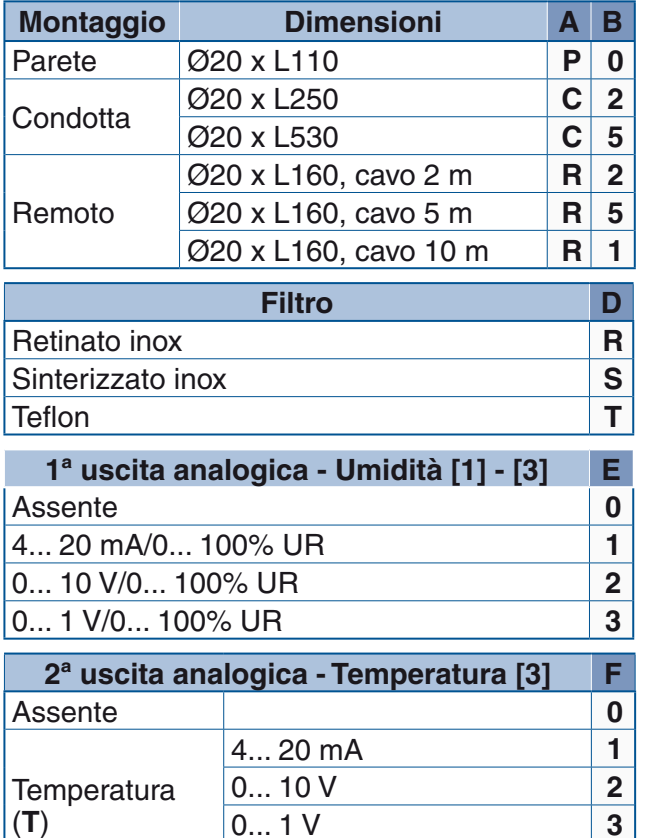

PT100 - Secondo IEC751 **P**

4... 20 mA **4** 0... 10 V **5** 0... 1 V **6** 

4... 20 mA **7** 0... 10 V **8** 0... 1 V 9

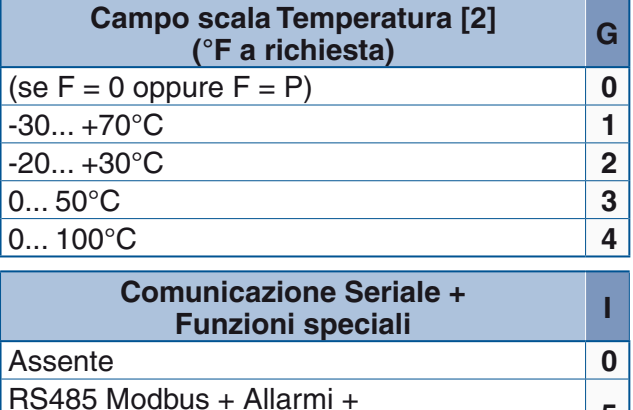

Esempio: H5-R50R-141-M050

Note: 1. A richiesta la 1<sup>ª</sup> uscita analogica può essere utilizzata per T, DP o  $\Delta T$ .

Eventi + Data logging **5** 

- **2.** Campi scala temperatura consigliati: DP: -30... +70°C oppure 0... 100°C  $\Delta T$ : 0... 50 $^{\circ}$ C.
- **3.** Altri campi di misura disponibili (selezionabili da linea seriale).

# **1-3 Configurazione hardware (1ª parte del codice di ordinazione)**

#### **1-3-1 Tipo i montaggio (lettere A e B del codice di configurazione)**

La linea H5 dispone di varie possibilità di montaggio mediante specifici accessori:

- A parete installando il trasmettitore direttamente;
- Montaggio in condotta (con steli da Ø20 mm da 250 e 530 mm), anche con flangia regolabile ed autobloccante da Ø100 mm (codice d'ordine: **AH-SMP01**);

Punto di rugiada (**DP**)

**Differenza** temperatura  $\Delta T$ 

(**T - DP**)

<span id="page-12-0"></span>• Montaggio remoto del sensore (con cavi da 2, 5 e 10 m), anche con staffa per montaggio a parete del sensore remoto (codice d'ordine: **AH-FLA20**).

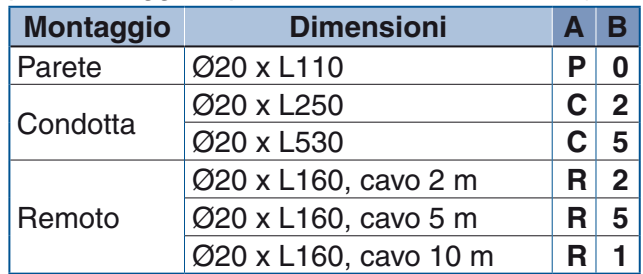

#### **1-3-2 Materiale stelo**

Lo stelo per montaggio in condotta è costituito da un materiale plastico (policarbonato) utilizzabile anche nell'industria alimentare.

#### **1-3-3 Filtro di protezione sensore (lettera D del codice di configurazione)**

Per garantire al modulo Humi-chip un'adeguata protezione dall'ambiente da misurare l'utente potrà scegliere tra 3 differenti tipi di filtro:

- Filtro retinato inox con portafiltro filettato. La porosità di 25 µm ed il tempo di risposta di 5 s (0... 90%) lo rendono idoneo per ambienti puliti o moderatamente polverosi e poco ventilati;
- Filtro sinterizzato inox con attacco filettato. La porosità di 5 µm ed il tempo di risposta di 10 s (0... 90%) lo rendono idoneo per ambienti molto polverosi; non adatto in caso di rischio di condensa;
- Filtro in teflon con attacco filettato. La porosità di 1 µm ed il tempo di risposta di 120 s (0... 90%) lo rendono idoneo per ambienti con sostanze chimiche aggressive; poco adatto in ambienti molto umidi.

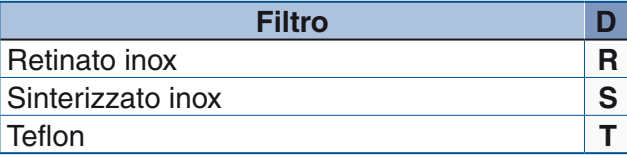

# **1-4 Configurazione delle uscite (2ª parte del codice di ordinazione)**

Il codice di configurazione permette all'utente di ordinare direttamente la configurazione delle uscite necessaria alla propria applicazione:

- Numero di uscite (0, 1 o 2);
- Tipo di uscite (in corrente, in tensione, per umidità relativa, temperatura, punto di rugiada o differenza di temperatura);
- Campo scala dell'uscita in temperatura;
- Qualora l'utente avesse la necessità di configurare le 2 uscite in modo diverso da quanto previsto dal codice di ordinazione, potrà intervenire a livello di configurazione del trasmettitore mediante il programma Controller Explorer (si consulti il capitolo della mappa Modbus per ulteriori dettagli).

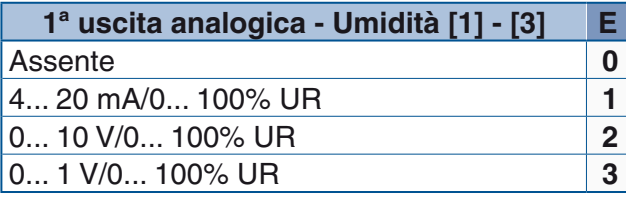

<span id="page-13-0"></span>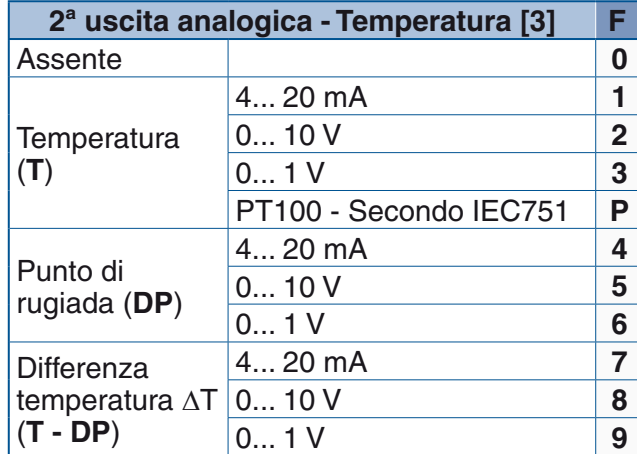

# **1-5 Configurazione degli accessori (3ª parte del codice di ordinazione)**

Il trasmettitore consente l'installazione di alcune opzioni per permettere all'utente di la massima flessibilità di impiego. Tra le opzioni che possono essere installate sul trasmettitore vi è la porta di comunicazioni con Real Time Clock (RTC) per registrazione eventi, data logger e allarmi.

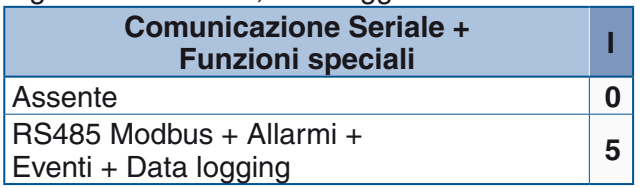

# **1-6 Configurazione del trasmettitore**

#### **1-6-1 Configurazione base**

Se l'utente è in grado di ordinare il trasmettitore secondo le proprie necessità utilizzando le opzioni presenti nel codice d'ordine, il trasmettitore potrà essere installato ed utilizzato senza ulteriori modifiche alla configurazione.

#### **1-6-2 Configurazione avanzata**

Se l'utente non dovesse essere in grado di ordinare il trasmettitore secondo le proprie necessità utilizzando le opzioni presenti nel codice d'ordine (configurazione delle uscite 1 e/o 2), dopo l'acquisto il trasmettitore dovrà essere configurato mediante il programma Controller Explorer.

# **1-7 Modalità d'uso**

La funzione principale dello strumento è quella di rilevare le condizioni ambientali di Umidità relativa (RH), Temperatura (T), Punto di Rugiada (DP) e la differenza  $(\Delta T)$  tra la temperatura misurata ed il punto di rugiada (T - DP). Questi valori sono utilizzabili per la configurazione degli allarmi. Sono inoltre sempre disponibili come variabili Modbus, unitamente ai loro valori minimi e massimi rilevati. Questi ultimi sono azzerabili tramite comando.

Non esistono comandi a pulsante. L'unica interfaccia operatore è via Modbus. Nel caso siano presenti le uscite analogiche (una oppure due), queste potranno essere configurate con il valore di una delle quattro variabili RH, T, DP o  $\Delta T$  da ritrasmettere. In fase di configurazione potrà essere definita anche la modalità di ritrasmissione, in corrente o tensione.

# *Capitolo 2 Messa in servizio*

### <span id="page-14-0"></span>**2-1 Installazione**

Si consulti il manuale di installazione per ulteriori dettagli.

#### **2-2 Raccomandazioni di installazione**

Humi-Chip dispone di un sensore di temperatura perfettamente integrato nel modulo di misura.

I valori misurati sono corretti soltanto se il sensore del modulo Humi-Chip è in perfetto equilibrio di umidità e di temperatura con l'ambiente nel quale è immerso. Per ottenere i migliori risultati le raccomandazioni che seguono devono essere rispettate scrupolosamente:

- **1.** Scegliere un punto di misura che sia rappresentativo dell'ambiente da controllare.
- **2.** Evitare quanto segue:
	- Esposizione diretta ai raggi solari ed agenti atmosferici;
	- Vicinanza ad elementi riscaldanti o raffreddanti, sfoghi di vapore e umidificatori.
	- Turbolenze che possano provocare condizioni di pressione instabile.

#### **2-3 Dimensioni**

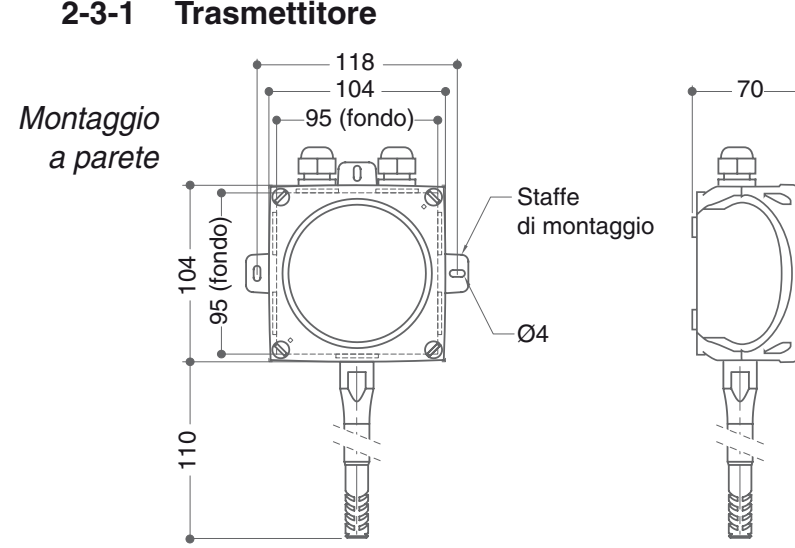

#### **2-3-1 Trasmettitore**

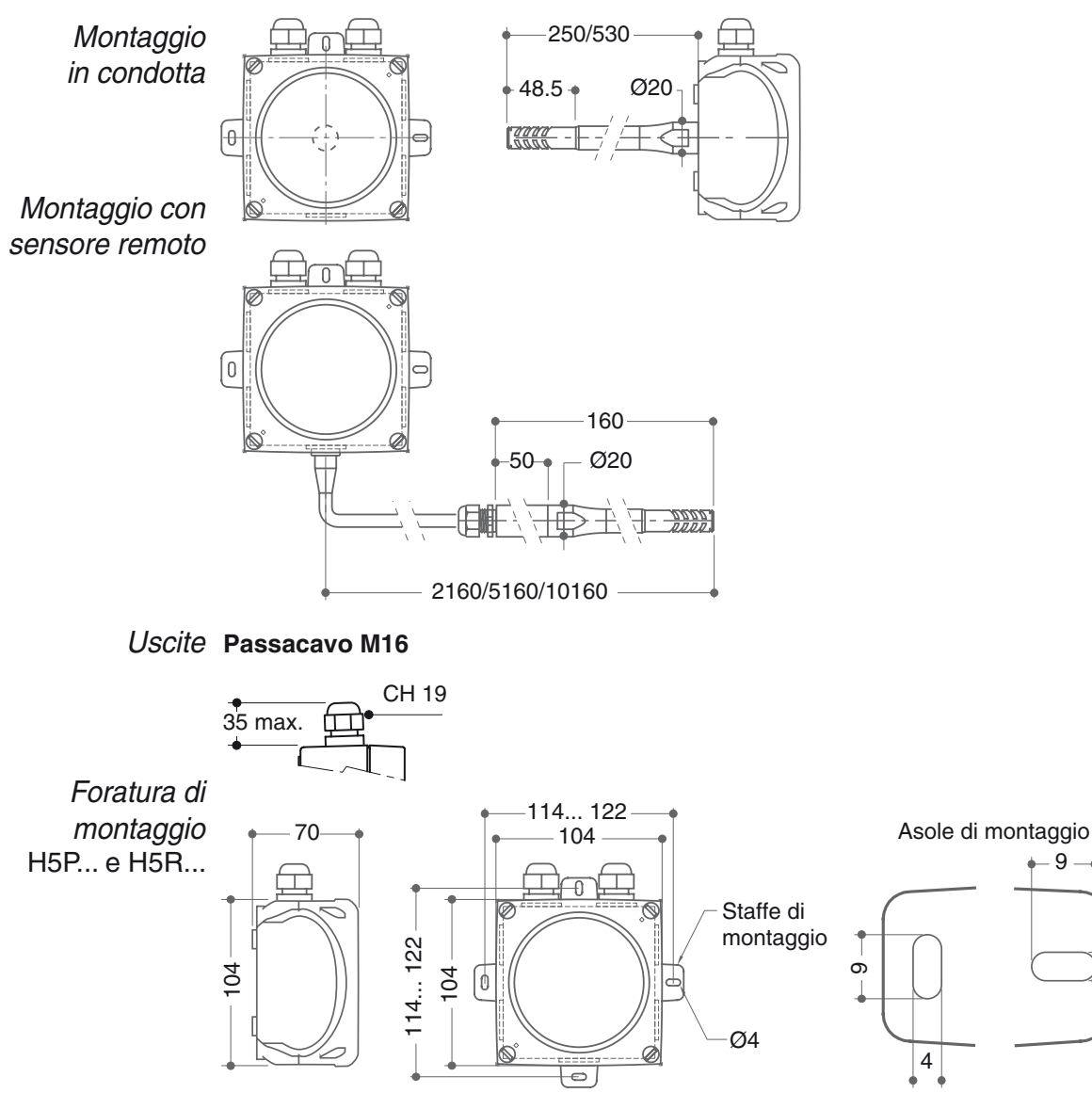

**Flangia Ø100 regolabile ed autobloccante (AH-FLA20 opzionale)** *Flangia per montaggio in* 

*condotta* H5C...

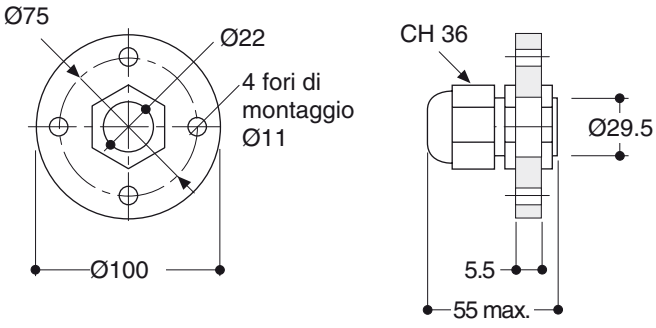

**Staffa per sensore remoto (AH-SMP01 opzionale)** *Staffa per montaggio a parete del sensore remoto*

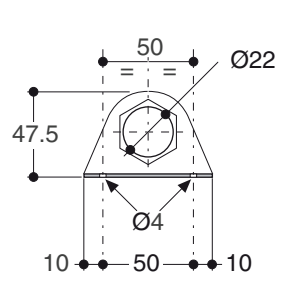

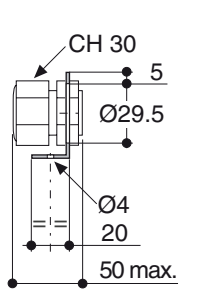

 $\varnothing$ 4

4

# <span id="page-16-0"></span>**2-4 Collegamenti elettrici**

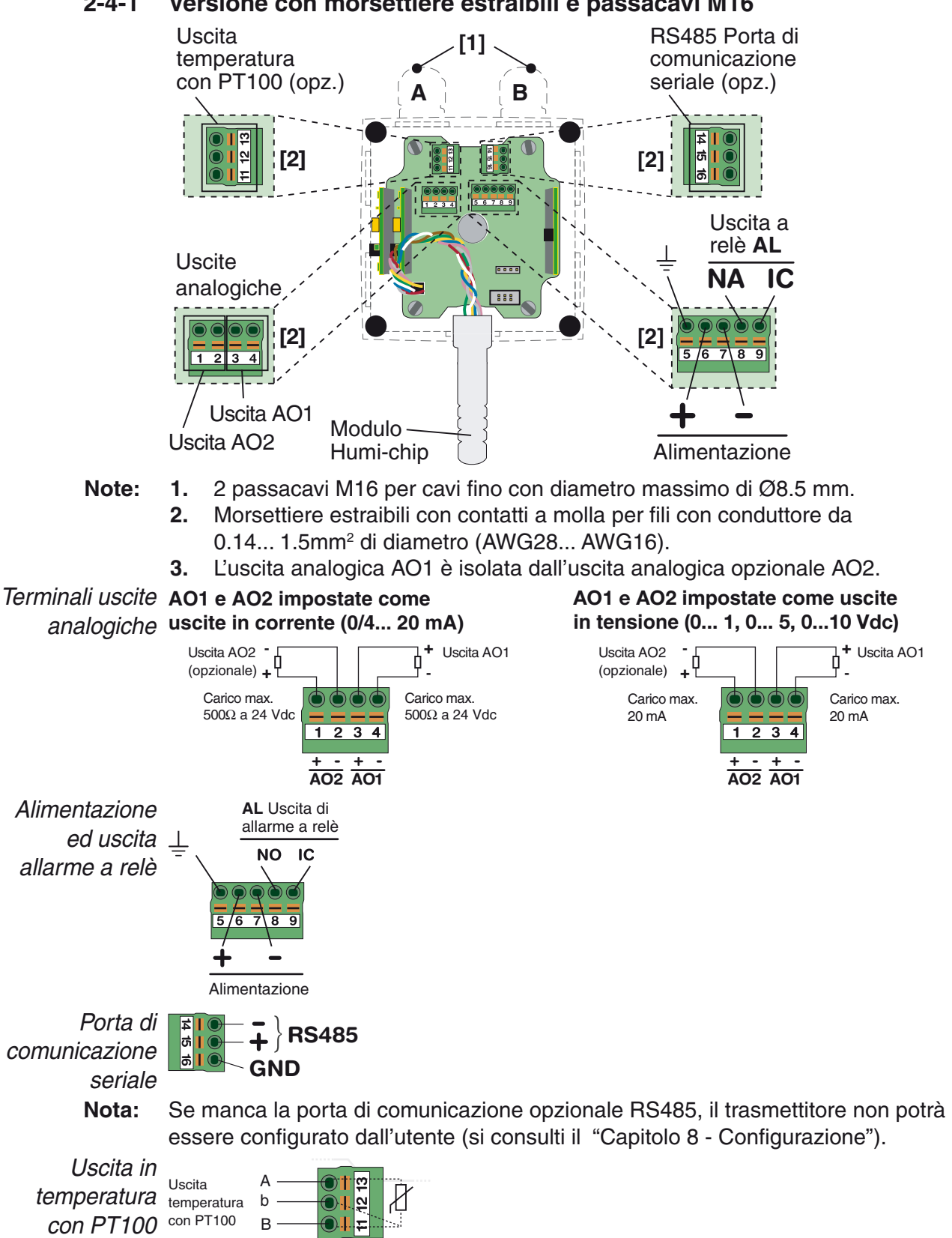

# *Capitolo 3 Funzionalità*

## <span id="page-18-0"></span>**3-1 Funzioni del trasmettitore**

I trasmettitori della linea H5 sfruttano un sensore esterno per acquisire di dati di temperatura e umidità, ne linearizzano i valori e li ritrasmettono sotto forma di segnali analogici.

Tra le funzioni di base dell'H5 vi sono anche una serie di calcoli che permettono di ottenere, dai dati acquisiti, delle nuove misurazioni.

#### **3-1-1 Dati acquisiti dal sensore Humi Chip**

I dati di Umidità e Temperatura sono forniti dal sensore Humi Chip in forma digitale e, una volta acquisiti, vengono opportunamente linearizzati. Dalle misure di Umidità Relativa (**RH**) e Temperatura (**T**) vengono calcolati i valori del punto di rugiada DP e la differenza di temperatura  $\Delta T$ .

La misura viene eseguita una volta al secondo in modo continuo. I valori delle variabili hanno una cifra decimale.

Il valore di umidità relativa acquisito dal sensore, tra 0... 100%, ha risoluzione di 12 bit. Per la temperatura il valore ha una risoluzione di 14 bit per un campo di misura tra –40... +123.8°C. I valori così ottenuti vengono elaborati per compensare la non linearità di risposta.

- Per quanto riguarda l'umidità, viene eseguito un calcolo polinomiale di 2° ordine col quale si ottiene un errore di non-linearità di ±0.1%RH. *Umidità relativa (RH)*
- Temperatura (T) La misura di temperatura, eseguita utilizzando un sensore di tipo BANDGAP inserito nel corpo dello stesso sensore di umidità e con il quale ne condivide l'elettronica di interfaccia, viene corretta per eliminare gli errori di linearità presenti soprattutto nei campi estremi di temperatura.

#### **3-1-2 Dati ricavati dallo strumento**

Punto di rugiada Il calcolo del DP (punto di rugiada) è eseguito a partire dai valori finali dei calcoli di  $(DP = Dew$  umidità e temperatura, mentre  $\Delta T$  (differenza tra la temperatura e la temperatura  $Point e \Delta T$ ) del punto di rugiada) è calcolato sottraendo algebricamente i 2 valori:

```
\Delta T = T - DP.
```
# *Capitolo 4 Manutenzione*

# <span id="page-20-0"></span>**4-1 Rimozione e pulizia del filtro**

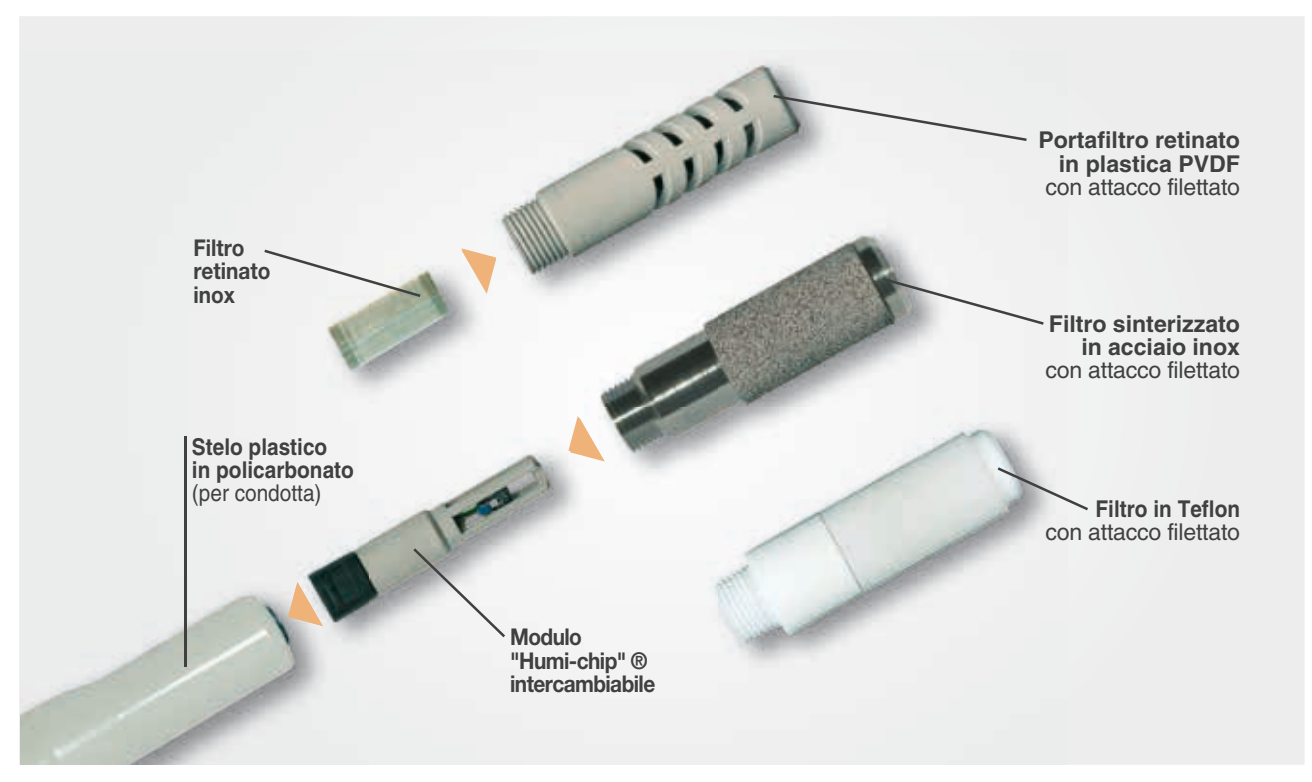

In base delle condizioni di lavoro i filtri antipolvere vanno periodicamente puliti. Per effettuare la pulizia:

- **1.** Rimuovere il filtro dalla sonda come descritto ai punti 1, 2 e 3 del paragrafo "Sostituzione del modulo Humi-Chip";
- **2.** Poi pulite il filtro retinato lavandolo con acqua. Il filro in teflon e quello in acciaio sinterizzato vanno puliti con aria compressa (la pressione dell'aria va applicata all'interno del fitro). La pulizia va effettuata lontano dal modulo Humi-chip.

Se questo tipo di intervento si rivelasse inefficace, il filtro va sostituito.

# <span id="page-21-0"></span>**4-2 Sostituzione del modulo Humi-Chip**

Il sensore con modulo Humi-Chip non necessita di calibrazione periodica. Il sensore di ricambio è precalibrato.

Il sensore non deve essere calibrato dopo l'installazione. In caso sia necessaria la sostituzione del modulo, procedere secondo le indicazioni che seguono:

- **1.** Togliere la tensione di alimentazione;
- **2.** Assicurarsi che il modulo Humi-Chip non presenti temperature pericolose;
- **3.** Svitare il filtro (o la protezione plastica)(**A**), poi sfilatelo dal corpo sensore (**B**);

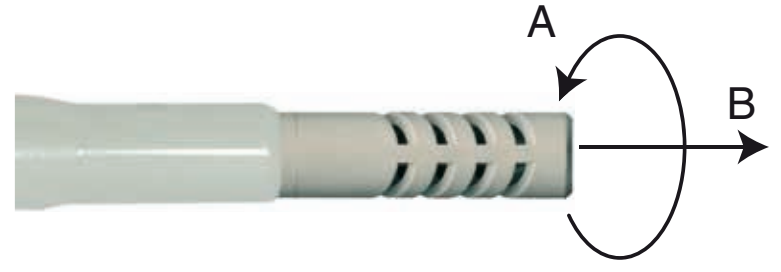

**4.** Quando dovesse essere presente, separare il filtro retinato dal modulo Humi Chip (**C**), poi con delicatezza si tiri il sensore Humi Chip per separarlo dal connettore di montaggio (**D**). Il modulo Humi Chip deve essere afferrato nella zona del corpo plastico (**D'**) dove **NON C'È** area ventilata (**D"**).

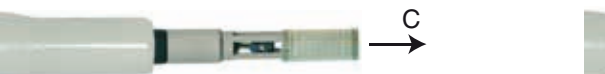

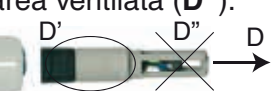

**5.** Inserire il nuovo Humi-Chip allineando la chiave di inserzione nella gola presente nel connettore dello stelo per allineare il connettore ad 8 contatti; si spinga delicatamente il modulo Humi Chip fino a collegare correttamente il modulo al circuito del trasmettitore. Come per al punto 4, ill modulo Humi Chip deve essere afferrato nella zona del corpo plastico (**D'**) dove **NON C'È** area ventilata (**D"**).

**Connettore sul modulo Humi-Chip (maschio)**

**Connettore sullo stelo del trasmettitore (femmina)**

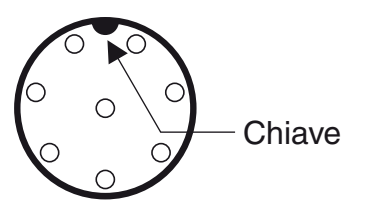

Gola

**6.** Quando presente, si rimonti il filtro retinato di acciao inox e la sua protezione plastica, oppure si rimonti il filtro (di teflon oppure inox sinterizzato) di protezione del modulo Humi Chip.

<span id="page-22-0"></span>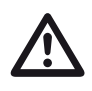

Avvertenza<br>Questo capitolo e quelli che seguono sono dedicati solo agli utenti esperti. Un'errata configurazione del trasmettitore potrebbe causare malfunzionamenti.

Gli utenti esperti possono modificare la configurazione del trasmettitore per adattarlo alle necessità del progetto. Utilizzando la porta di comunicazione RS485 ed il protocollo Modbus l'utente potrà configurare:

- Tipo e limiti delle uscite analogiche;
- Impostazioni della porta seriale e indirizzo dello strumento nella rete Modbus;
- Parametri di funzionamento degli allarmi (riassetto, inibizione all'accensione sorgente, destinazione e tipo);
- Impostazioni del relè di uscita;
- Impostazioni di memorizzazione degli eventi (EVENT) e dei dati (LOGGER) (quando l'opzione RTC è installata nel trasmettitore);
- Download dei dati relativi a EVENT e LOGGER.

#### **5-1 Uscite analogiche**

Le 2 uscite analogiche sono opzionali e programmabili, possono essere impostate per funzionare come uscite di ritrasmissione in corrente/tensione.

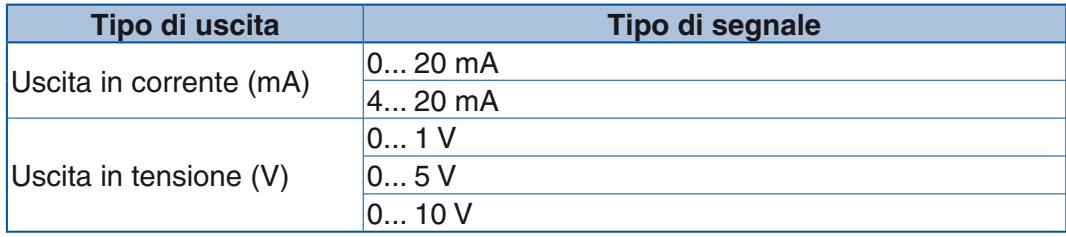

Ciascuna uscita può essere associata ad una delle 4 variabili misurate/calcolate  $(HH, T, DP, e \Delta T)$ . I limiti dell'uscita sono identici ai limiti della variabile.

È possibile, per ciascuna uscita analogica, definire i limiti della variabile assegnata (inizio scala e fine scala).

#### **5-2 Impostazione della porta seriale**

Attraverso la porta seriale l'utente può impostare anche i parametri della porta di comunicazione RS485:

- Indirizzo del nodo;
- Protocollo di comunicazione (Modbus/Jbus);
- Velocità della linea (baudrate).

# <span id="page-23-0"></span>**5-3 Allarmi**

Sono disponibili 5 allarmi configurabili che possono essere associati, ciascuno in modo indipendente, all'uscita di allarme a relè; nel caso in cui più allarmi siano attivati contemporaneamente sull'uscita a relè, lo stato quest'ultima è determinato dall'AND e dall'OR logico dello stato degli allarmi. Prima sono valutati gli ingressi collegati in AND e poi quelli in OR. In stato di allarme, l'uscita a relè viene attivata in chiusura od in apertura a seconda dell'impostazione.

L'ingresso di ogni allarme, può essere associato ad una della quattro variabili RH, T, DP o  $\Delta T$ , oppure alla condizione di rottura del sensore.

Ogni allarme è configurabile in modo indipendente come allarme di minimo o di massimo, assoluto, relativo o di banda, istantaneo o ritardato, inibito all'accensione (Blocking) e/o ritenuto fino al riassetto da parte dell'operatore (Latching). Ogni allarme è configurabile in modo indipendente, per sorgente di segnale, tipologia dell'allarme, metodo di reset, comportamento dopo l'accensione e destinazione. Lo stato degli allarmi è sempre presente e visibile nello STATUS REGISTER.

**Nota:** La formattazione dei parametri degli allarmi è riferita alla scala dell'ingresso a cui sono associati.

#### **5-3-1 Riconoscimento degli allarmi**

Vi sono due modalità di effettuare il riconoscimento degli allarmi:

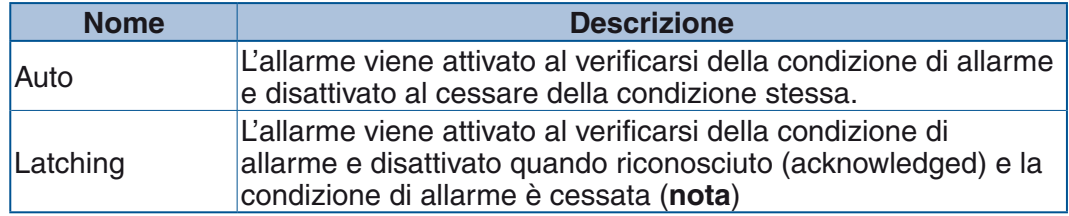

**Nota:** Il riconoscimento degli allarmi può essere può essere effettuato solo con un comando da porta seriale.

Di seguito sono riportate le tabelle di stato per gli allarmi in relazione al tipo di reset: **AUTO**

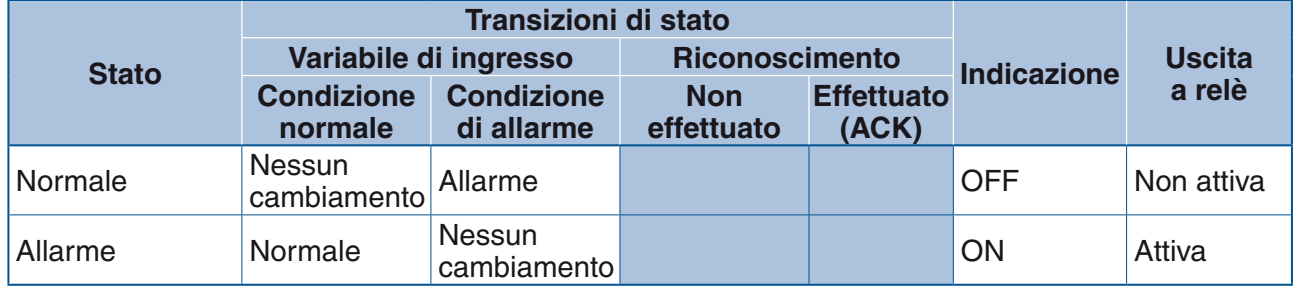

#### **Latching**

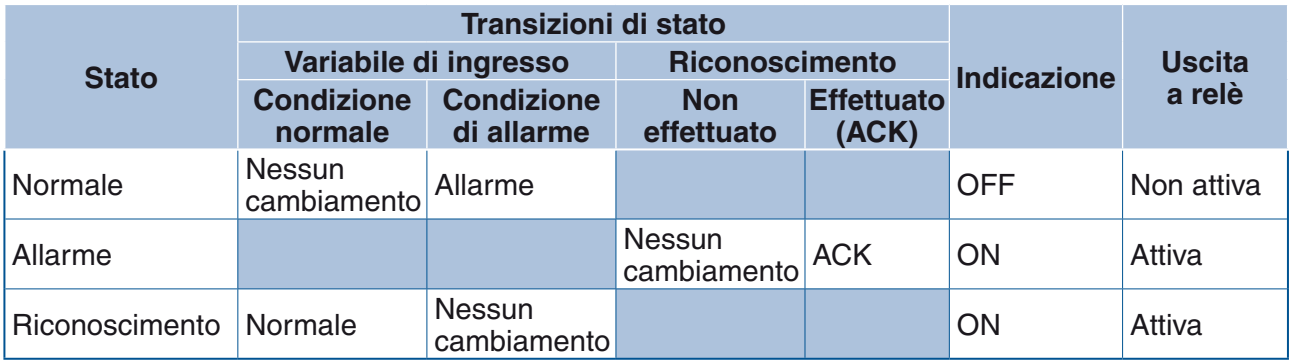

#### <span id="page-24-0"></span>**5-3-2 Funzionamento all'accensione (Blocking)**

All'accensione ciascun allarme può essere predisposto in modo normale oppure inibito all'accensione. In modalità normale, l'allarme si attiva o meno a seconda dello stato dell'ingresso all'accensione, oppure in modalità blocking. In modalità blocking, il primo allarme è sempre inibito. In questo caso, l'attivazione dell'allarme, è rimandata all'operazione di reset predisposta.

#### **Inibizione all'accensione (blocking)**

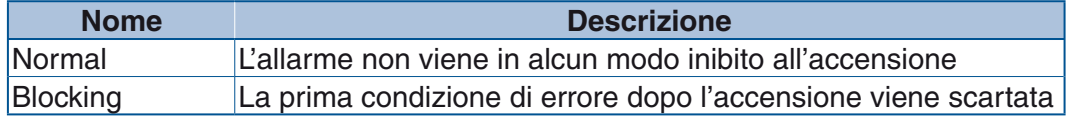

#### **5-3-3 Sorgente degli allarmi**

Ci sono cinque diverse sorgenti che possono attivare gli allarmi:

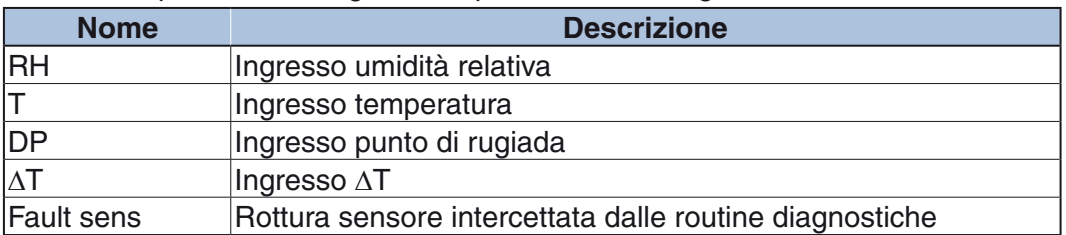

#### **5-3-4 Destinazione dell'allarme verso l'uscita a relè**

L'allarme, qualsiasi esso sia, è individuato tramite variabile Modbus specifica, nella quale è presente sia il valore logico dell'allarme sia il contenuto del registro di configurazione. A questo va aggiunta la possibilità di indirizzare la funzione all'uscita a relè. Tutti gli allarmi possono confluire all'uscita a relè in modalità OR.

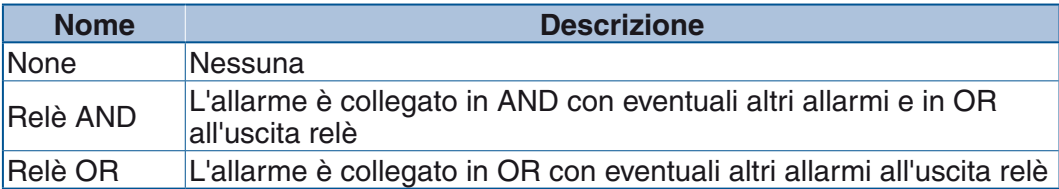

#### **5-3-5 Tipi di allarme**

Molteplici invece sono le tipologie di allarme:

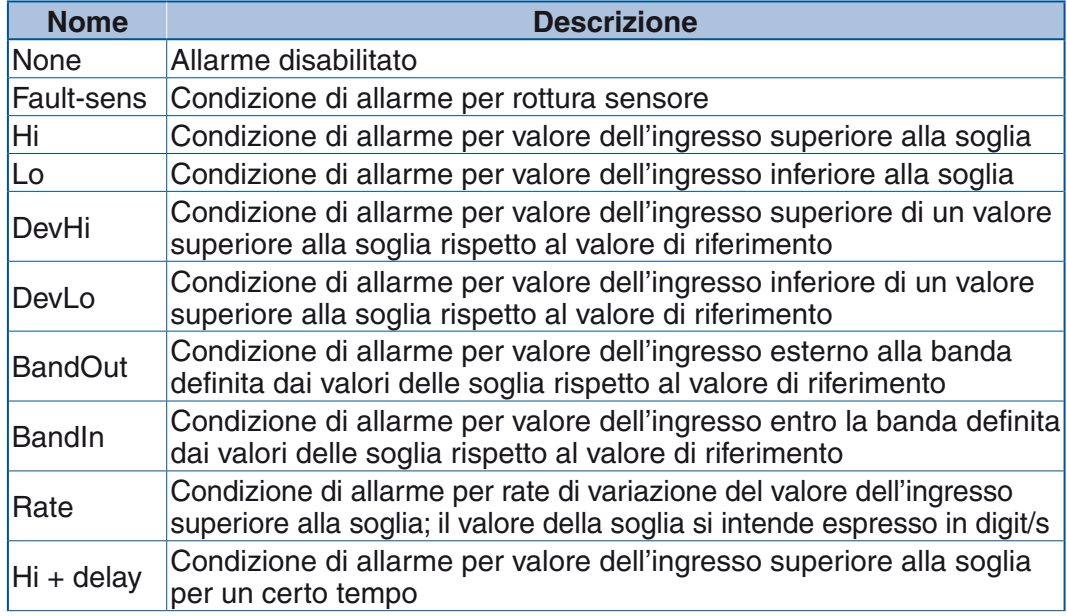

<span id="page-25-0"></span>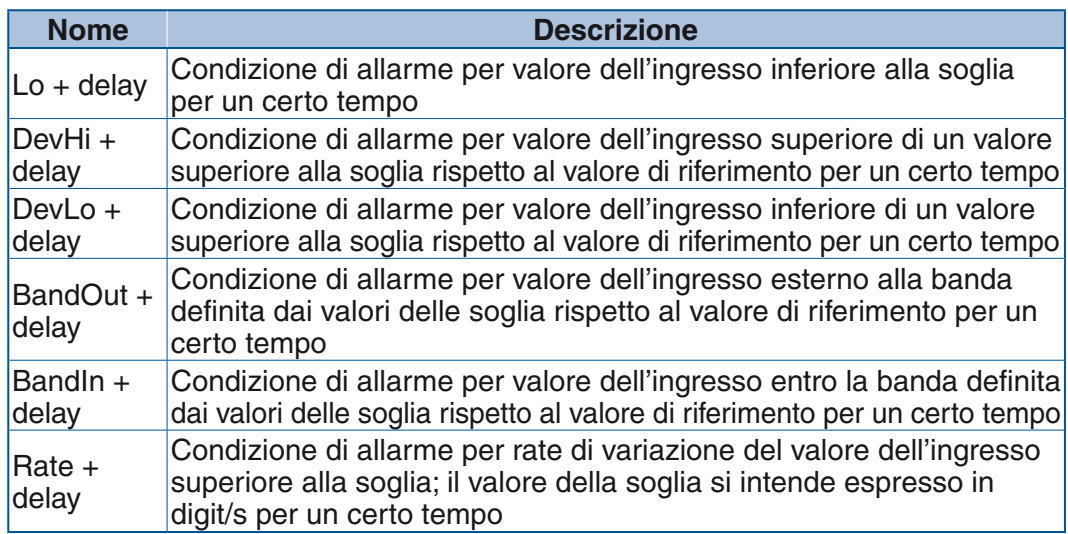

# **5-4 Uscita relè**

L'uscita relè, sempre presente nella linea H5, attiva un contatto di tipo normalmente aperto (1 NA) del tipo per segnali. Il relè è attivato dalla presenza di uno qualsiasi degli allarmi impostabili. Può essere programmato per funzionare in modo normale (contatto chiuso quando l'allarme è attivo) o inverso (contatto aperto quando l'allarme è attivo).

# **5-5 Real Time Clock (RTC) e funzioni associate**

Nel trasmettitore H5 può essere installato (associato alla porta di comunicazione seriale RS485) un RTC (orologio in tempo reale) opzionale. L'orologio, oltre alla funzione di mantenere la data e l'ora corrente è utilizzato per la gestione di memorizzazione eventi o data logging. Queste ultime 2 funzioni sono attivabili attraverso un comando Modbus.

#### **5-5-1 Data e ora**

Il formato della data e dell'ora è normalizzato (rif: CEI 870-5-4). L'orologio interno può essere impostato solo tramite comunicazione Modbus. Le informazioni sono strutturate su quattro word nel seguente modo:

#### **Registro DATE**

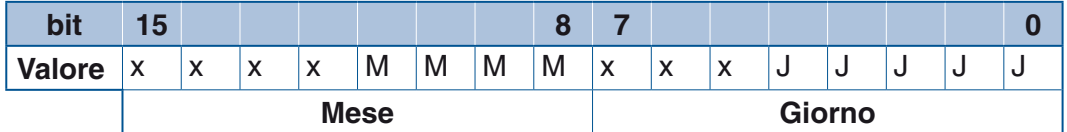

**Nota: M** = Impostazione MESE -> valore da 1 a 12;

**J** = Impostazione GIORNO -> valore da 1 a 31.

#### **Registro YEAR**

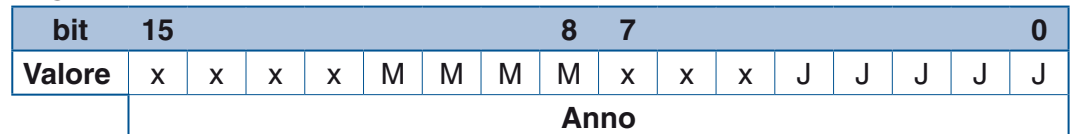

**Nota: A** = Impostazione ANNO -> valore da 00 a 99.

#### <span id="page-26-0"></span>**Registro TIME1**

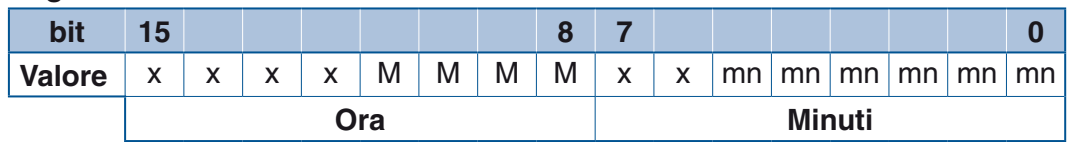

**Nota: H** = impostazione ORA -> valore da 0 a 23;

**mn** = impostazione MINUTI -> valore da 0 a 59.

#### **Registro TIME2**

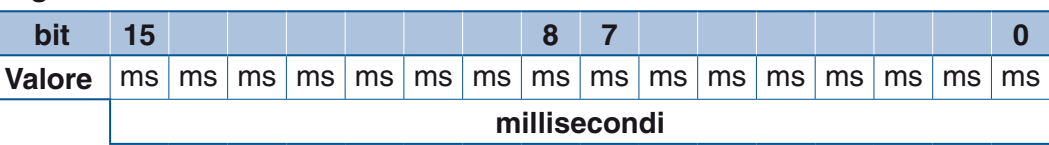

**Nota: ms** = impostazione MILLISECONDI -> valore da 0 a 59999.

#### **5-5-2 Funzione memorizzazione eventi (EVENT) e dati (LOGGER)**

La funzione è programmabile secondo diverse modalità di funzionamento. Ad ogni azione di memorizzazione sono sempre salvati i registri relativi alle misure principali, data e ora più un registro di stato degli allarmi che registra anche il codice dell'allarme avvenuto. È possibile attivare le due funzionalità di memorizzazione separatamente.

Un'ulteriore modalità di funzionamento, detta interlacciata, attiva entrambe le funzioni con la particolarità che, quando accade un evento di allarme e per tutta la sua durata, la memorizzazione degli eventi avviene con tempi diversi dal caso in cui non sono presenti allarmi. I due tempi sono programmabili dall'utente mediante registri Modbus dedicati. È possibile definire l'intervallo di tempo tra 2 registrazioni, da un minimo di 1 minuto ad un massimo di 59 minuti.

I dati sono memorizzati in EEPROM e non sono cancellabili dall'utente. Il buffer è di tipo circolare e può registrare 1024 record; quando è pieno, i nuovi dati vanno a sovrascrivere quelli più vecchi.

- *Funzionamento* Queste funzioni, presenti sugli strumenti di fascia alta, possono essere impostate dall'utente in modo separato e indipendente tramite il registro **851**, che consente di scegliere tra le seguenti possibilità:
	- **0** Nessuna funzione attiva (default);
	- **1** Funzione data EVENT attiva;
	- **2** Funzione data EVENT e data LOGGER attive indipendentemente;
	- **3** Funzione data EVENT e data LOGGER attive interlacciate In questa modalità data logger acquisisce normalmente in base ai tempi indicati nel registro **430**; quando accade un evento, il data logger acquisisce con i tempi indicati nel registro **431** - generalmente più brevi dei precedenti;
	- **4** Funzione data LOGGER attiva. La funzione LOGGER, quando attiva indipendentemente dal data EVENT, utilizza il tempo di campionamento memorizzato nel registro **430**.

Il registro **432** determina lo stato di funzionamento:

- **0** Funzione è disabilitata (default);
- **1** Acquisizione dati attiva (data Event e data Logger in funzione).

I dati memorizzati hanno sempre lo stesso formato, indipendentemente dalla funzione che li richiede. Ogni record di dati è formato da sette registri: *Composizione dei dati*

#### **Composizione di un RECORD**

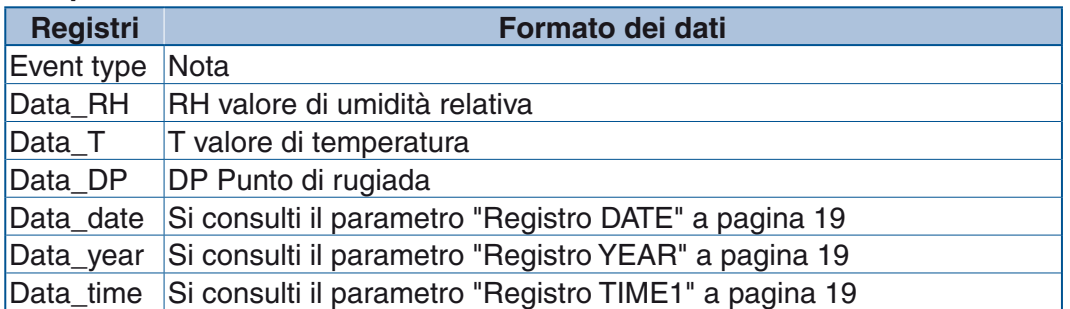

**Nota:** Il registro EVENT type qualifica direttamente il tipo di record memorizzato. Se scritto a 0 indica che si tratta di un record LOGGER. Pertanto, le indicazioni relative ai bit, sono valide solo nel caso si tratti di un record EVENT.

- bit 0... bit 3 Indica il tipo di allarme impostato in ALn-type (t) corrispondente all'allarme verificatosi;
- bit 4... bit 7 Non usati (0 default);
- bit 8... bit 12 Indica quale allarme è accaduto (AL1... AL5);
- bit 13 non usato (0 default);
- bit 14 Indica se l'evento è l'attivazione (lo stato cambia da OFF a ON) o la disattivazione di un allarme (lo stato cambia da ON  $a$  OFF):  $0 =$  inizio allarme/1 = fine allarme;
- bit 15 Indica quale tipo di record è stato memorizzato:  $0 = I$  OGGFR/1 = FVFNT.

#### **Registro EVENT\_type**

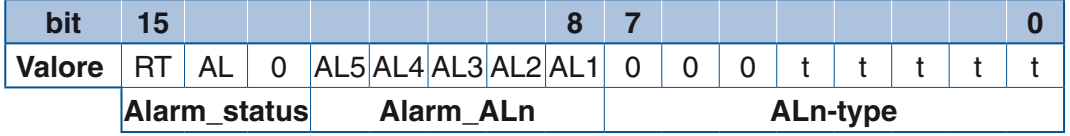

**Nota:** ALx-type (t) = indica il tipo di allarme settato in:

- Alarm-ALn (AL1... AL5) = i bit 1... bit 5 a 1 indicano quale allarme si è attivato;
- Alarm-status (AL) = 0 fine evento di allarme; 1 inizio evento di allarme;
- Alarm-status (RT) = 0 record di LOGGER; 1 record di EVENT.

L'accesso al database utilizza un registro indice e fino a 56 registri di lettura. Il registro indice (reg. **2000**) indica quale record si vuole leggere per primo, considerando che l'*indice 0* corrisponde all'ultimo record memorizzato, quindi al dato più recente. I registri di lettura vanno dall'indirizzo **2001** all'indirizzo **2056**. L'accesso a tutti i 56 registri consente la lettura di 8 record di dati completi. *Accesso ai dati memorizzati*

> Ogni lettura, sia essa di un singolo registro piuttosto che di più registri consecutivi, deve essere preceduta dalla scrittura del registro indice.

Un caso particolare si ha quando la richiesta di lettura è eseguita a partire dall'indirizzo **2001**. In tal caso, al termine del trasferimento delle informazioni, il registro indice è automaticamente incrementato dal sistema per il numero di registri appena trasferiti. Ciò consente una sequenzialità di letture multiple attraverso i registri di lettura senza dover riscrivere ogni volta il registro indice.

Per garantire la corretta sequenzialità delle letture, il numero di registri acquisiti deve essere un multiplo del numero di registri contenuti in un record. In altre parole è raccomandato di eseguire una lettura completa di ogni record, altrimenti il registro indice non conterà la lettura del record incompleta che sarà quindi ripetuta nella successiva lettura come primo elemento.

### <span id="page-28-0"></span>**5-6 Comandi**

I comandi/funzioni disponibili sono:

- Reset valori min./MAX. delle variabili;
- Riconoscimento allarme (acknowledge);
- Controllo sensore (sensor check);
- Comando START/STOP registrazione EVENT LOGGER;
- Calibrazione sensore;
- Sostituzione sensore.

<span id="page-28-1"></span>I comandi possono essere impartiti solo attraverso la comunicazione seriale con protocollo Modbus.

# **5-7 Comandi di calibrazione**

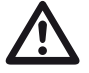

Avvertenza<br>
Il sensore Humi-chip non necessita di calibrazione in quanto viene fornito già precalibrato. Nel caso l'utilizzatore avesse la necessità di effettuare una calibrazione fine nell'intorno di condizioni operative note, è possibile compiere questa operazione calibrando il sensore su uno o due punti, senza alterare i dati originali di calibrazione del sensore stesso.

La procedura di taratura e sostituzione sensore può essere attivata anche dall'utente ed è protetta da password pubblica. L'accesso alla procedura avviene attraverso il registro **306** per la calibrazione del sensore (per umidità e temperatura) o il registro **307** per la scrittura dei dati di sostituzione del sensore.

#### **5-7-1 Comandi per la calibrazione sensore "Humi-Chip"**

La procedura di calibrazione dovrà avvenire mediante comandi Modbus oppure tramite il software "*Humidity Explorer*" (si consulti il paragrafo "*[5-7 Comandi di](#page-28-1)  calibrazione*[" a pagina 19](#page-28-1) per ulteriori dettagli).

Vi sono due metodi per calibrare il sensore. Entrambi sono accessibili all'utente ed attivabili tramite uno specifico comando. Sono inoltre protetti da password pubblica che deve essere preventivamente scritta (registro 1101 -> 0x1234) per poter accedere ai registri.

La calibrazione del sensore può essere eseguita su uno o due punti. I punti di riferimento sono scelti dall'utilizzatore che deve inserire il valore esatto della calibrazione che sta effettuando. Più distanti saranno i punti scelti e più accurata sarà la calibrazione effettuata.

Per la calibrazione del sensore Humi-chip sono riservati quattro registri, due per la calibrazione del sensore di umidità e due registri per quello di temperatura. È sempre possibile azzerare la calibrazione mediante comando.

**Metodo di calibrazione dell'umidità e della temperatura da comandi Modbus** Il registro per i comandi di calibrazione è il **306**.

La seguente procedura indica come operare per calibrare il sensore di umidità con due punti. Nel caso in cui si volesse calibrare solo un punto è sufficiente omettere la sequenza ai punti 4, 5 e 6, ovvero la scrittura del registro di calibrazione high. In questo caso la calibrazione ad un punto risulterà come l'inserimento di un offset.

<span id="page-29-0"></span>È possibile calibrare la misura di umidità (registri **905** e **906**) e/o quella di temperatura (registri **908** e **909**).

- **1.** Portare il sensore a regime stabile di umidità per il primo punto (low) che si vuole calibrare;
- **2.** Scrivere nel registro **306** il codice di calibrazione low: 0x2210 (8720);
- **3.** Scrivere nel registro **905** il valore di riferimento di umidità (registro 908 il valore di riferimento di temperatura). Il nuovo valore low di calibrazione è stato acquisito;
- **4.** Portare il sensore a regime stabile di umidità per il secondo punto (High) che si vuole calibrare;
- **5.** Scrivere nel registro **306** il codice di calibrazione High: 0x2220 (8736);
- **6.** Scrivere nel registro **906** il nuovo valore di riferimento di umidità (registro **909** il valore di riferimento di temperatura). Il nuovo valore High di riferimento è stato acquisito;
- **7.** Scrivere nel registro **306** il codice 0x2250 (8784) con cui vengono accettati i nuovi valori e si torna al funzionamento normale.

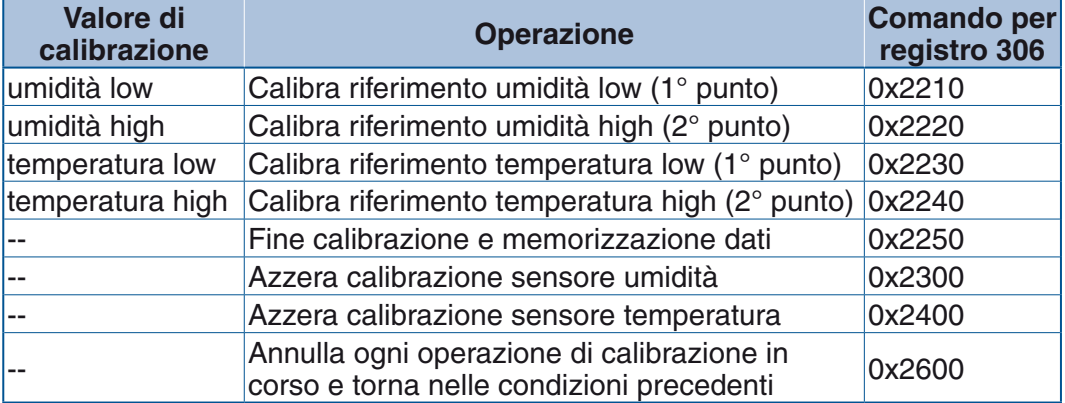

Se si vuole annullare una calibrazione e ripristinare le condizioni di default, occorre inviare lo specifico comando al registro **306**.

#### **5-7-2 Sostituzione sensore**

Nel secondo caso viene inserita la data in cui è stata eseguita la sostituzione del sensore con uno nuovo.

Le caratteristiche del sensore garantiscono una buona stabilità nel tempo (stabilità a lungo termine <0.5% RH/anno) se questi è utilizzato in condizioni ideali di lavoro. Se però, come può accadere, il sensore è utilizzato in ambienti fortemente inquinati o che subiscono condizioni di funzionamento vicine ai limiti di utilizzo propri, esso può subire una degradazione più rapida per cui si rende necessaria una sostituzione del componente.

A tal fine sono stati predisposti alcuni registri nei quali sono inserite le informazioni relative alla data e all'ora in cui il sensore è stato installato. Anche questi registri sono sotto protezione di password pubblica che deve essere scritta con il valore corretto prima di poter accedere ai registri in questione. Ad ogni sostituzione del sensore queste informazioni devono essere aggiornate seguendo questa procedura.

- Scrivere i registri **901**, **902** e **903** con le rispettive informazioni corrette;
- Scrivere nel registro **307** il codice di accesso 0x4432;
- I nuovi valori sono stati memorizzati.

Per il formato di inserimento dei dati si veda paragrafo "*5-5-1 Data e ora*".

# *Capitolo 6 Il protocollo Modbus*

### <span id="page-30-0"></span>**6-1 Linee di comunicazione**

I trasmettitori della linea H5 sono dotati di una linea di comunicazione seriale opzionale di tipo RS485 che comunica con protocollo Modbus. Questa linea è utilizzata per la configurazione e la gestione dello strumento. Nel caso in cui quest'opzione non fosse presente, è possibile configurare lo strumento utilizzando la linea RS232 interna che adotta lo stesso identico protocollo Modbus.

#### **6-2 Funzioni Modbus**

Le funzioni Modbus implementate in questo strumento sono:

- 01 Read Coil Status:
- 02 Read Input Status:
- Read Holding Registers;
- Read Input Registers;
- Force Single Coil:
- Preset Single register:
- Read Status;
- Diagnostic Registers:
- Force Multiple Coils;
- Preset Multiple Registers.

L'implementazione del protocollo Modbus, considera le funzioni 01 e 02 identiche e intercambiabili, così come lo sono le funzioni 03 e 04. In base a questo utilizzo, l'organizzazione dell'area di memoria è suddivisa in due parti:

- DISCRETE DATA (area bit);
- REGISTERS DATA (area word).

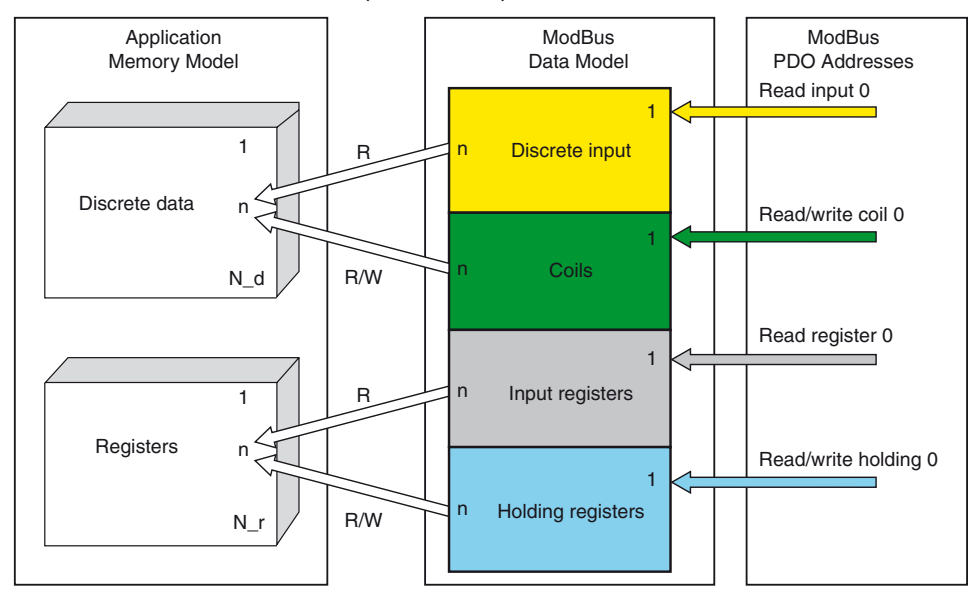

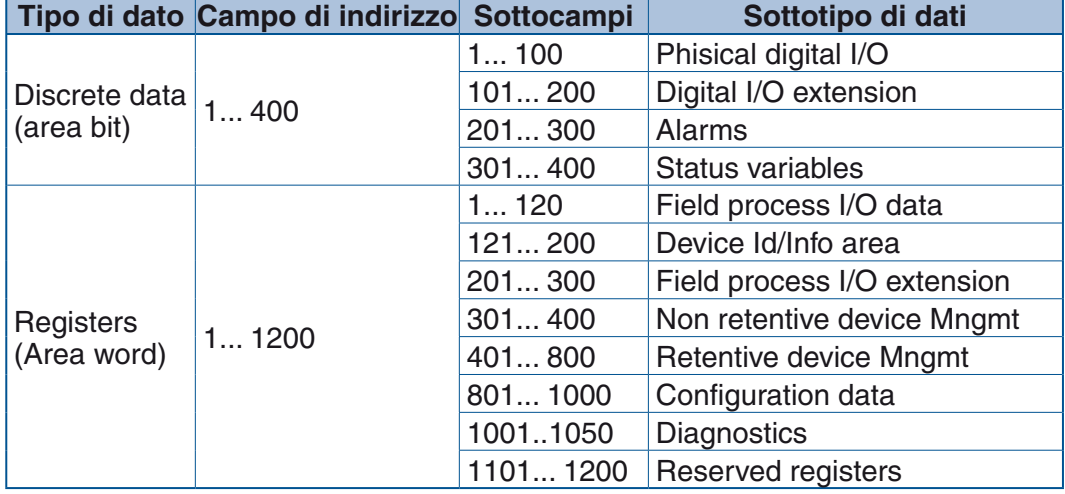

<span id="page-31-0"></span>I dati sono suddivisi per tipi ed assegnati ai campi di indirizzo di seguito riportati:

#### **Limiti di scrittura e lettura:**

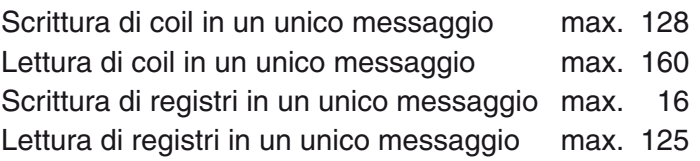

### **6-3 Registro di stato e diagnostica**

#### **6-3-1 Codici di risposta di eccezione Modbus**

I codici di risposta previsti (per tutti i moduli) sono i seguenti:

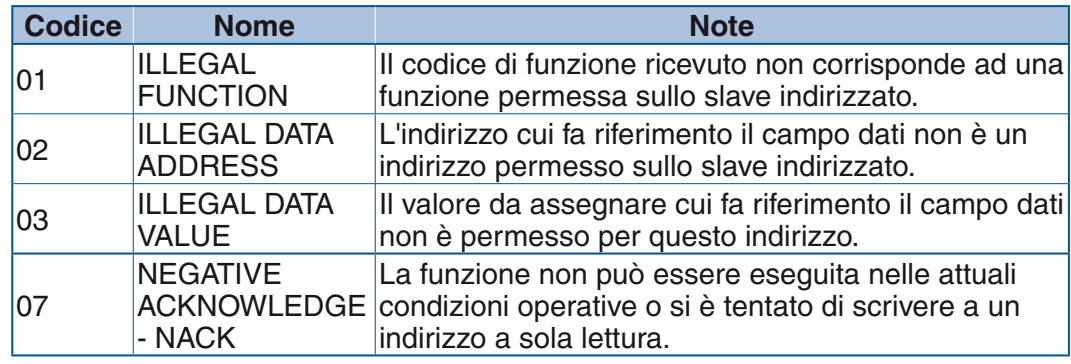

**Nota:** Il codice di eccezione 07 non è previsto dalla specifica modbus.org e si intende da usarsi per compatibilità con altri prodotti Ascon Tecnologic.

#### **6-3-2 Status register**

Accesso tramite il codice funzione 07 - Read Exception Status Legge 8 uscite di Stato di Eccezione.

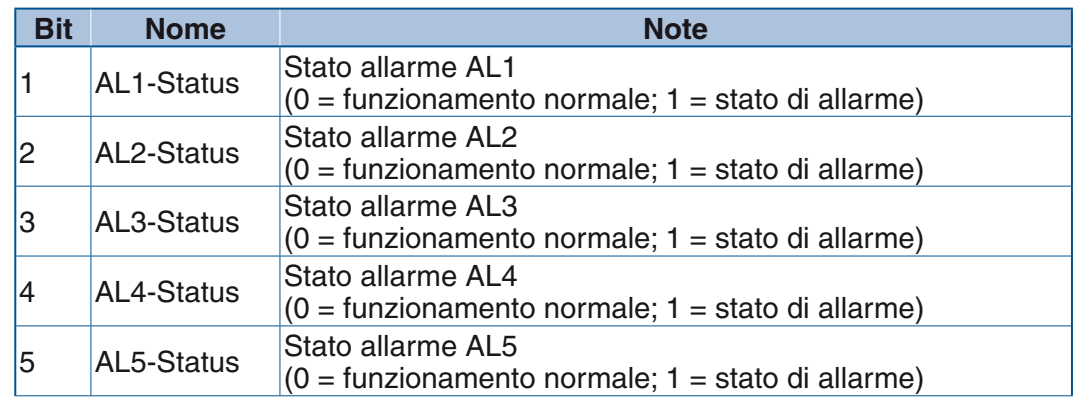

<span id="page-32-0"></span>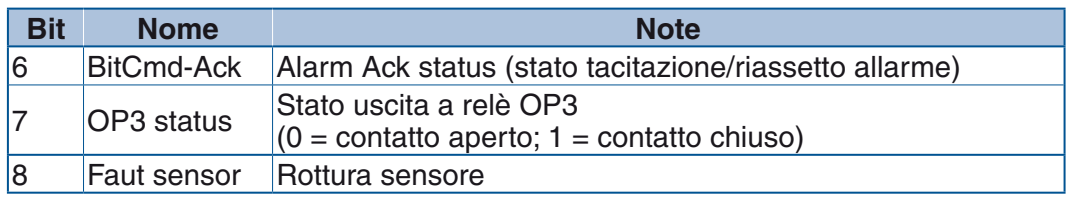

#### **6-3-3 Diagnostica**

Accesso tramite il codice funzione 08 - Diagnostics. L'unico sub-codice supportato (per tutti i moduli) è: "0" (0000h) – Return Query Data. Il messaggio di risposta è identico all'intero messaggio di richiesta.

#### **6-4 Discrete data (input and coils)**

I registri di quest'area sono accessibili come singoli bit. L'accesso avviene tramite i codici funzione 01; 02; 05; 15. I codici 01 e 02 hanno funzionalità identica. **Allarmi:**

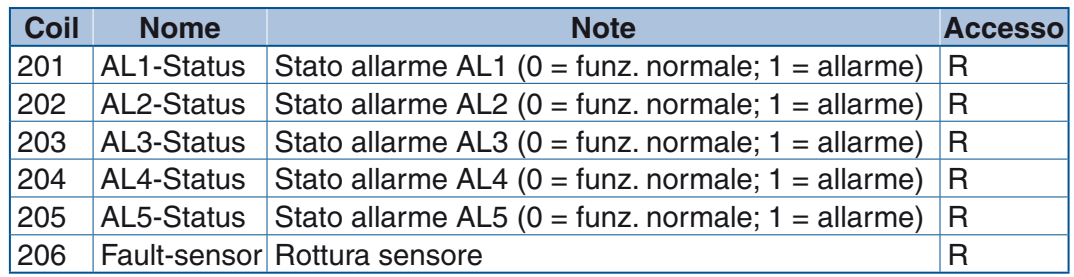

#### **Variabili di stato:**

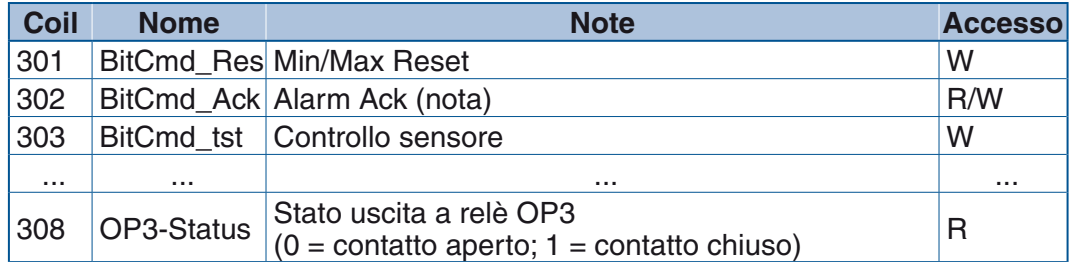

**Nota:** Scrivendo nella variabile Alarm Ack viene eseguito l'acknowledge degli allarmi. Il valore restituito alla lettura della variabile è 0.

### **6-5 Registri dati**

La zona DATA REGISTER indirizza registri di interi a 16 bit (word)

#### **6-5-1 Variabili e Parametri**

Tutte le variabili riferite alle misure degli ingressi RH, T, DP e  $\Delta T$ , sono rappresentate con un decimale.

#### **Lettura misure degli ingressi:**

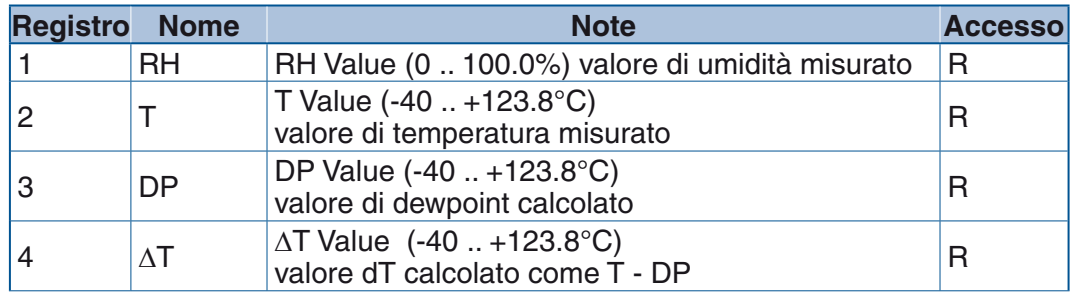

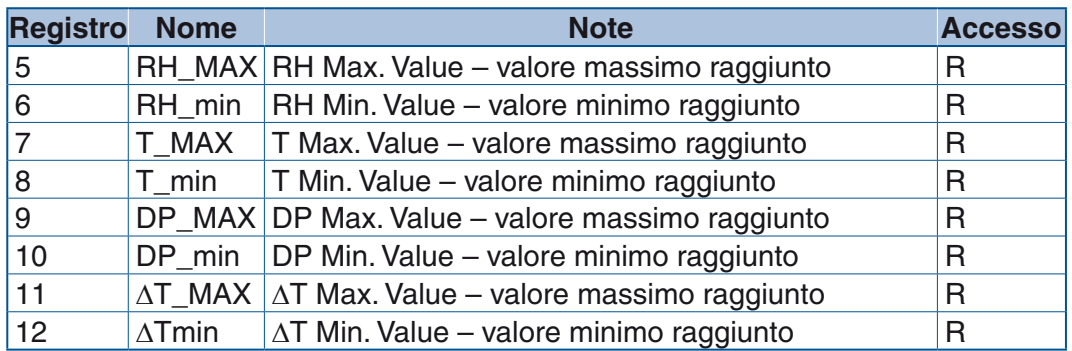

Lettura dei valori associati alle uscite analogiche OP1 e OP2 (il valore è legato alla variabile indicata nei registri di configurazione e ne rappresenta il contenuto):

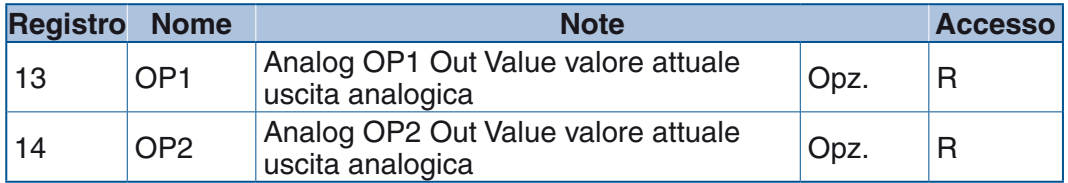

Valore della pressione atmosferica usata nei calcoli (la variabile non è attualmente usata e per questo motivo è disponibile solo in lettura):

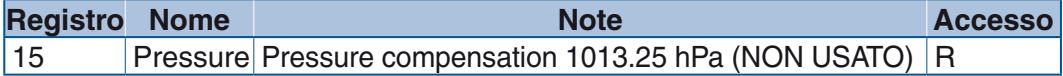

#### **Lettura dello stato degli allarmi**

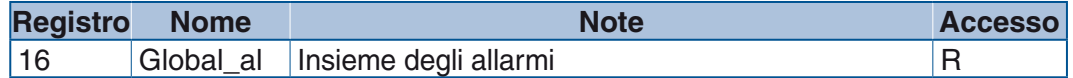

#### **Indicazione degli allarmi (nota)**

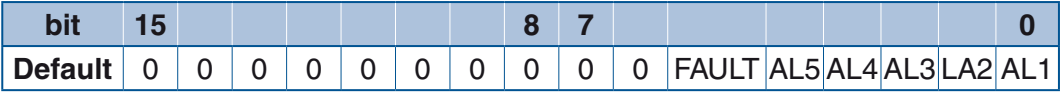

#### **Nota:** Il corrispondente bit a 1 indica l'allarme o l'uscita attivo.

#### **Node address**

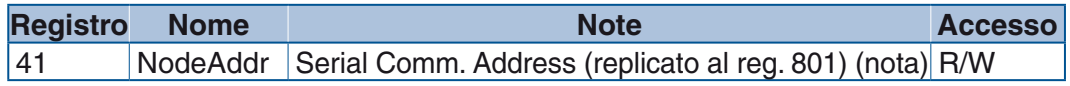

#### **Protocollo**

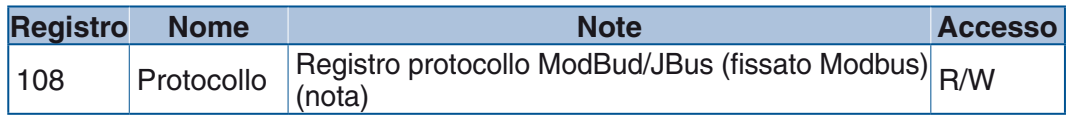

#### **Baudrate**

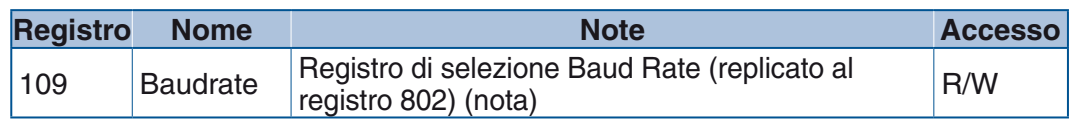

**Nota:** I registri 41, 108 e 109, sono mantenuti per conformità con le impostazioni storiche Ascon Tecnologic. I registri 41 e 109 sono replicati rispettivamente agli indirizzi 801 e 802. La scrittura o la lettura su l'uno o l'altro dei registri, produce lo stesso effetto su entrambi.

#### <span id="page-34-0"></span>**6-5-2 Idendity Registers**

Registri fissi di identificazione del prodotto (per dettagli su questi registri vedere il "*[Capitolo 8 - Configurazione](#page-40-1)*" a pagina 31).

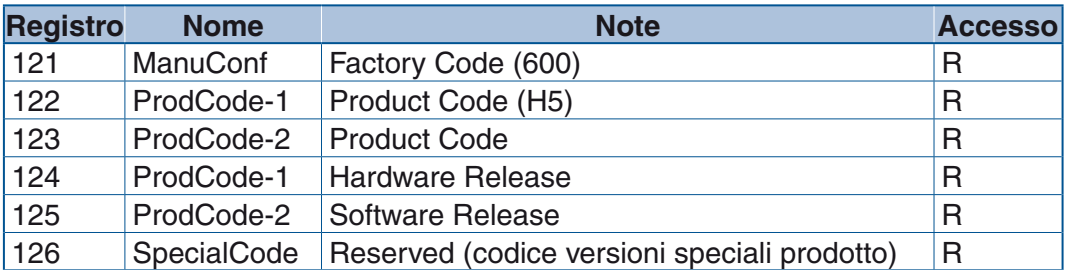

#### **6-5-3 Command registers**

Comandi utilizzabili durante il normale funzionamento (per dettagli su questi registri vedere il "*[Capitolo 8 - Configurazione](#page-40-1)*" a pagina 31).

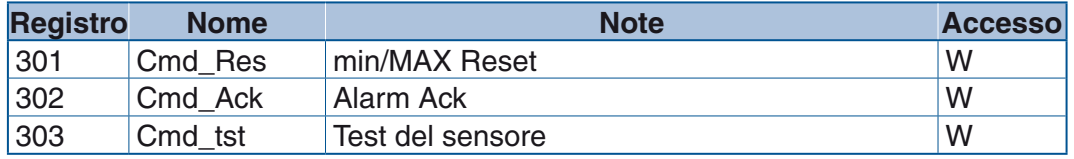

**Nota:** Comandi di tipo ad impulso. Scrivendo 1 nel registro, viene eseguito il comando indicato; uscendo dall'operazione il valore del registro è riportato a zero (0) automaticamente.

#### **Comandi di calibrazione sensore**

Per dettagli su questi registri vedere il "*[Capitolo 7 - Comandi](#page-38-1)*" a pagina 29.

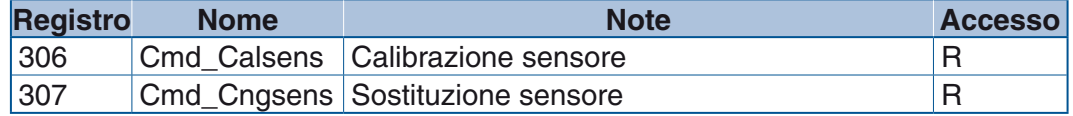

I registri per accedere alla taratura delle uscite analogiche (AO1 e AO2) sono protetti da password.

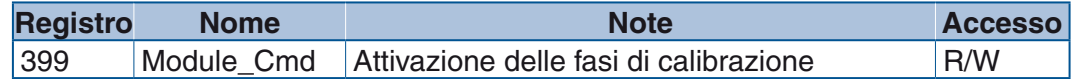

#### **Comandi di sistema**

Per dettagli su questi registri vedere il "*[Capitolo 7 - Comandi](#page-38-1)*" a pagina 29.

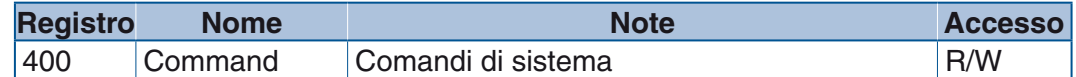

#### **6-5-4 Registri ritentivi (retentive registers)**

**Impostazioni campi HI – LO uscite**

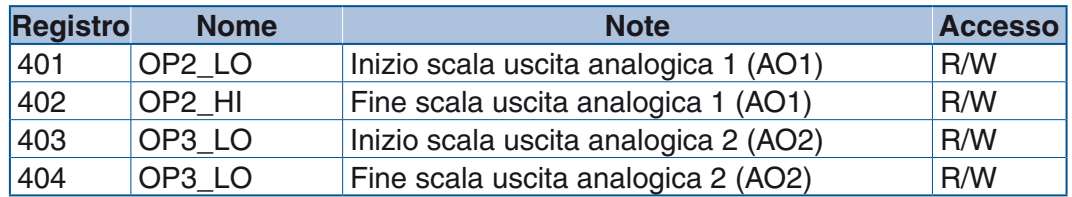

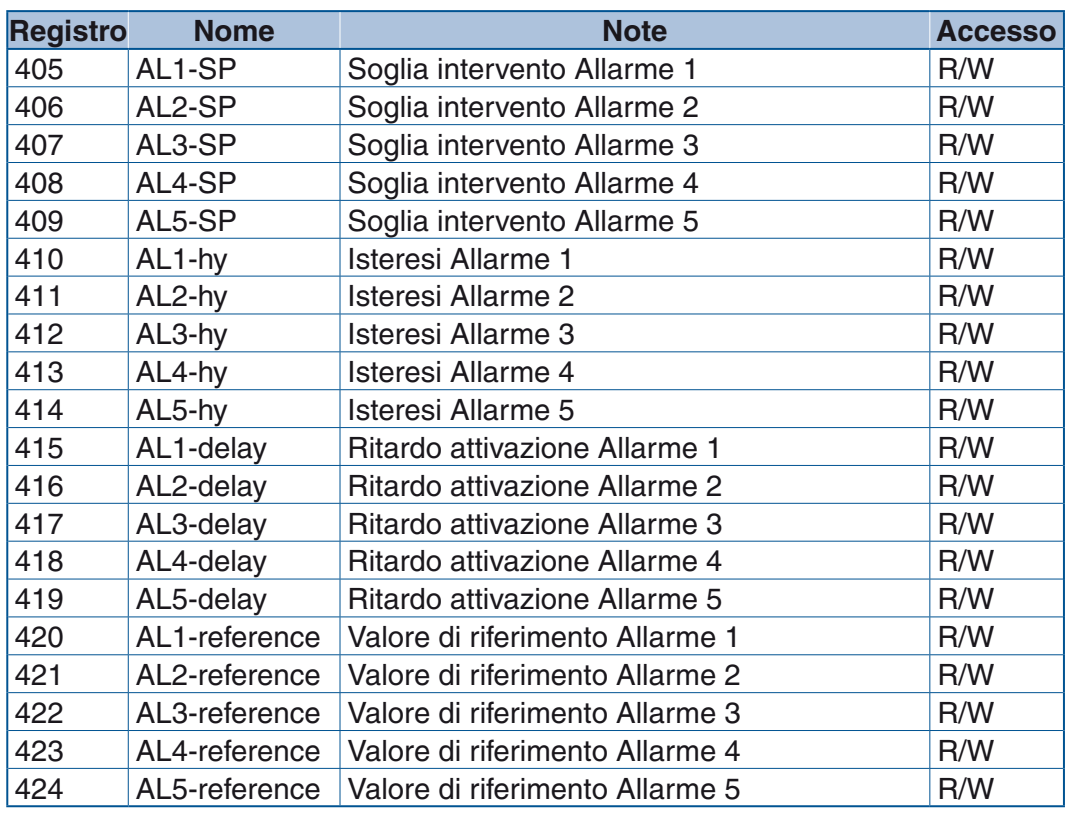

### **Impostazioni allarmi**

#### **Impostazione funzionamento relè**

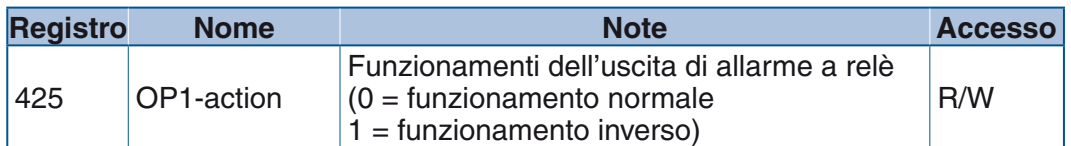

# **Impostazioni Real Time Clock (RTC)**

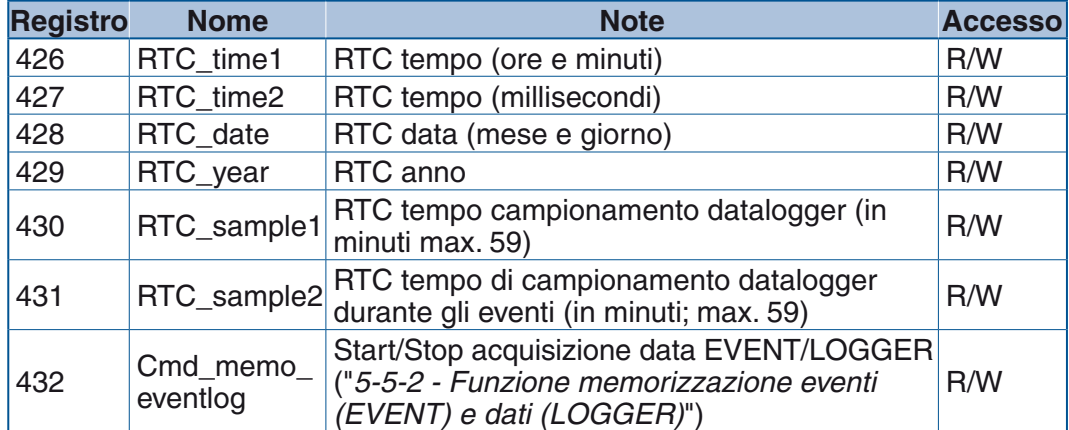
# **6-5-5 Registri di configurazione**

Il campo di indirizzo per questi registri va da 801 a 1000. Si consulti il "*Capitolo 8 - Configurazione*" per i dettagli sulla gestione su questi registri. Tutti i registri di configurazione sono protetti da password pubblica 0x1234 (4660) scrivibile all'indirizzo 1101 e registrati solo se seguiti dal comando 400 0x5354 (21337).

| <b>Registro</b> | <b>Nome</b>               | <b>Note</b>                                                                                  | <b>Accesso</b> |
|-----------------|---------------------------|----------------------------------------------------------------------------------------------|----------------|
| 801             | NodeAddr                  | Indirizzo comunicazione seriale (replica registro 41)                                        | R/W            |
| 802             | <b>BaudRate</b>           | Registro di selezione velocità di comunicazione<br>(Baud Rate) del modulo (replica reg. 109) | R/W            |
| 803             | Unit                      | Unità ingegneristiche °C/°F                                                                  | R/W            |
| 804             | Decimal                   | Numero cifre decimali                                                                        | $\mathsf{R}$   |
| 805             | OP2-Type                  | Tipo di uscita analogica OP2                                                                 | R/W            |
| 806             | OP2-Source                | Sorgente segnali uscita analogica OP2                                                        | R/W            |
| 807             | OP3-Type                  | Tipo di uscita analogica OP3                                                                 | R/W            |
| 808             | OP3-Source                | Sorgente segnali uscita analogica OP3                                                        | R/W            |
| 809             | AL1-type                  | Tipo di allarme AL1                                                                          | R/W            |
| 810             | AL2-type                  | Tipo di allarme AL2                                                                          | R/W            |
| 811             | AL3-type                  | Tipo di allarme AL3                                                                          | R/W            |
| 812             | AL4-type                  | Tipo di allarme AL4                                                                          | R/W            |
| 813             | AL5-type                  | Tipo di allarme AL5                                                                          | R/W            |
| 814             | AL1-reset                 | Reset Latching/Blocking allarme AL1                                                          | R/W            |
| 815             | AL2-reset                 | Reset Latching/Blocking allarme AL2                                                          | R/W            |
| 816             | AL3-reset                 | Reset Latching/Blocking allarme AL3                                                          | R/W            |
| 817             | AL4-reset                 | Reset Latching/Blocking allarme AL4                                                          | R/W            |
| 818             | AL5-reset                 | Reset Latching/Blocking allarme AL5                                                          | R/W            |
| 819             | AL1-source                | Sorgente allarme AL1                                                                         | R/W            |
| 820             | AL2-source                | Sorgente allarme AL2                                                                         | R/W            |
| 821             | AL3-source                | Sorgente allarme AL3                                                                         | R/W            |
| 822             | AL4-source                | Sorgente allarme AL4                                                                         | R/W            |
| 823             | AL5-source                | Sorgente allarme AL5                                                                         | R/W            |
| 824             | AL1-out                   | Uscita associata all'allarme AL1                                                             | R/W            |
| 825             | AL2-out                   | Uscita associata all'allarme AL2                                                             | R/W            |
| 826             | AL3-out                   | Uscita associata all'allarme AL3                                                             | R/W            |
| 827             | AL4-out                   | Uscita associata all'allarme AL                                                              | R/W            |
| 828             | AL5-out                   | Uscita associata all'allarme AL5                                                             | R/W            |
|                 |                           |                                                                                              |                |
| 851             | RTC_func_eventlog         | Gestione funzione EVENT e LOGGER                                                             | R/W            |
| $\cdots$        |                           |                                                                                              |                |
| 901             | SensorCal_date            | Calib. sensore data (mese e giorno) (nota)                                                   | R/W            |
| 902             | SensorCal_year            | Calib. sensore data (anno) (nota)                                                            | R/W            |
| 903             | SensorCal Time            | Calib. sensore tempo (ore, minuti) (nota)                                                    | R/W            |
| 904             | Sensor_humi_adj           | Offset di tara per l'umidità                                                                 | R/W            |
| 905             | SensorCal_value_humi_low  | Valore inizio scala di calibrazione umidità (nota)                                           | R/W            |
| 906             | SensorCal_value_humi_high | Valore fondo scala di calibrazione umidità (nota)                                            | R/W            |
| 907             | Sensor_temp_adj           | Offset di tara per la temperatura                                                            | R/W            |
| 908             | SensorCal_value_temp_low  | Inizio scala di calibrazione temperatura (nota)                                              | R/W            |
| 909             | SensorCal_value_temp_high | Fondo scala di calibrazione temperatura (nota)                                               | R/W            |
|                 |                           |                                                                                              |                |
| 1000            | CoolReset                 | Reset a freddo (valore = $298$ )                                                             | W              |

**Nota:** Per una descrizione dettagliata di questi registri si consulti il paragrafo "*5-7 - Comandi di calibrazione*".

# **6-5-6 Registri della diagnostica di sistema (Diagnostic Registers)**

Registri riservati alla diagnostica del sistema. **Diagnostica delle uscite analogiche**

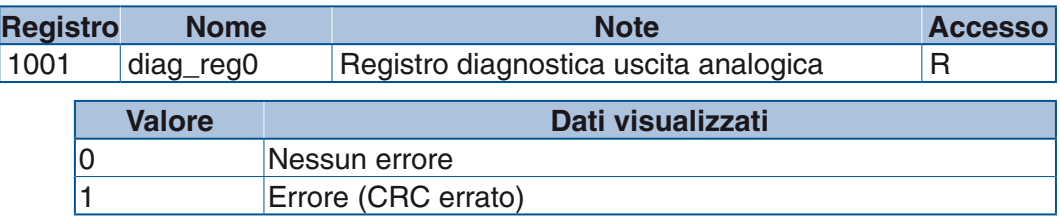

#### **Diagnostoca uscite analogiche**

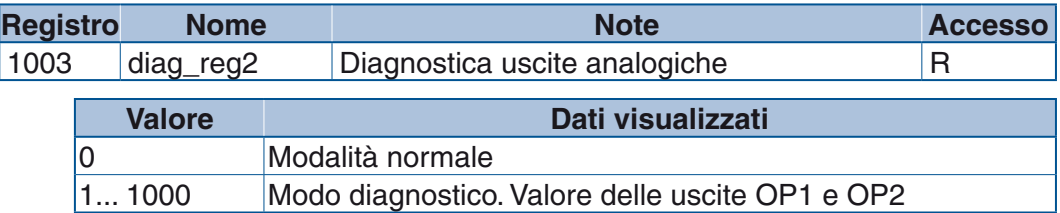

### **6-5-7 Registri di memorizzazione eventi e logging**

Registro di impostazione dell'indice di lettura "event\_log\_index".

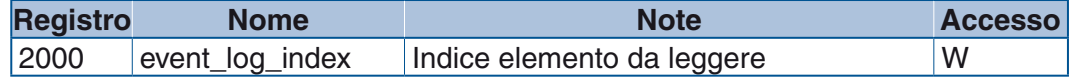

Registri del registratore eventi.

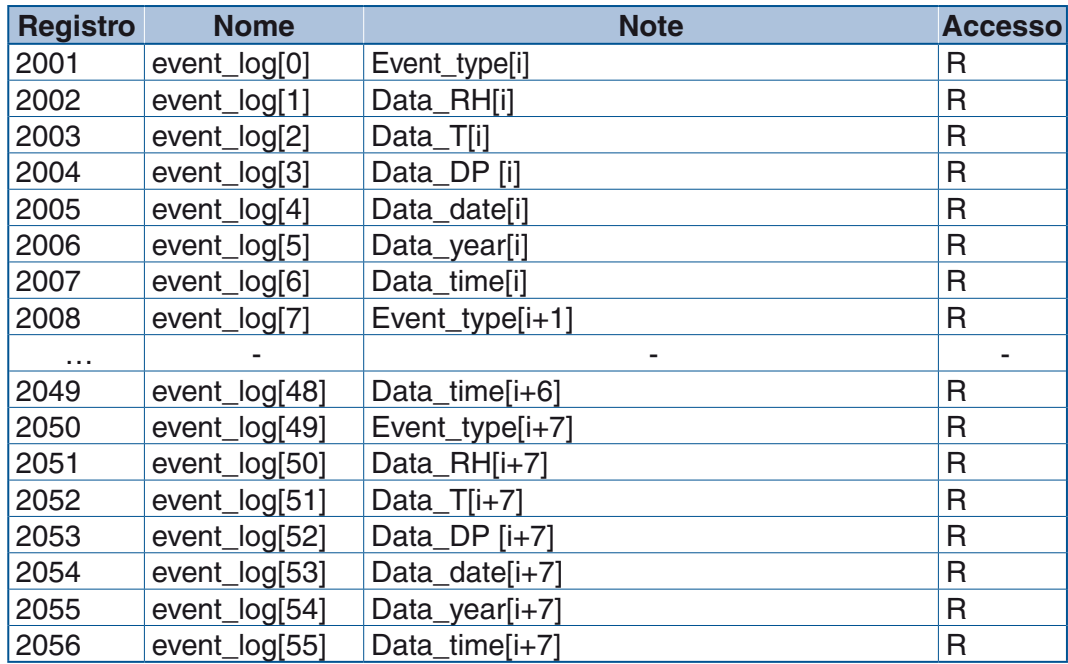

**Nota: i** = Indice di posizione all'interno dell'elemento da leggere (valore di event\_log\_index).

# *Capitolo 7 Comandi*

I comandi sono divisi in 2 parti:

- Comandi del programma;
- Comandi di sistema e speciali.

## **7-1 Comandi di programma**

I comandi del programma sono presenti sia come coil sia come registri. Vanno dall'indirizzo 301 a 308.

#### **7-1-1 Cmd\_Res**

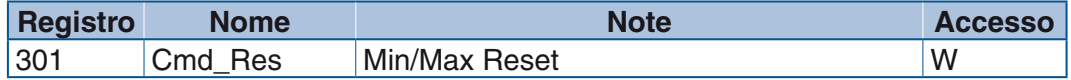

Comando di tipo ad impulso. Scrivendo 1 viene eseguita l'operazione di azzeramento di tutti i registri dei valori minimi e massimi (dal registro 5 al registro 12). Il registro è azzerato automaticamente.

#### **7-1-2 Cmd\_Ack**

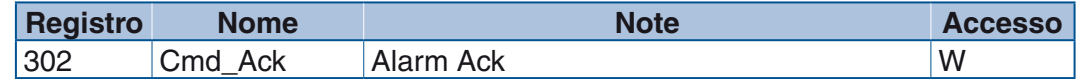

Comando di tipo ad impulso. Scrivendo 1 viene eseguita l'operazione di azzeramento di tutti gli allarmi registrati e configurati in modo latching. Il registro è azzerato automaticamente.

#### **7-1-3 Cmd\_tst**

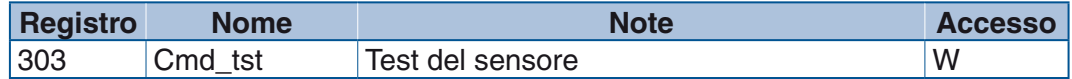

Comando di tipo ad impulso. Scrivendo 1 viene eseguito un test del sensore. Uscendo dal comando il registro è azzerato automaticamente.

#### **7-1-4 Cmd\_calsens**

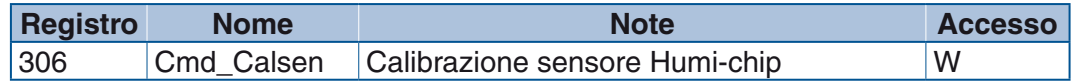

Per dettagli si consulti il paragrafo "*[5-7 Comandi di calibrazione](#page-28-0)*" a pagina 19.

#### **7-1-5 Cmd\_cngsens**

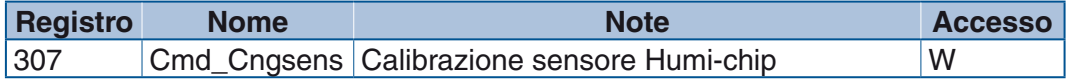

Per dettagli si consulti il paragrafo "*[5-7 Comandi di calibrazione](#page-28-0)*" a pagina 19.

# **7-2 Comandi di sistema**

I comandi di sistema sono presenti solo come registri. I comandi di calibrazione, selezione canale e attivazione stato calibrazione, utilizzano due registri specifici, 398 e 399 e sono protetti da password. I comandi di sistema utilizzano invece un unico registro, 400.

### **7-2-1 Comandi di Calibrazione**

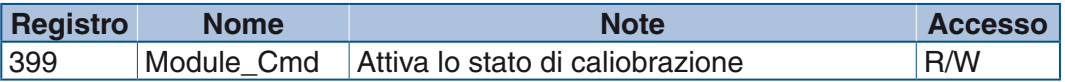

Per dettagli si consulti il paragrafo "*[5-7 Comandi di calibrazione](#page-28-0)*" a pagina 19.

#### **7-2-2 Comandi di sistema operativo**

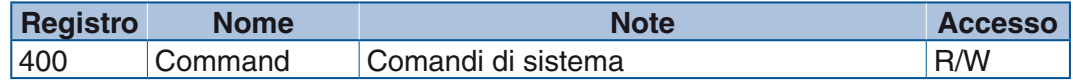

Tabella dei comandi:

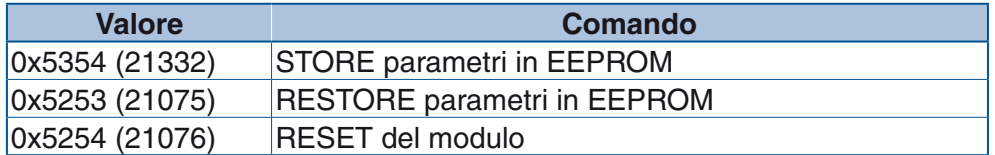

#### **7-2-3 Cmd\_memo\_eventlog**

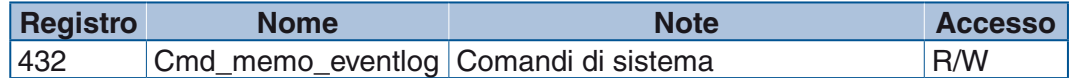

Il comando è memorizzato in eeprom. Tabella impostazioni selezionabili:

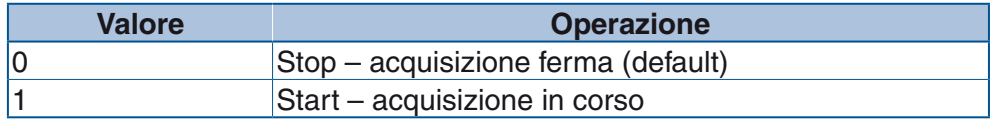

# *Capitolo 8 Configurazione*

Questo capitolo descrive in modo dettagliato i registri di configurazione e la loro programmazione. La configurazione dello strumento può essere eseguita solo via comunicazione seriale Modbus. Con essa vengono principalmente definiti i valori impostabili della seriale, delle uscite e degli allarmi.

L'accesso alle variabili di configurazione è protetto da password pubblica 0x1234 (4660) da inserire all'indirizzo 1001. Per memorizzare definitivamente i nuovi dati di configurazione, inviare un comando di STORE (21332) all'indirizzo 400 prima di uscire. Per uscire dalla configurazione ed impedire ulteriori accessi a questi indirizzi, scrivere 0 all'indirizzo 1101.

# **8-1 Registri**

### **8-1-1 Impostazione registro Modbus**

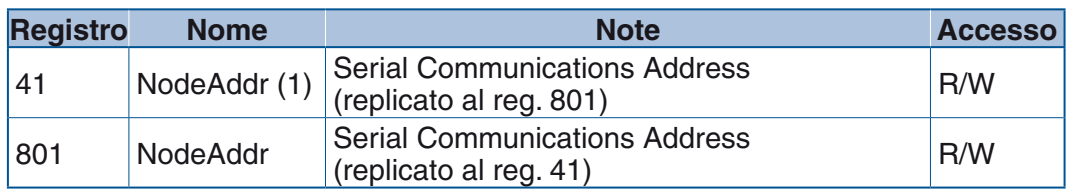

Impostazioni allo Startup

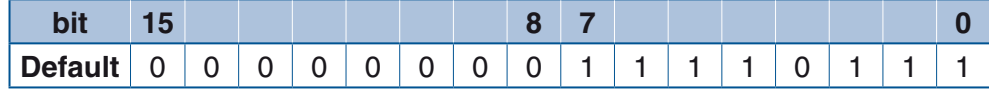

Tabella impostazioni selezionabili per il registro NodeAddress:

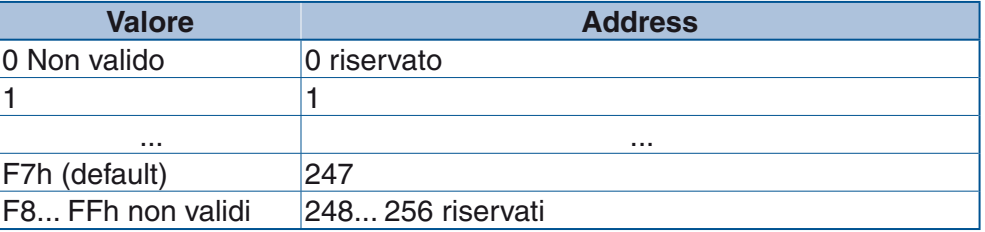

**Nota:** Il registro 41 è mantenuto per conformità con le impostazioni storiche Ascon Tecnologic. Lo stesso registro è comunque replicato all'indirizzo 801. La scrittura o la lettura su l'uno o l'altro dei registri, produce lo stesso effetto su entrambi.

### **8-1-2 Impostazione Baud Rate**

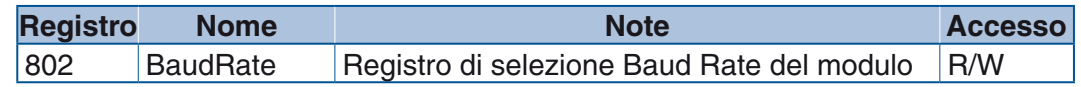

Impostazioni allo Startup

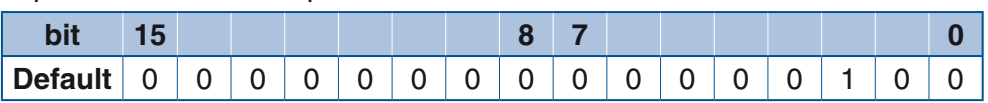

Tabella impostazioni selezionabili per il registro BaudRate:

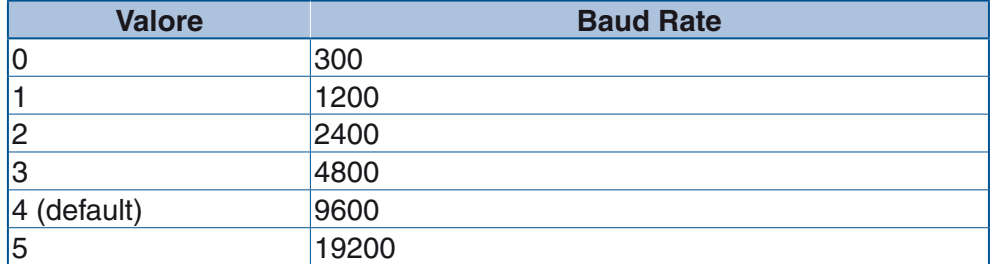

### **8-1-3 Unità di misura delle temperature**

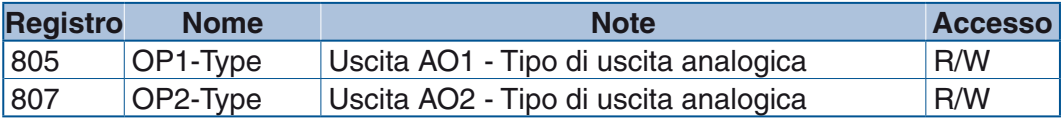

Impostazioni allo Startup

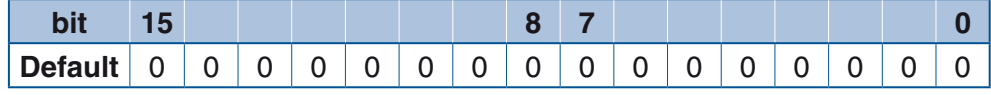

Tabella impostazioni selezionabili per il registro Unit:

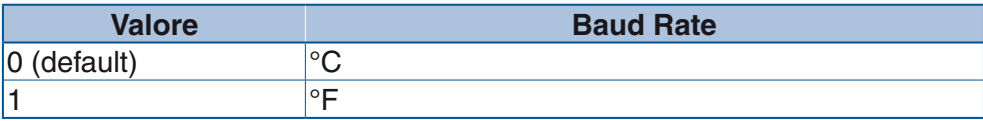

**Nota:** I bit non utilizzati sono impostati a 0.

### **8-1-4 Numero di cifre decimali**

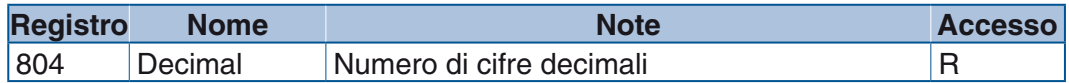

Impostazioni allo Startup

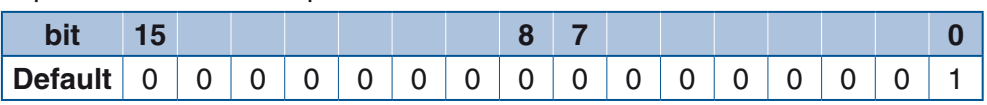

**Nota:** Questo registro è di tipo READ ONLY e non è scrivibile. Il valore del registro è impostato a 1 e indica una cifra decimale.

# **8-1-5 Tipo di uscite analogiche**

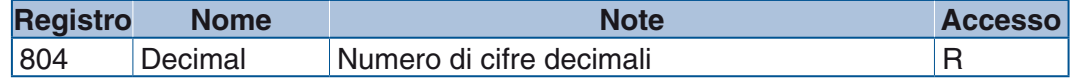

Tabella impostazioni selezionabili per il registro **OPx-Type**:

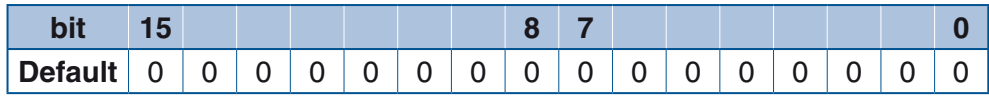

Tabella impostazioni selezionabili per il registro OPx-Type:

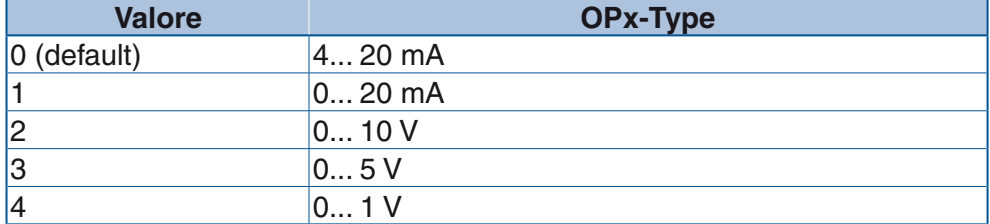

**Nota:** I bit non utilizzati sono impostati a 0.

#### **8-1-6 Impostazione della sorgente dei segnali per le uscite analogiche**

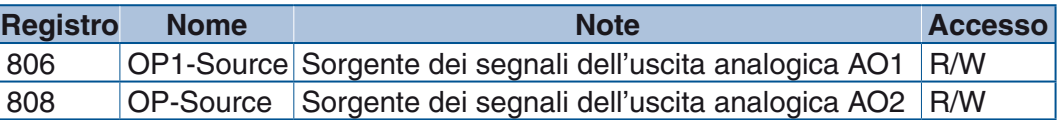

Impostazioni allo Startup:

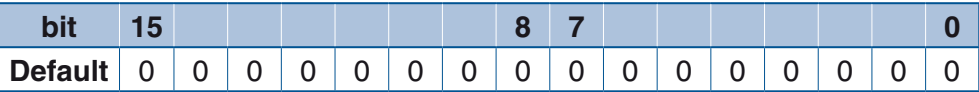

#### Tabella impostazioni selezionabili per il registro **OPx-Source**:

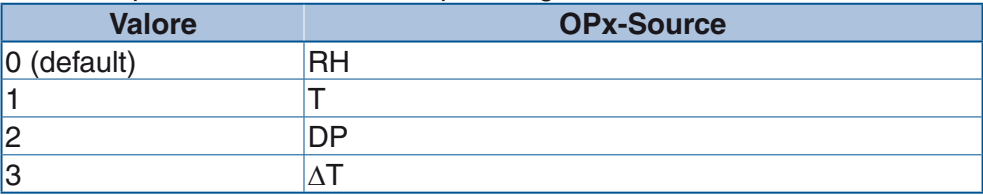

**Nota:** I bit non utilizzati sono impostati a 0.

# **8-1-7 Impostazione tipo di allarmi**

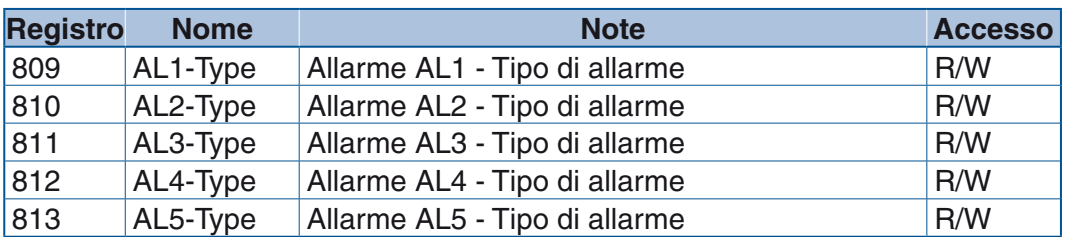

Impostazioni allo Startup:

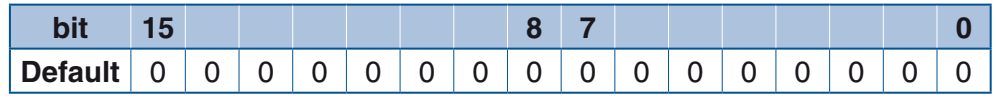

Tabella impostazioni selezionabili per il registro **ALx-Type** (si consulti il paragrafo "Tipi di allarme"):

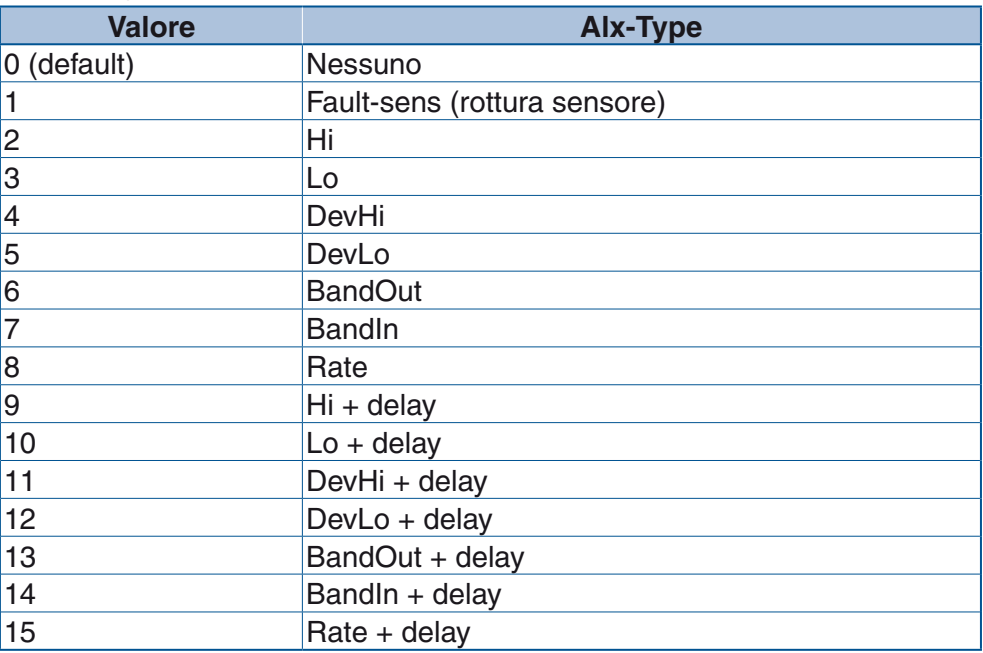

**Nota:** I bit non utilizzati sono impostati a 0.

# **8-1-8 Impostazione del tipo di Reset degli allarmi**

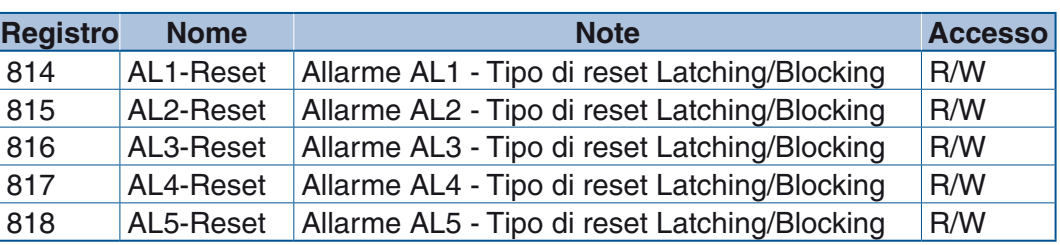

Impostazioni allo Startup:

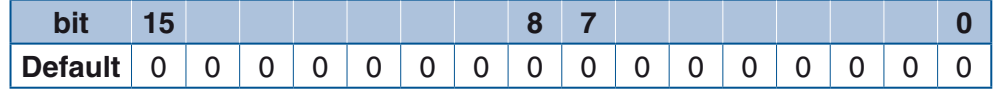

Tabella impostazioni selezionabili per il registro **ALx-Reset**:

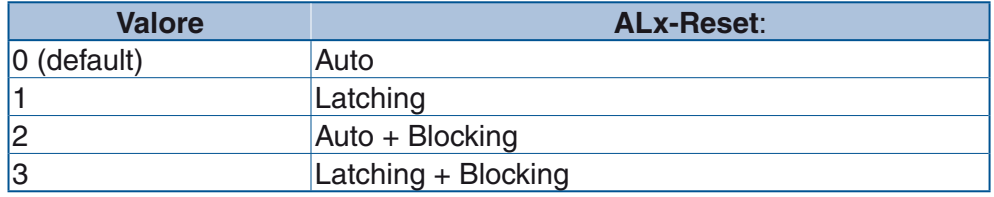

**Nota:** I bit non utilizzati sono impostati a 0.

# **8-1-9 Impostazione della Sorgente degli allarmi**

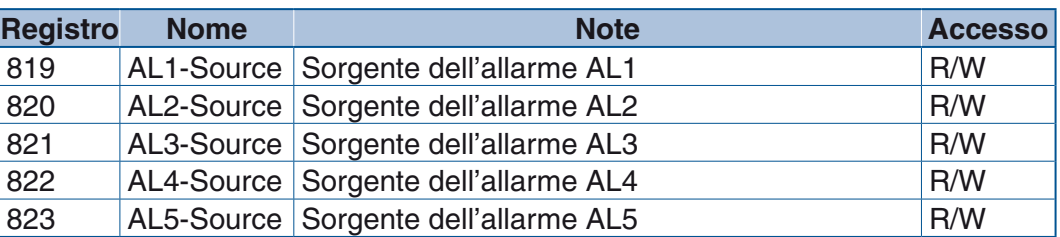

Impostazioni allo Startup:

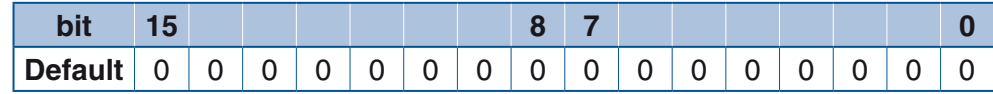

Tabella impostazioni selezionabili per il registro **ALx-Source**:

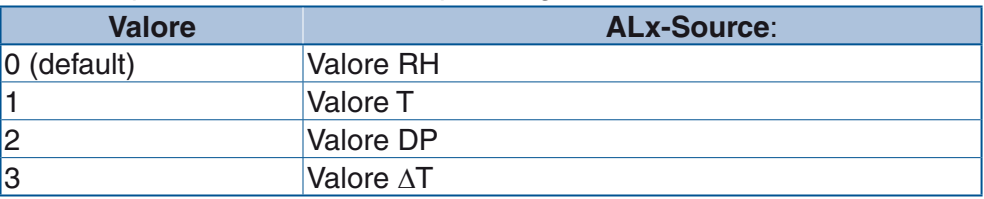

**Nota:** I bit non utilizzati sono impostati a 0.

### **8-1-10 Impostazione uscita degli allarmi**

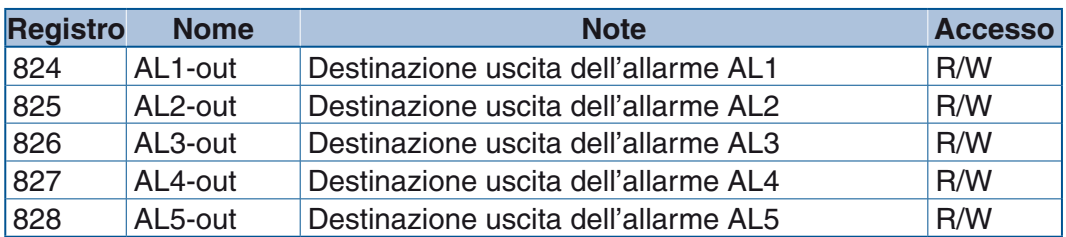

Impostazioni allo Startup:

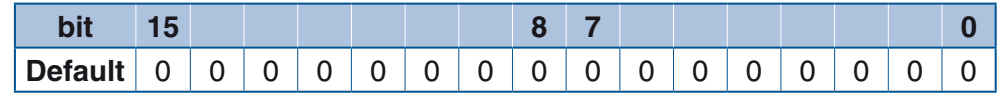

Tabella impostazioni selezionabili per il registro **ALx-out**:

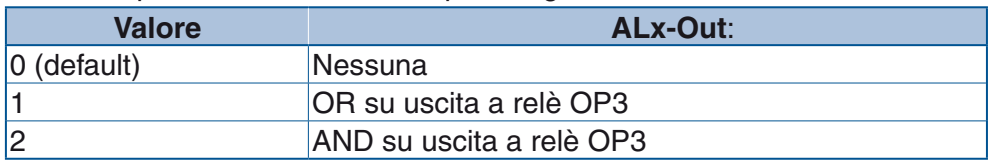

**Nota:** I bit non utilizzati sono impostati a 0.

#### **8-1-11 Registro valore uscite analogiche per errore sensore**

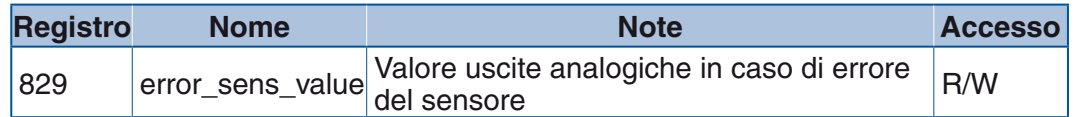

Impostazioni allo Startup:

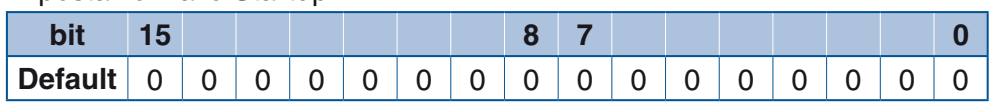

Il valore da inserire rappresenta la percentuale del segnale di uscita ed è scritto in unità decimali. Il valore inserito può essere compreso tra 0 e 1010 (101%). Un numero superiore a 1010, viene automaticamente inserito come 1010 senza segnalazione di errore.

#### **8-1-12 Impostazione di Registrazione eventi**

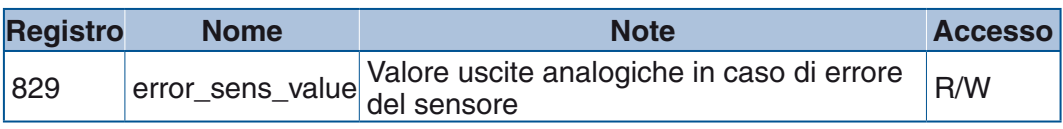

Impostazioni allo Startup:

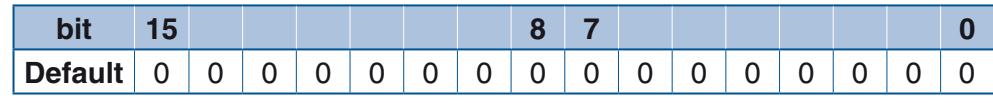

Tabella impostazioni selezionabili per il registro **RTC\_func\_eventlog**:

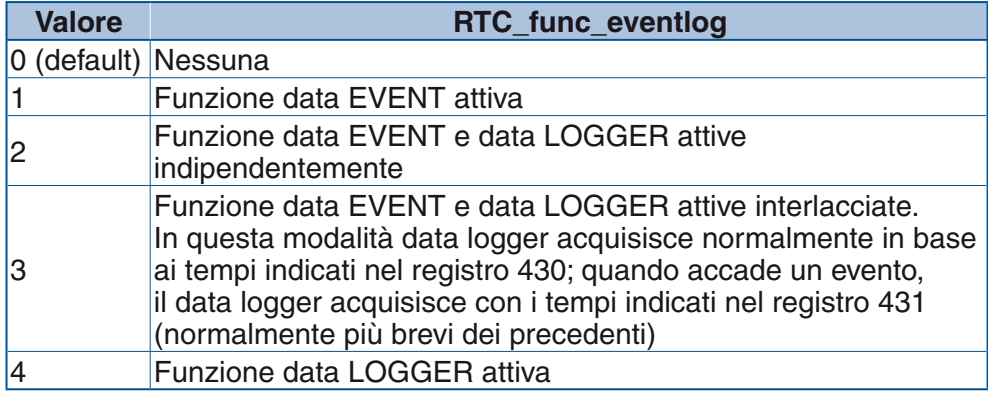

**Nota:** I bit non utilizzati sono impostati a 0.

#### **8-1-13 Registri di scostamento delle misure di umidità e temperatura**

I registri contengono i valori scostamento per le rispettive misure. Il valore da inserire ha un decimale e rappresenta un valore fissp da togliere o aggiungere alla misura.

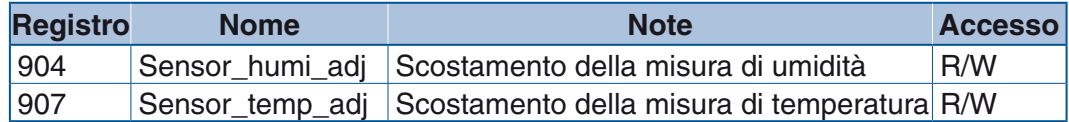

Impostazioni allo Startup:

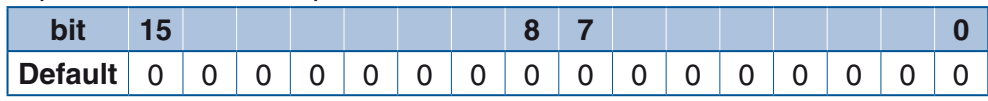

**Nota:** Il valore di default è imposto anche in caso di azzeramento delle calibrazioni, scrivendo il codice 0x2500 all'indirizzo 306.

#### **8-1-14 Registro di Reset**

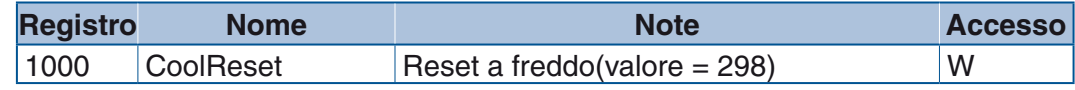

# *Capitolo 9 Strumenti di configurazione*

# **9-1 Requisiti minimi di sistema**

Per funzionare correttamente Humidity Explorer necessita, come minimo, di un sistema così configurato:

- Processore: Pentium II, 1GHz;
- Memoria: 512 MB RAM;
- 20 MB di spazio di disco libero;
- CD-ROM e scheda grafica da 1024\*768 di risoluzione;
- Windows 2003, Windows XP SPII o Windows Vista 32bit.

## **9-2 Installazione e avvio del programma di configurazione**

#### **9-2-1 Installazione del programma**

Inserire il CD-ROM: la procedura di installazione viene aperta automaticamente se l'operazione di autorun è attiva, altrimenti, selezionare il lettore di CD-ROM e premere su "*Install.exe*".

#### **Avvio del programma**

Dopo aver installato il software, attivare il programma dai menu: "*Avvio*", "*Programmi*", "*Humidity Explorer*" ed azionare quindi il pulsante del trasmettitore **H5** dal menu a tendina "*file*" "*new*".

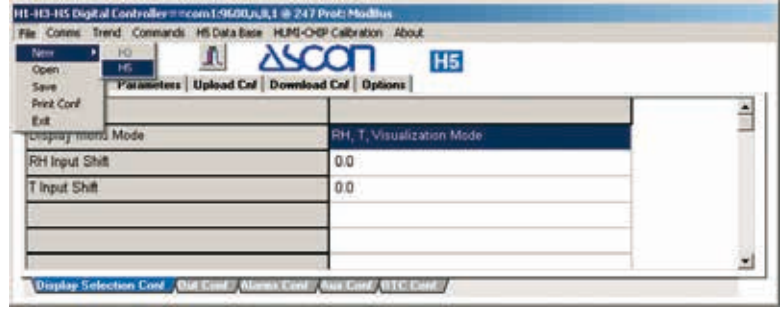

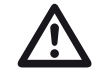

#### D **Avvertenza**

I parametri di comunicazione impostati in fabbrica sono:

- Porta seriale: COM1;
- Velocità: 9600 baud;
- Protocollo: ModBus;
- Indirizzo: 247.

Per collegare il trasmettitore ci si accerti di aver impostato correttamente i parametri di comunicazione.

# **9-3 Menu File e impostazione dei parametri**

#### **9-3-1 Salvataggio dei dati di costruzione del trasmettitore**

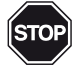

#### **ATTENZIONE!**

Nei nuovi trasmettitori sono memorizzati alcuni dati (ad esempio: versione, configurazione, ecc.) utilizzati dal programma per configurarsi correttamente. Trasferite questi dati dal trasmettitore al PC e salvateli in un file per possibili utilizzi futuri.

Selezionare la scheda "*Upload CnF*". Fare clic sul pulsante **p** per copiare le impostazioni del trasmettitore nel software di configurazione.

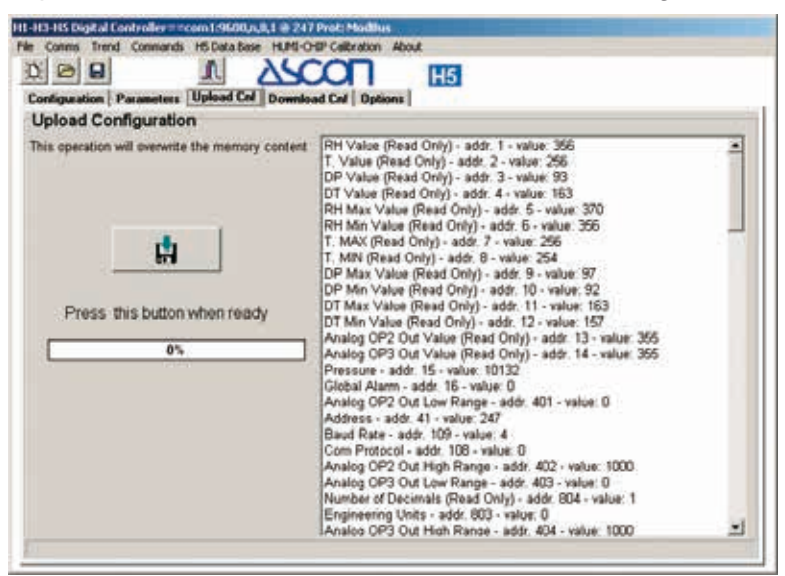

Completata la procedura copia dei dati dal trasmettitore al PC, memorizzate le impostazioni in un file, questi dati possono essere salvati come record permanenti e utilizzate per configurare un altro trasmettitore. Cliccate su "*File*" e poi "*Salva con nome*" si aprirà la finestra, con un nome di file evidenziato mostrato come **\*.h5** (per trasmettitori **H5**). Sostituite l'asterisco (**\***) col nome del file (es.: "*original*"), lasciando **.h5** come estensione di file, come nella normale prassi Windows®. Fate clic su "*OK*". Il programma imposta automaticamente il suffisso.

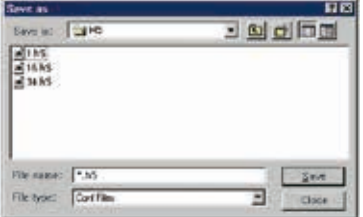

Il programma, contemporanteamente al salvataggio del formato binario della configurazione, scrive nello stesso percorso un file di testo (formato **.txt**) che contiene i parametri della configurazione. Esempio:

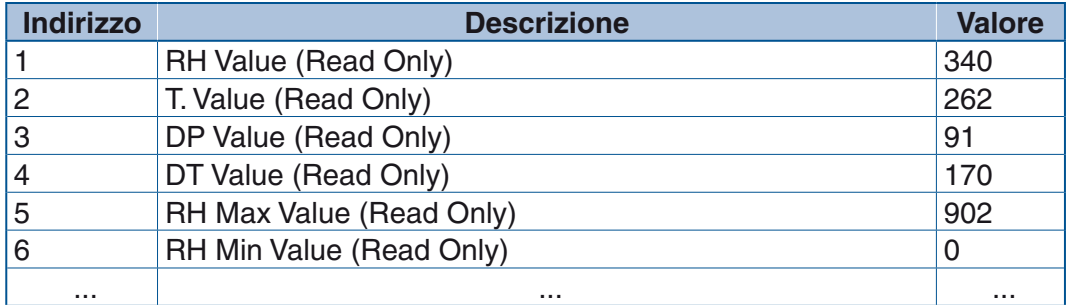

#### **9-3-2 Impostazione dei parametri**

Selezionare le schede "*Configuration*", "*Parameters*" e "*Access*" e modificare i valori dei parametri come richiesto dal processo. In particolare, per la modifica dei valori di configurazione si utilizzino i menu a tendina come illustrato nella figura che segue.

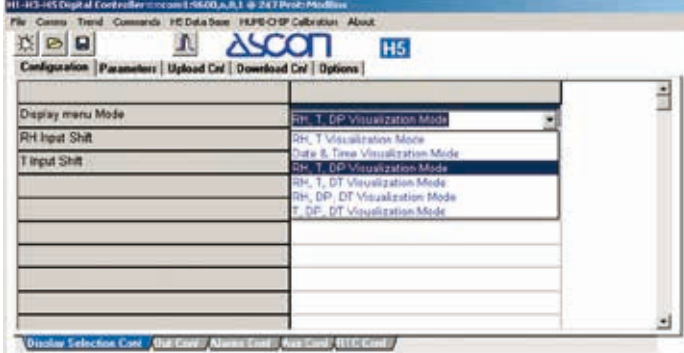

Per una completa descrizione dei parametri consultare i "*Capitoli 5, 6 e 7*".

### **9-3-3 Trasferimento della configurazione nel trasmettitore (Download conf.)**

Dopo che i parametri di sistema sono stati correttamente configurati, inviate la configurazione al trasmettitore di umidità.

Selezionare la scheda "*Download cnf*". Attivare il pulsante **submit pulsante di intestazio**ne "*Parameters and Configuration*" per trasferire nel regolatore la configurazione impostata sul Personal Computer.

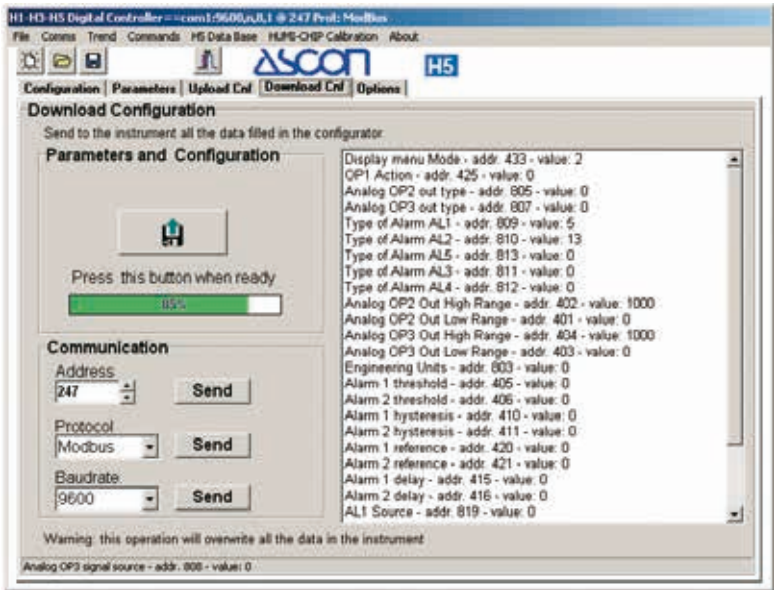

# **9-3-4 Salvataggio della configurazione su file (Save)**

Per salvare la configurazione visualizzata in un file, che può essere archiviato ed utilizzato in seguito per configurare un altro strumento, attivare il menu "*File*" e quindi "*Save*", oppure attivare il pulsante "*Save*" in cima alla finestra. In entrambi i casi, viene visualizzata una finestra "*Save as*", con un nome di file evidenziato come **\*.H5** (per i trasmettitori **H5**). Inserire il nome desiderato senza suffisso. Premere "**OK**", il programma automaticamente aggiunge il suffisso corrispondente al trasmettitore.

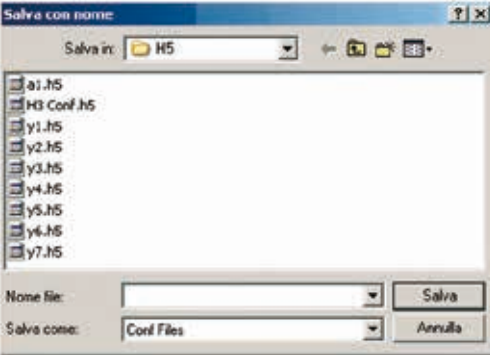

Il programma contemporanteamente al salvataggio del formato binario della configurazione, scrive nello stesso percorso un file di testo (formato **.txt**) che contiene i parametri della configurazione. Esempio:

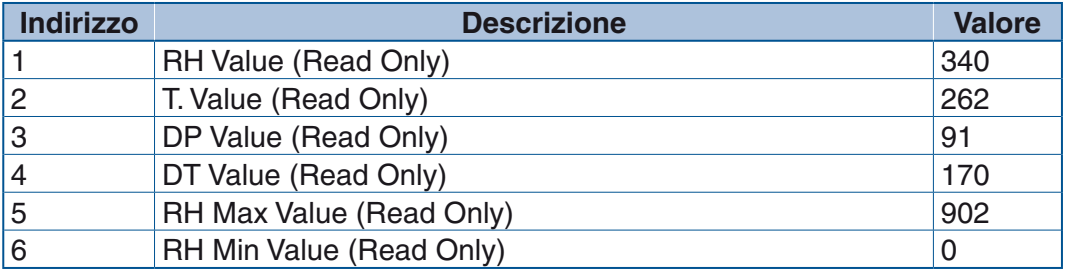

## **9-3-5 Apertura di un file di configurazione**

Per **aprire un file di configurazione precedentemente salvato**, attivare i menu "*File*" e quindi "*Open*", oppure azionare il pulsante "*Open*" in cima alla finestra. In entrambi i casi, è visualizzata la finestra "*Open*", con la lista dei nomi di tutti i file precedentemente salvati con l'estensione appropriata come sopra descritto. Selezionare il file desiderato e premere "*OK*". Se richiesto, la configurazione letta dal file può essere trasferita in un nuovo trasmettitore.

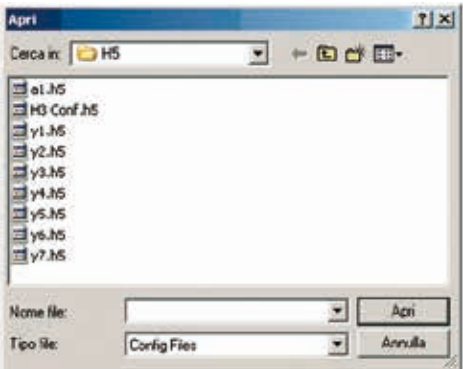

## **9-3-6 Stampa della configurazione**

È possibile stampare la configurazione attuale dello strumento selezionando la voce "*Print Conf*" del menu "*File*" nella finestra principale.

Verranno stampate (è equivalente alla stampa dello schermo) tutte le schede della configurazione, tutte le schede dei Parametri e la pagina Accessi.

 $\triangle$ SCOT d Cnf Download Cnf Opti

# **9-4 Menu Comm.s (comunicazioni)**

#### **9-4-1 Impostazione dei parametri di comunicazione**

Nella cornice superiore della finestra di programma vi sono elencati tutti i parametri della comunicanzione seriale. Correggere i valori errati richiamando il menu "*Comm.s*" ed effettuando le correzioni necessarie nei vari sotto-menu.

Selezionare i menu "Comms." e "Port" ed assicurarsi che il numero della porta corrisponda a quello utilizzato sul computer. Selezionare il numero corretto della porta di comunicazione nel caso il segno di spunta dovesse essere accanto al numero errato.

Selezionare i menu "*Comm.s*" e "*Baud Rate*" ed assicurarsi che la velocità di comunicazione sia impostata a 9600 per i trasmettitori senza l'opzione comunicazione seriale RS-485. Per i trasmettitori con l'opzione comunicazione seriale RS-485, assicurarsi che la velocità selezionata nel software di configurazione sia identica a quella sul regolatore. Correggere se il segno di spunta è accanto ad un valore errato.

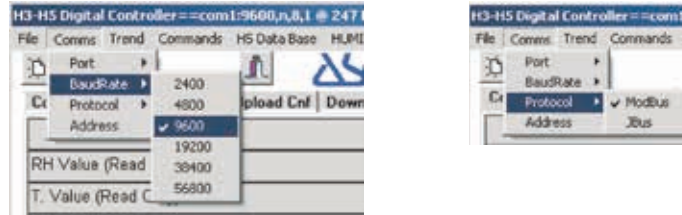

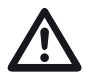

Avvertenza<br>
I parametri di comunicazione impostati in fabbrica sono:

- Porta: COM1,
- Velocità: 9600 baud,
- Protocollo: ModBus,
- Indirizzo: 247.

Nel caso l'utente avesse cambiato tali valori, si accerti di aver impostato i parametri corretti.

Selezionare i menu "*Comm.s*" e "*Protocol*" ed assicurarsi che sia attivato il protocollo "*Mbus*". Correggere se è selezionato un valore errato.

# **9-5 Menu Trend**

Il menu Trend, presente nella pagina principale di ogni configuratore, permette di visualizzare, in una apposita pagina grafica, l'andamento nel tempo delle variabili dello strumento collegato.

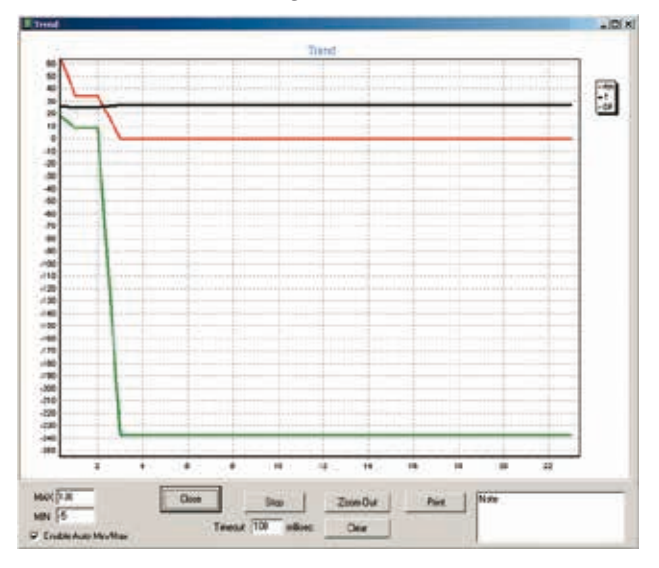

#### **Significato dei bottoni:**

- **Close**: Torna alla finestra principale del configuratore;
- **Zoom out**: Visualizza da inizio acquisizione a tempo attuale;
- **Reset**: L'acquisizione riparte nuovamente;
- **Stop**: Interrompe l'aquisizione;
- **Print**: Stampa la pagina di trend visualizzata;
- **MAX**: Limite superiore del setpoint;
- **MIN**: Limite inferiore del setpoint;
- **Enable auto min./max.** (limita automaticamente la scala): Se attivo la scala del trend è aggiornata automaticamente;
- **Pause**: Intervallo di tempo espresso in millisecondi tra due successive interrogazioni dello strumento;
- **Note**: Campo disponibile per eventuali note utente, utilizzabile limitatamente in associazione alla stampa.

# **9-6 Menu "Commands"**

#### **9-6-1 Min./Max. Reset**

Questa voce di menu permette di azzerare i registri contenenti i valori minimi e massimi memorizzati nel trasmettitore; il registro corrispondente viene azzerato automaticamente.

#### **9-6-2 Alarm Ack**

Questa voce di menu permette l'azzeramento di tutti gli allarmi registrati e configurati in modo latching. Il registro è azzerato automaticamente.

#### **9-6-3 Store configuration on EEPROM**

Questa voce di menu permette di memorizzare la configurazione impostata dall'utente nella memoria non volatile (EEPROM) del trasmettitore.

#### **9-6-4 Device Reset**

Questa voce di menu permette di effettuare l'azzeramento del trasmettitore.

#### **9-6-5 Restore Default configuration**

Questa voce di menu permette di ricaricare la configurazione originale nel trasmettitore.

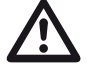

Avvertenza<br>
Tutti i dati presenti nel trasmettitore verranno perduti (parametri impostati dall'utente, dati memorizzati ecc.).

#### **9-7 Database**

I dati provenienti dalle funzioni di "*Data event*" e "*Data Logger*" sono memorizzati nella memoria del trasmettitore e possono essere richiamati dal programma per essere messi a disposizione dell'utente.

Dal menu **H5 Database** si esegua il comando "*Read the Data-Base*".

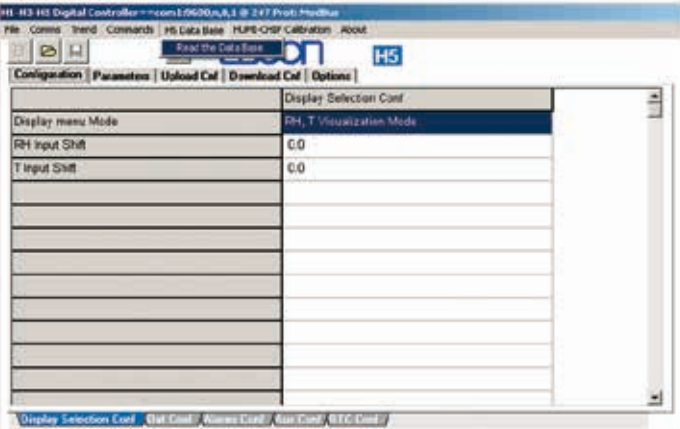

Il programma visualizzerà la schermata del database in cui sono contenuti tutti i messaggi che sono stati memorizzati dal sistema.

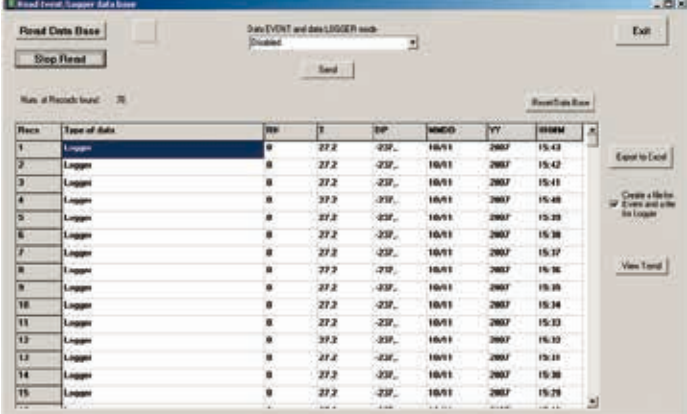

In questa schermata l'utente potrà, oltre che leggere i dati relativi all'archivio di Event/Logger, lanciare/fermare la lettura del database, impostare la modalità di funzionamento delle funzioni Event/Logger (per dettagli si consulti il ["Capitolo 10](#page-58-0) [La funzione "Data event" e "Data logger"" a pagina 49](#page-58-0)).

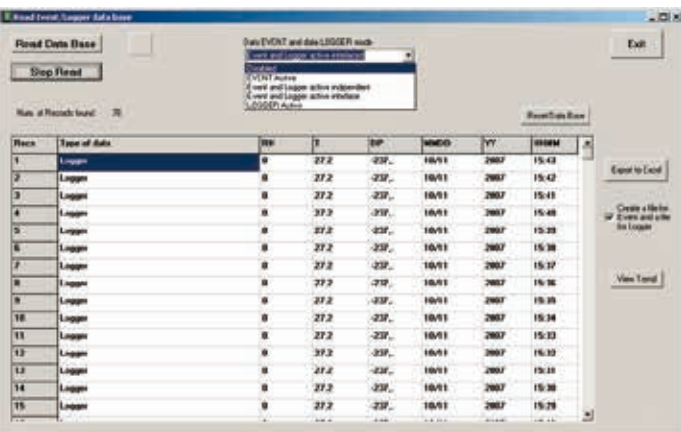

Premendo il tasto "*Export to Excel*" l'utente potrà salvare in un foglio elettronico i dati presenti nel database. Verrà presentata all'utente la maschera "*Salva con nome*" e, nel caso l'opzione "*Create a file for Event and a file for Logger*" non sia attivata il sistema creerà un unico file avente il nome impostato dall'utente contenente tutti i dati presenti nel database. Nel caso l'opzione "*Create a file for Evente and a file for Logger*" sia attiva, il sistema creerà 2 file in cui il nome-file indicato dall'utente sarà integrato con l'indicazione "*\_Event*" e "*Logger*" a seconda del contenuto del file stesso.

Da questa schermata si potrà, inoltre, azzerare il Database ed essere visualizzata la schermata i trend dei dati che sono memorizzati nel sistema. Il tasto "*Save BMP*" permette all'utente di salvare il grafico del trend in formato grafico BMP.

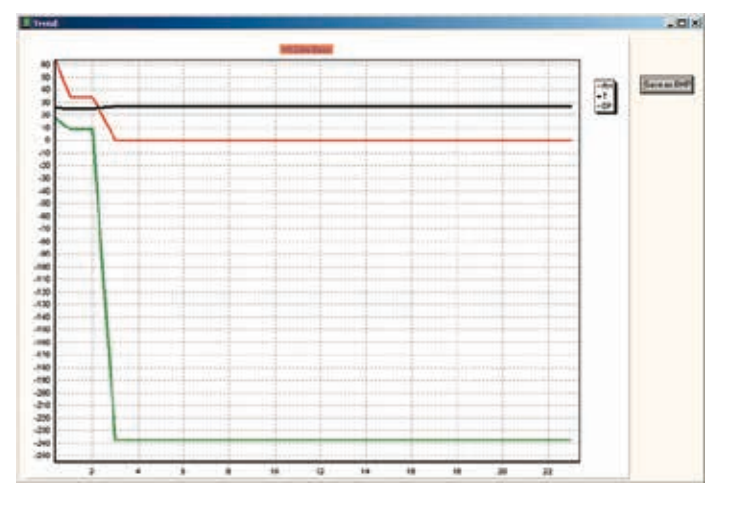

# **9-8 Calibrazione**

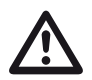

#### D **Avvertenza**

Il sensore Humi-chip non necessita di calibrazione in quanto viene fornito già precalibrato. Nel caso l'utilizzatore avesse la necessità di effettuare una calibrazione fine nell'intorno di condizioni operative note, è possibile compiere questa operazione calibrando il sensore su uno o due punti,senza alterare i dati originali di calibrazione del sensore stesso.

## **9-8-1 Procedura di calibrazione sensore "Humi-Chip"**

La procedura di calibrazione dovrà avvenire tramite il software "*Humidity Explorer*" oppure mediante comandi Modbus (per dettagli si consulti il paragrafo "*[5-7 Comandi di calibrazione](#page-28-0)*" a pagina 19).

La calibrazione del sensore può essere eseguita su uno o due punti. I punti di riferimento sono scelti dall'utilizzatore che deve inserire il valore esatto della calibrazione che sta effettuando. Più distanti saranno i punti scelti e più accurata sarà la calibrazione effettuata.

È sempre possibile azzerare la calibrazione mediante comando "*Calibrazione della lettura Umidità/Temperatura*".

Le letture del sensore Humy Chip (umidità e temperatura) possono essere calibrate mediante la versione dedicata ai sensori di umidità del software "*Humidity Explorer*". La calibrazione delle letture può essere effettuata impostando uno o due punti. Ovviamente la calibrazione effettuata su due punti distanti tra loro risulterà essre la più precisa.

**1.** Selezionare dal menu la modalità di calibrazione ad 1 punto;

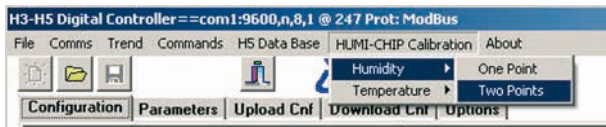

*Calibrazione ad 1 punto*

> **2.** Portare il sensore a regime stabile di umidità (o temperatura) e si inserisca il relativo valore nella schermata di calibrazione.

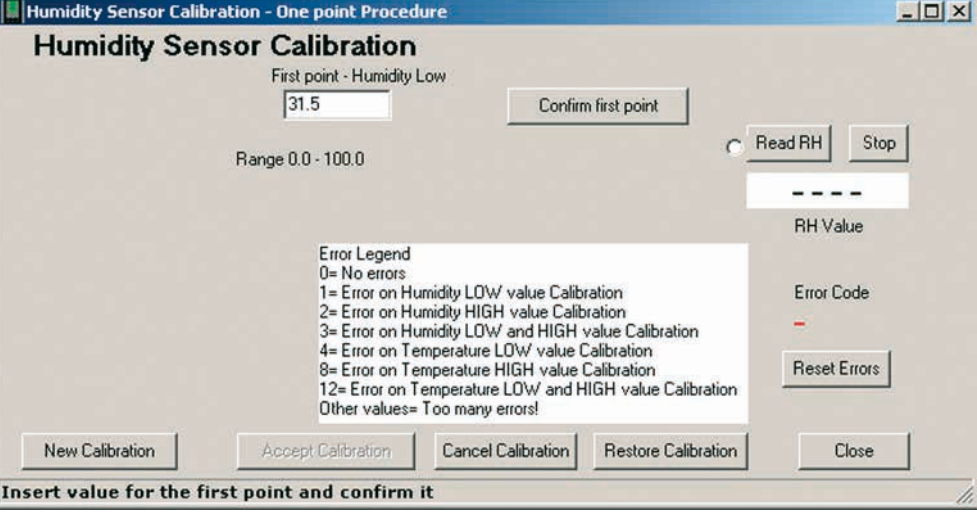

- **3.** Confermare il valore appena inserito. In caso di errore nella casella "Error Code" il sistema segnalerà, mediante codici numerici, eventuali malfunzionamenti.
- **4.** Forzare il sistema all'accettazione della calibrazione appena effettuata premendo il tasto "*Accept Calibration*".

Nella schermata di calibrazione sono presenti i seguenti comandi:

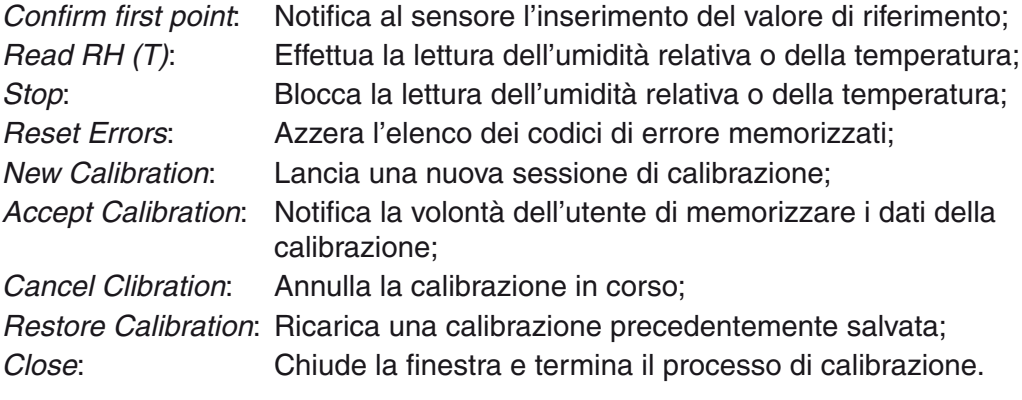

*Calibrazione a 2 punti* **1.** Selezionare dal menu la modalità di calibrazione a 2 punti;

H3-H5 Digital Controller==com1:9600,n,8,1 @ 247 Prot: ModBus File Comms Trend Commands HS Data Base HUMI-CHIP Calibration About Humidity<br>Temperature DE 회 D One Point The distribution of the distribution of the state of the distribution of the distributions of the distributions of the distributions of the distributions of the distributions of the distributions of the distributions of th Two Points

**2.** Portare il sensore al regime stabile di umidità o di temperatura relativo all'inizio della scala desiderata, si inserisca il relativo valore nella casella "*First point - Humidity Low*" (o "*First point - Temperature Low*") della schermata di calibrazione. Confermare il valore appena inserito premendo il tasto "*Confirm first point*".

A questo punto il sistema abilita la finestra di impostazione del valore di fondo scala "*Second point - Humidity High*" (o "*Second point - Temperature High*"), si porti il sensore alla condizione desideratata e si attenda che le letture si stabilizzino. Si inserisca quindi il valore di fondo scala e si confermi il dato premendo il tasto "*Confirm second point*".

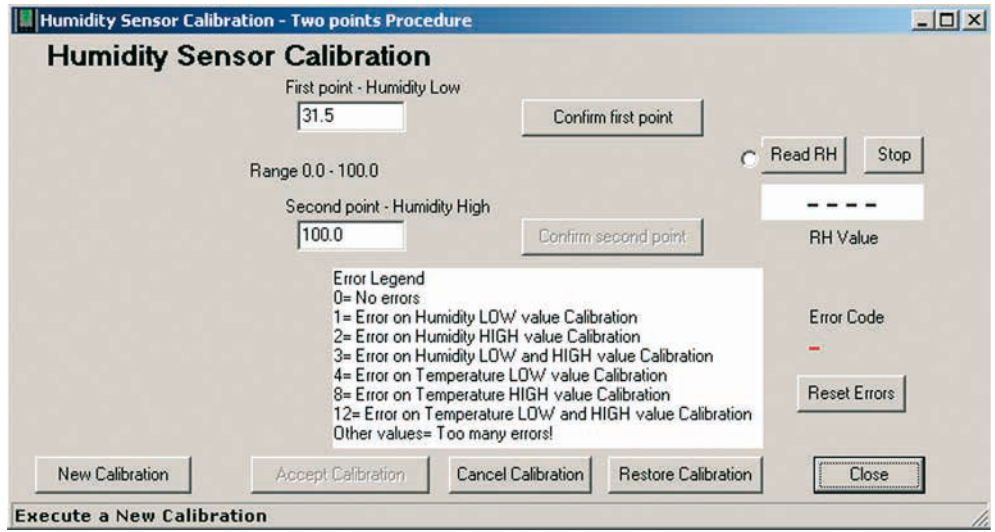

- **3.** Confermare il valore appena inserito. In caso di errore nella casella "*Error Code*" il sistema segnalerà, mediante codici numerici, eventuali malfunzionamenti.
- **4.** Forzare il sistema all'accettazione della calibrazione appena effettuata premendo il tasto "Accept Calibration".

Nella schermata di calibrazione sono presenti i seguenti comandi:

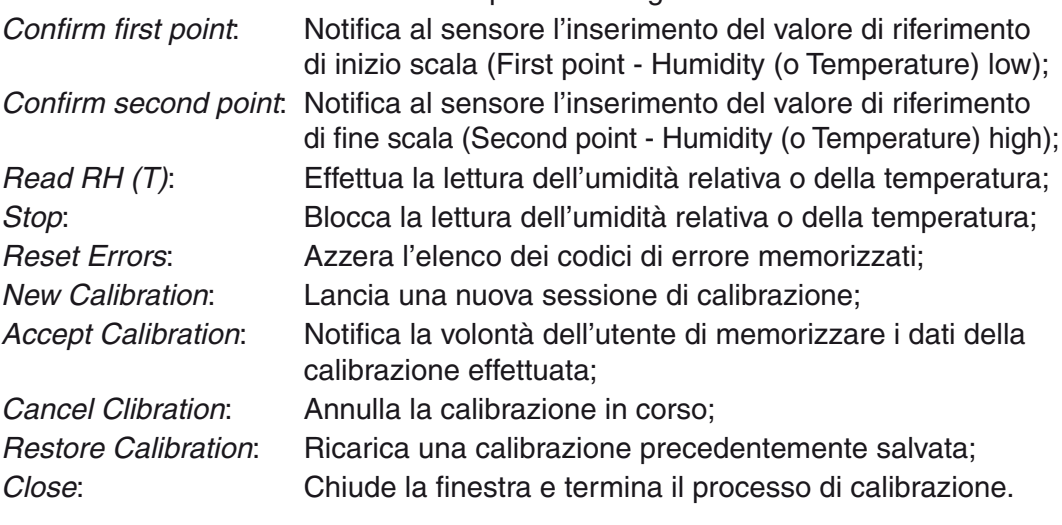

# **10-1 Funzionamento**

<span id="page-58-0"></span>Presente solo sullo strumento H5, la funzione di memorizzazione dati è programmabile dall'utente tramite il registro 851, che consente di scegliere tra le seguenti possibilità:

- **[0]** Nessuna funzione attiva (default);
- **[1]** Funzione data EVENT attiva;
- **[2]** Funzione data EVENT e data LOGGER attive indipendentemente;
- **[3]** Funzione data EVENT e data LOGGER attive interlacciate (in questa modalità data logger acquisisce normalmente in base ai tempi indicati nel registro 430; quando accade un evento, il data logger acquisisce con i tempi indicati nel registro 431 - generalmente più brevi dei precedenti;
- **[4]** Funzione data LOGGER attiva.
	- La funzione LOGGER, quando attiva indipendentemente dal data EVENT, utilizza un registro (reg. 430) che definisce il tempo di campionamento. Se la funzione di LOGGER è interlacciata a quella di EVENT, oltre al registro precedente, ne viene utilizzato un secondo (reg. 431) col quale si definisce il tempo di campionamento da attuare quando è attivo un evento (ALLARME ON). I tempi indicati sono espressi in minuti e sono programmabili tra 1... 59 minuti.

Il registro 432 determina lo stato di funzionamento: se scritto a 0 la funzione è disattivata; se scritto con 1 la funzione è attiva.

# **10-2 Composizione dei dati**

I dati memorizzati hanno sempre lo stesso formato, indipendentemente dalla funzione che li richiede. Ogni record di dati è formato da sette registri:

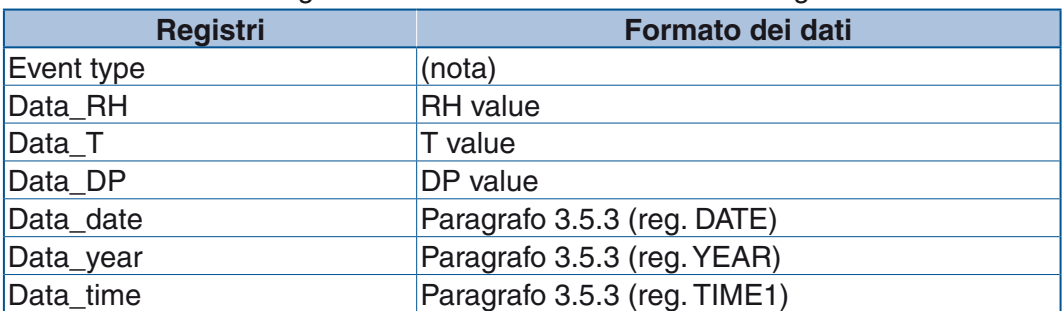

- **Nota:** Event type qualifica direttamente il tipo di record memorizzato. Se scritto a 0 indica che si tratta di un record di logger. Pertanto, le indicazioni relative ai bit, sono valide solo nel caso si tratti di un record di event.
	- Dal bit 0 al bit 3 indica il tipo di allarme settato in ALn-type (t) corrispondente all'allarme verificatosi;
	- Dal bit 4 al bit 7: non usati (0 default);
	- Dal bit 8 al bit 12 indica quale allarme è accaduto (AL1... AL5) bit 13: non

usato (0 default);

- il bit 14 indica se l'evento è iniziato o se è terminato: **0** = inizio allarme/**1** = termine allarme;
- il bit 15 indica quale tipo di record è stato memorizzato:  $0 = LOGGER/1 = EVENT.$

Gli 8 bit meno significativi indicano il tipo di allarme; i bit da 8 a 12 indicano quale allarme è accaduto; il bit 14 indica se l'evento indicato è iniziato o terminato; il bit 15 indica il tipo di record memorizzato (EVENT o LOGGER).

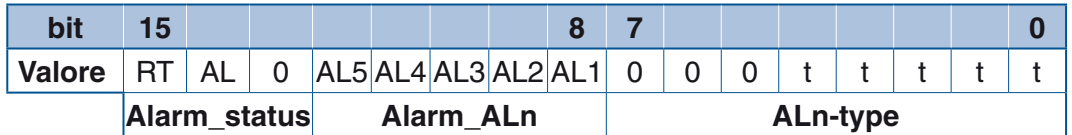

#### *Dove:* **Alarm-ALn (AL1... AL5)** = Il bit corrispondente settato a **1** indica quale allarme è avvenuto;

**Alarm-status (AL) = 0** fine evento di allarme; **1** inizio evento di allarme;

**Alarm-status (RT) = 0** record di LOGGER; **1** record di EVENT.

I dati sono fisicamente memorizzati in eeprom e non sono cancellabili dall'utente. Il buffer di memoria può registrare 1024 record, è di tipo circolare e, quando pieno, i nuovi dati sono scritti al posti di quelli più vecchi.

# **10-3 Accesso ai dati memorizzati**

L'accesso al database utilizza un registro indice e fino a **56** registri di lettura. Il registro indice (reg. **2000**) indica quale record si vuole leggere per primo, considerando che l'indice 0 corrisponde all'ultimo record memorizzato, quindi al dato più recente. I registri di lettura vanno dall'indirizzo **2001** all'indirizzo **2056**. L'accesso a tutti i **56** registri consente la lettura di 8 record di dati completi.

Ogni lettura, sia essa di un singolo registro piuttosto che di più registri consecutivi, deve essere preceduta dalla scrittura del registro indice.

Un caso particolare si ha quando la richiesta di lettura è eseguita a partire dall'indirizzo **2001**. In tal caso, al termine del trasferimento delle informazioni, il registro indice è automaticamente incrementato dal sistema per il numero di registri appena trasferiti. Ciò consente una sequenzialità di letture multiple attraverso i registri di lettura senza dover riscrivere ogni volta il registro indice. Per garantire la corretta sequenzialità delle letture, il numero di registri acquisiti deve essere un multiplo del numero di registri contenuti in un record. In altre parole è raccomandato di eseguire una lettura completa di ogni record, altrimenti il registro indice non conterà la lettura del record incompleta che sarà quindi ripetuta nella successiva lettura come primo elemento.

Sono presenti diversi registri di diagnostica. Ciascuno di essi è in grado di controllare o fornire informazioni circa eventuali problemi del sistema. Di seguito una descrizione di ciascuno di essi.

# **11-1 Diagnostica valori di calibrazione uscite analogiche memorizzati (diag\_reg0)**

Il registro restituisce il codice di errore riferito ai valori di calibrazione delle uscite analogiche memorizzati in eeprom. La verifica è effettuata controllando il codice CRC anch'esso memorizato. Vi sono due copie per ciascun registro memorizzato in modo da consentire un recupero dei dati.

Se il codice di errore indica il valore 1, significa che i dati memorizzati non sono validi o non sono stati inizializzati.

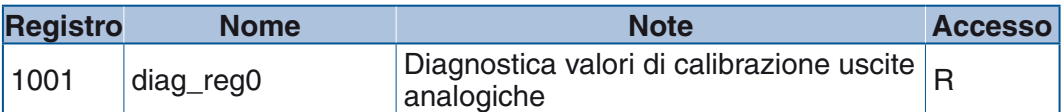

Codici di errore ammessi:

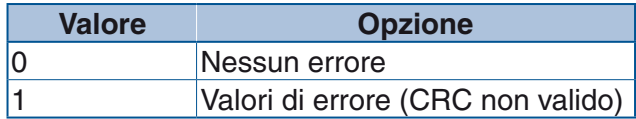

# **11-2 Diagnostica controllo uscite analogiche (diag\_reg2)**

Il registro è attivo sia in scrittura che in lettura. La scrittura del registro con un valore diverso da zero e minore o uguale a 1000, attiva la modalità diagnostica per le due uscite analogiche.

In questa modalità il sistema viene fermato e il valore scritto nel registro corrisponde al valore percentuale (espresso in decimali - es. 850 = 85.0%) a cui saranno posizionate le uscite, ciascuna rispetto al suo tipo impostato. Scrivendo 0 nel registro si torna al modo di funzionamento normale.

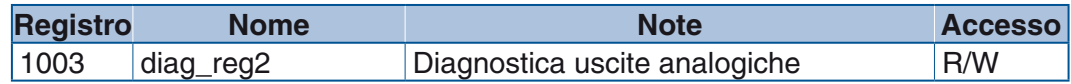

Codici di errore ammessi:

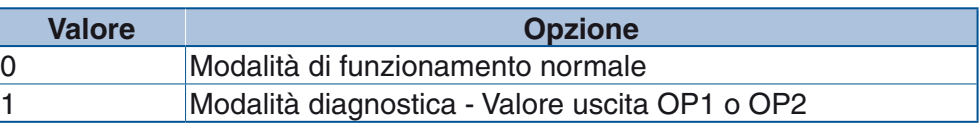

Ogni altro valore viene rioportato come errore. Esempio:

- Uscita OP1 impostata come scala 0... 20 mA;

- Uscita OP2 impostata come scala 0... 10 V.

Scrivendo il valore 344 nel registro di diagnostica 1003 le due uscite si portano

rispettivamente al 34.4% dei valori di scala:

- $-$  Uscita OP1 = 6.880 mA;
- Uscita OP2 = 3.44 V.

# **11-3 Diagnostica valori di calibrazione sensore (diag\_reg3)**

Il registro restituisce il codice di errore riferito ai valori di calibrazione del sensore. Ogni bit rappresenta una funzione di errore. Un bit ad 1 segnala che è avvenuto un errore per cui la calibrazione deve essere ripetuta.

Una scrittura del registro azzera tutti i bit.

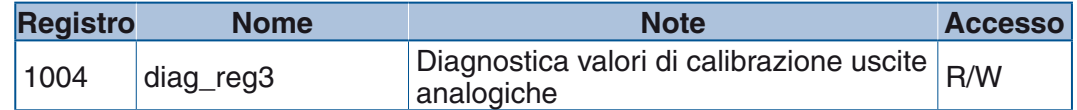

Indicazione dei bit di errore:

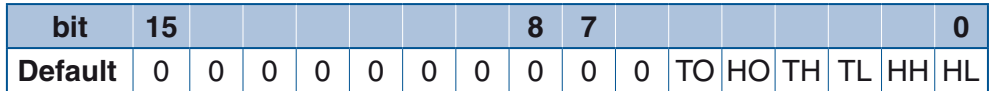

*Dove:* **HL** Calibrazione low sensore umidità;

- **HH** Calibrazione high sensore umidità;
- **TL** Calibrazione low sensore temperatura;
- **TH** Calibrazione high sensore temperatura;
- **HO** Tara sensore umidità;
- **TO** Tara sensore temperatura

Codici di errore ammessi:

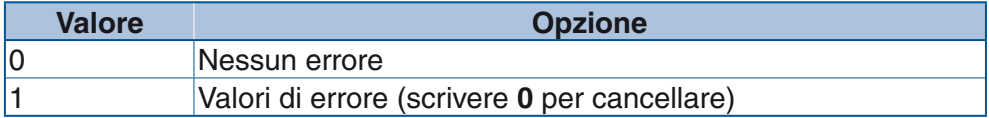

# *Appendice A Mappa degli indirizzi Modbus*

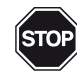

 **ATTENZIONE!** In alcune parti del manuale si fa riferimento ai registri Modbus, in queste pagine invece si elencano gli indirizzi Modbus. La relazione che intercorre tra indirizzi e registri è la seguente:

 $Registro = Indirizzo + 1$ 

(esempio: il valore di umidità misurato RH è inserito all'indirizzo 0, pari al registro 1).

# **A-1 Indirizzi Modbus**

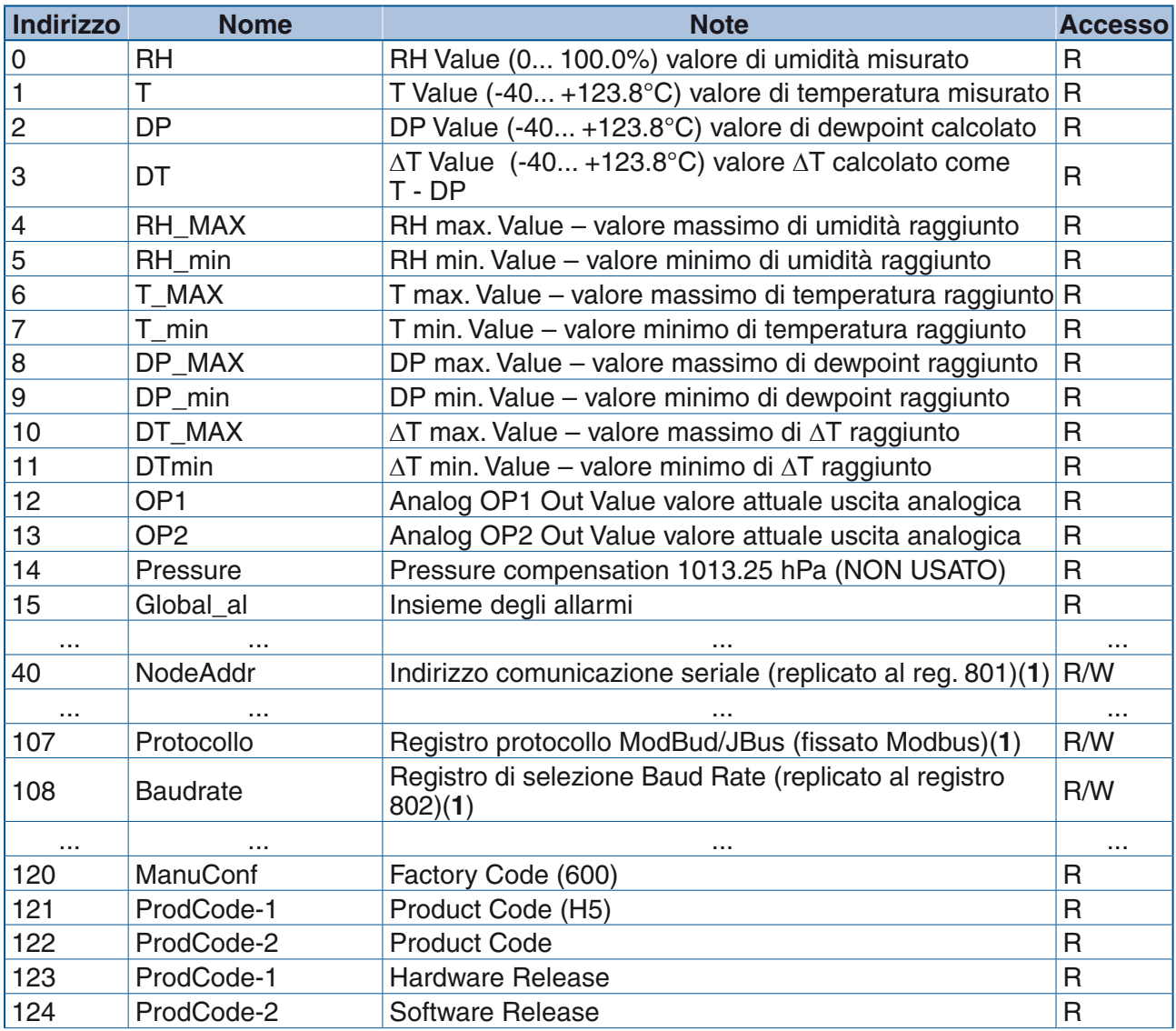

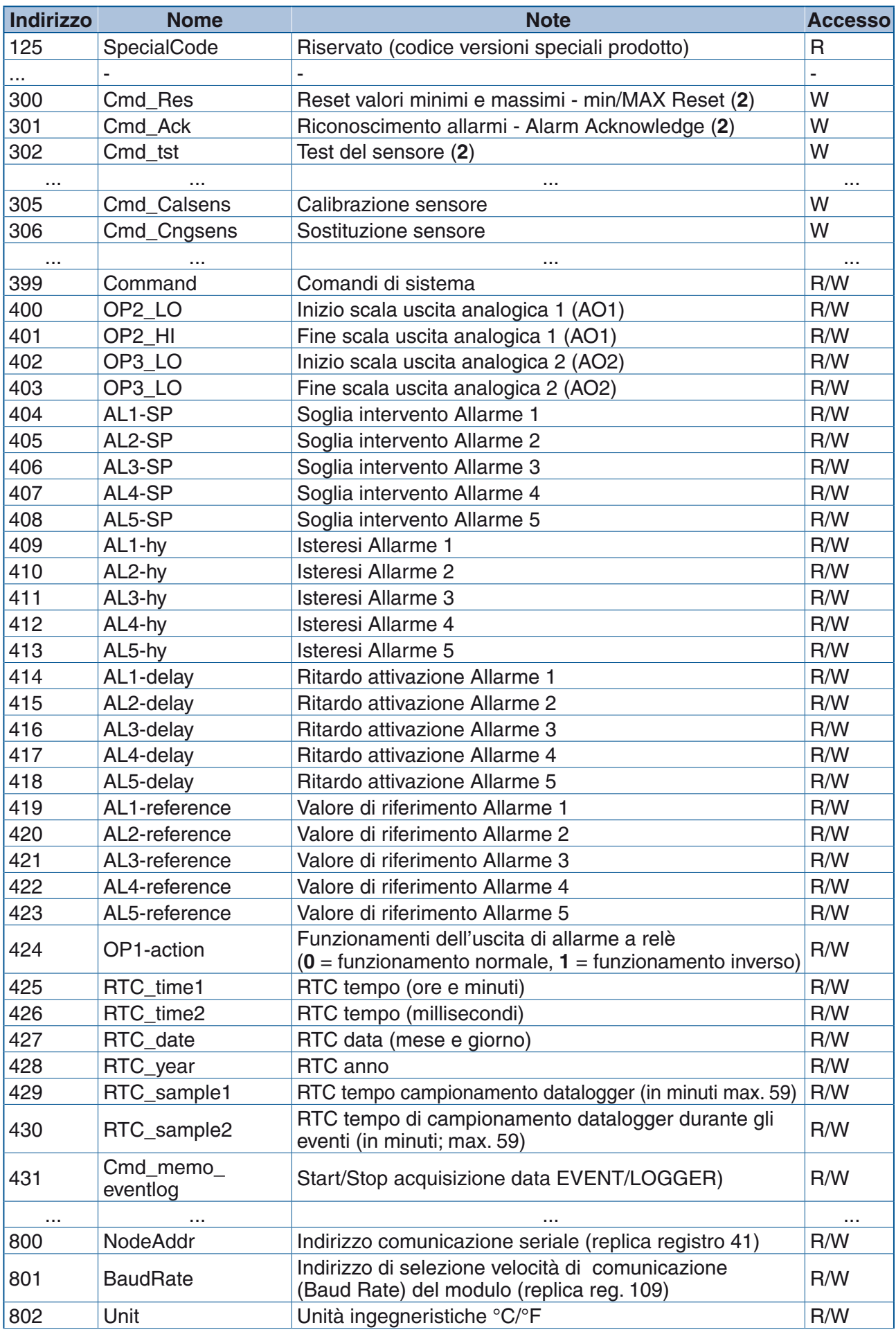

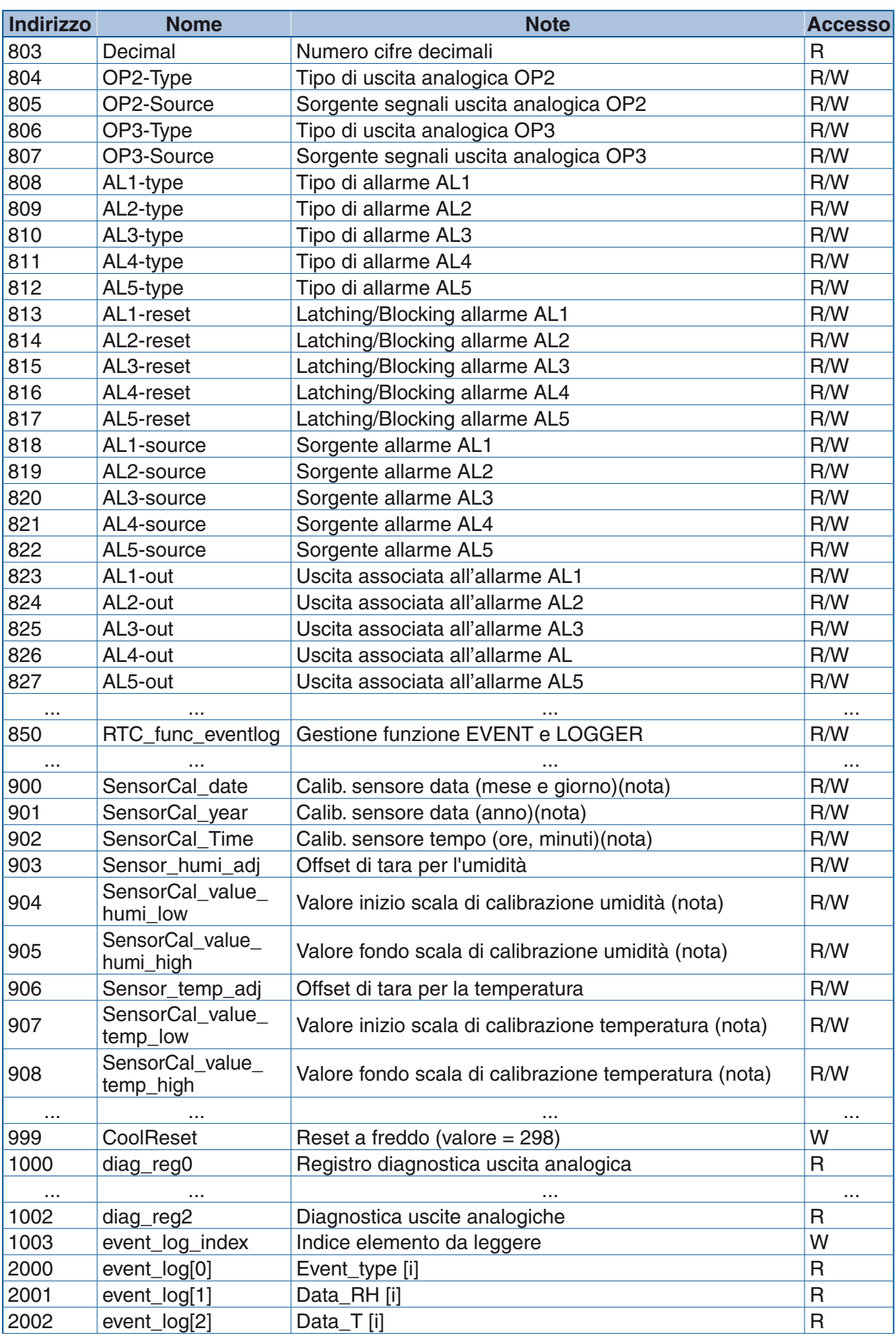

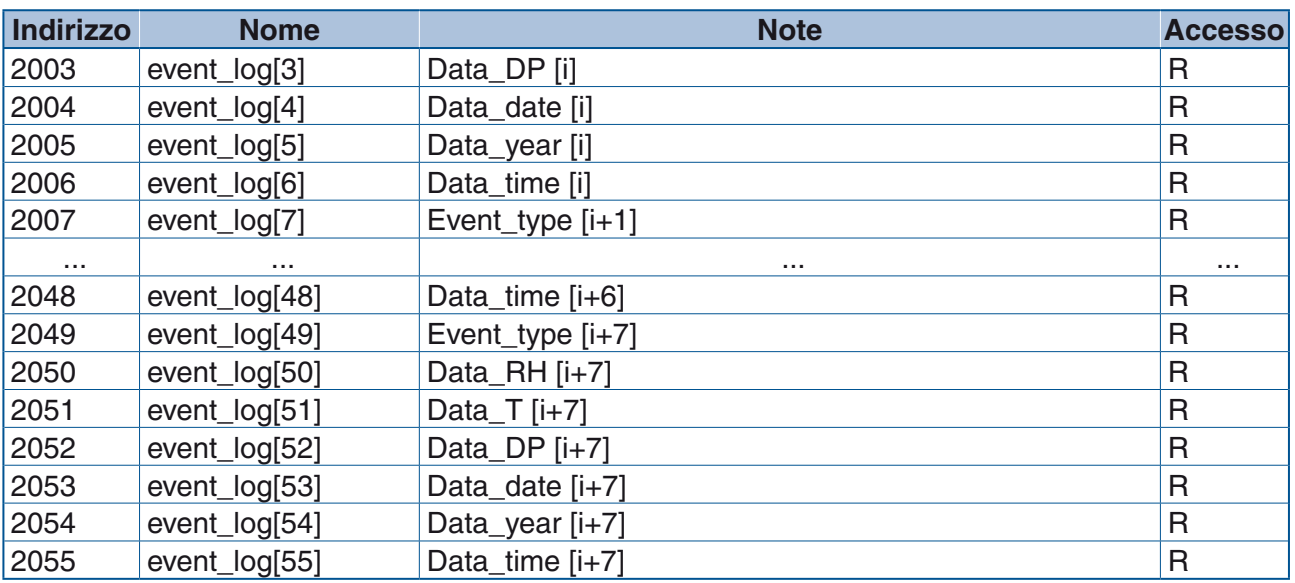

**Note: 1.** I registri 41, 108 e 109, sono mantenuti per conformità con le impostazioni storiche Ascon Tecnologic. I registri 41 e 109 sono replicati rispettivamente agli indirizzi 801 e 802. La scrittura o la lettura su l'uno o l'altro dei registri, produce lo stesso effetto su entrambi.

**2.** Comandi di tipo ad impulso. Scrivendo 1 nel registro, viene eseguito il comando indicato; uscendo dall'operazione il valore del registro è riportato a zero (0) automaticamente.

# *Appendice B Caratteristiche*

# **B-1 Caratteristiche tecniche**

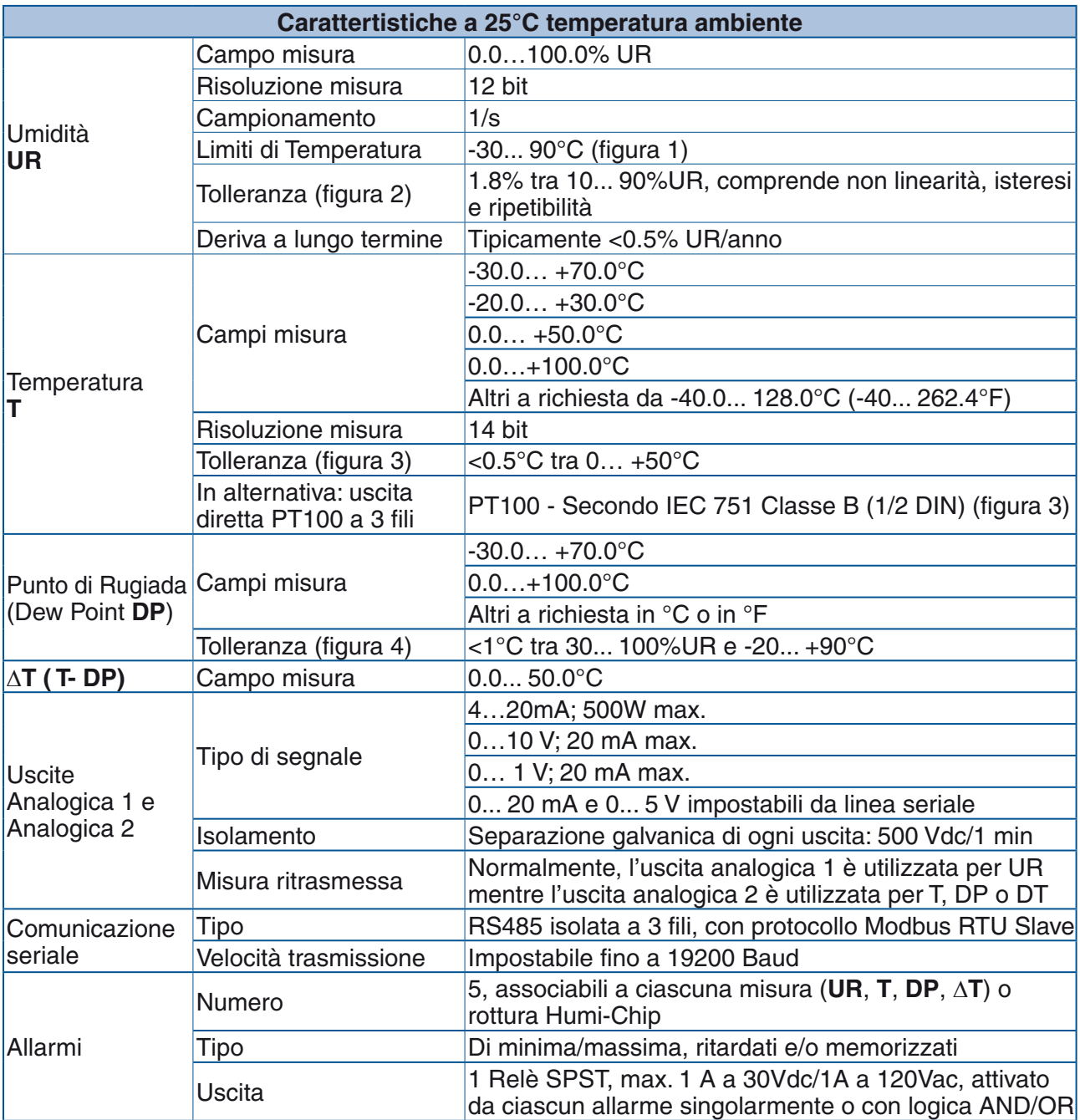

| Carattertistiche a 25°C temperatura ambiente |                                   |                                                                                                    |  |  |
|----------------------------------------------|-----------------------------------|----------------------------------------------------------------------------------------------------|--|--|
| <b>Process Auditing</b>                      | Tipo memorizzazione               | Su buffer FIFO in memoria non volatile (1024 record).<br>I dati non sono alterabili. Tracciato record: tipo di<br>evento, UR, T, DP e data/ora. La registrazione (event o<br>data logging) avviene in 5 modalità differenti. |  |  |
|                                              | Memorizzazione eventi             | All'insorgere degli allarmi, gli eventi vengono<br>memorizzati                                                                                                    |  |  |
|                                              | Data logging                      | Registrazione ad intervalli (impostabili tra 1 59 min)                                                                                                    |  |  |
| Alimentazione                                | 1827 Vac o<br>20 30 Vdc           | Potenza assorbita 2 W max.                                                                                                    |  |  |
|                                              | Materiale custodia                | Alluminio con verniciatura in polvere RAL 7038                                                                                                    |  |  |
|                                              |                                   | Grado di protezione IP66                                                                                                    |  |  |
|                                              | Materiale sonda                   | PVDF - Stelo per montaggio in Condotta o Remoto                                                                                                    |  |  |
| Caratteristiche                              | Sicurezza                         | Secondo EN 61010-1 doppio isolamento grado<br>d'inquinamento 2, per categoria d'installazione II                                                                                                    |  |  |
| generali                                     | Compatibilità<br>elettromagnetica | Secondo le norme richieste dalla marcatura CE EN<br>50081-2, EN 50082-2                                                                                                    |  |  |
|                                              | Temperatura ambiente<br>custodia  | $-25+70$ °C                                                                                                    |  |  |
|                                              | Collegamenti elettrici            | Standard: spina con morsetti a molla, fili AWG28-16                                                                                                    |  |  |
|                                              | Dimensioni                        | Si veda il paragrafo "2-1 Dimensioni" per dettagli                                                                                                    |  |  |

**Limiti di funzionamento del modulo Humi-Chip**

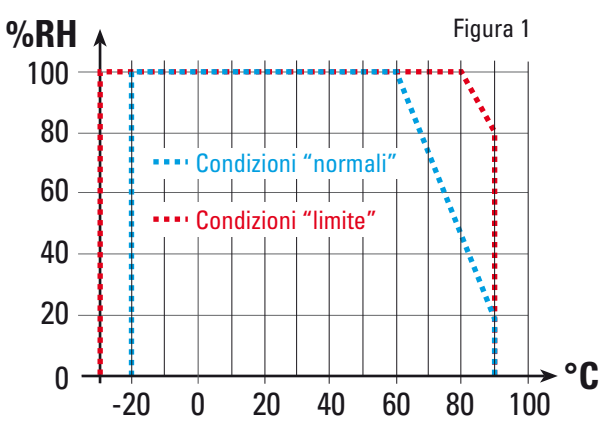

**Nota:** La tolleranza della misura è garantita entro le condizioni "**normali**" di funzionamento. Un funzionamento prolungato, nelle condizioni "**limite**" può provocare una deriva permanente sino a +2% UR.

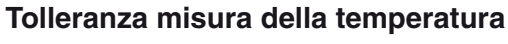

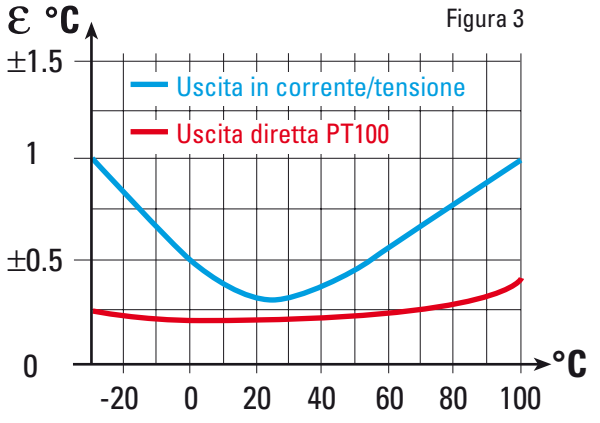

**Tolleranza misura dell'umidità**

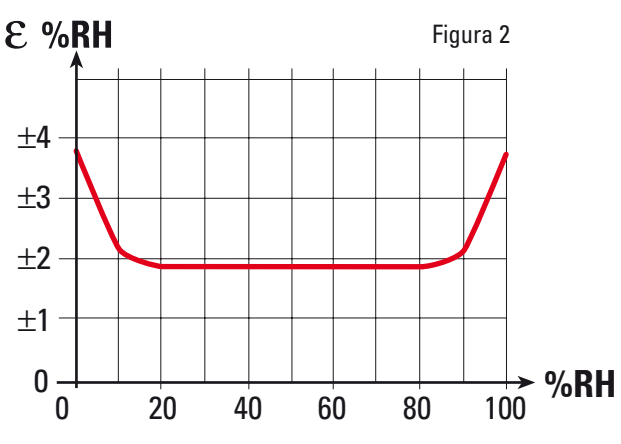

#### **Tolleranza calcolo del Dew Point**

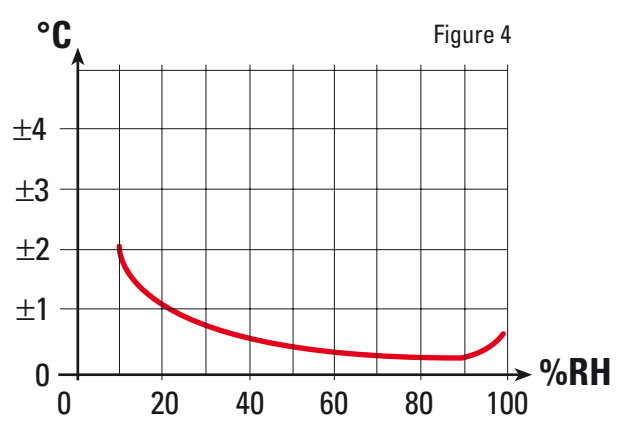

# *Appendice C Malfunzionamenti*

Il prodotto è garantito da vizi di costruzione o difetti di materiale riscontrati entro i 18 mesi dalla data di consegna.

La garanzia si limita alla riparazione o alla sostituzione del prodotto. L'eventuale apertura del contenitore, la manomissione dello strumento o l'uso non conforme del prodotto comporta automaticamente il decadimento della garanzia. In caso di prodotto difettoso in periodo di garanzia o fuori periodo di garanzia contattare l'ufficio vendite Ascon Tecnologic per ottenere l'autorizzazione alla spedizione.

Il prodotto difettoso, quindi , accompagnato dalle indicazioni del difetto riscontrato, deve pervenire con spedizione in porto franco presso lo stabilimento Ascon Tecnologic salvo accordi diversi.
